# ESCUELA SUPERIOR POLITÉCNICA DEL LITORAL

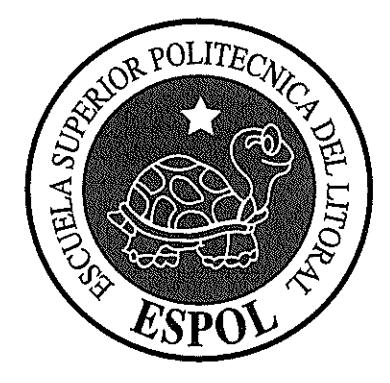

 $\omega^2$ 

# ESCUELA DE DISEÑO Y COMUNICACIÓN VISUAL

# **TÓPICO DE GRADUACIÓN**

# PREVIO A LA OBTENCIÓN DEL TÍTULO DE: TECNÓLOGO EN DISEÑO GRÁFICO Y **PUBLICITARIO**

# TEMA:

# REVISTA COMPILATORIA DE ILUSTRACIÓN

## **MANUAL DE DISEÑO**

**AUTOR:** 

ANDRÉS BERNARDO AIZPRÚA ALMEIDA

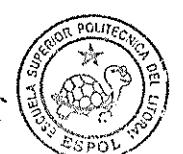

**BIBLIOTECA** CAMPUS PEÑA

**DIRECTORES:** Lcdo. Armando Busquets Tenlg. Jossie Lara

> AÑO 2009

#### **DEDICATORIA**

Este tópico de Graduación está dedicado a mi familia, en especial a mi padre quien con mucho sacrificio solvento la mayoría de mi carrera y formó en mí valores y me ha dado su apoyo incondicional, y a mi madre quien con su consejo y guía ilumino el camino a seguir para poder así dar el mayor esfuerzo posible siempre buscando el éxito.

#### **AGRADECIMIENTO**

Quiero agradecer a Dios, a mi familia, amigos, compañeros y profesores y a todos aquellos que fueron clave y parte fundamental de mi desarrollo académico, profesional y humano.

# **DECLARACIÓN EXPRESA**

La responsabilidad del contenido de este Trabajo Final de Graduación me corresponde exclusivamente; y el patrimonio intelectual de la misma a la Escuela Superior Politécnica del Litoral.

(Reglamento de Graduación de Pregrado de la ESPOL)

# **FIRMA DE DIRECTORES DEL TÓPICO**

Lcdo. Armando Busquets

 **\_\_\_\_\_\_\_\_\_\_\_\_\_\_\_\_\_\_\_\_\_\_\_\_\_\_\_\_**

**\_\_\_\_\_\_\_\_\_\_\_\_\_\_\_\_\_\_\_\_\_\_\_\_\_\_\_\_** Tcnlg. Jossie Lara

### **AUTOR DEL PROYECTO DE GRADUACIÓN**

**\_\_\_\_\_\_\_\_\_\_\_\_\_\_\_\_\_\_\_\_** Aizprúa Almeida Andrés Bernardo

# **A QUIÉN VA DIRIGIDO**

Este manual es para aquellas personas interesadas en hacer del Diseño Gráfico su profesión, sustento y profesión, un llamado a la creatividad y a la originalidad ya que en nuestro medio ésta rama del diseño no es explotada de manera efectiva.

# **ÍNDICE DE CONTENIDO**

#### **CAPÍTULO 1. ANTECEDENTES**

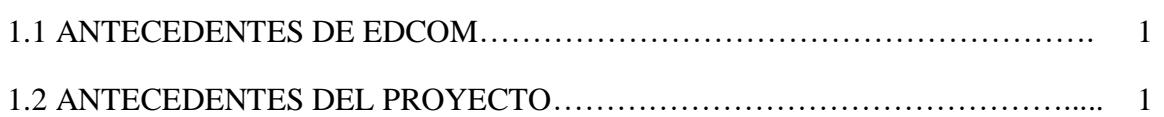

## **CAPÍTULO 2. SITUACIÓN ACTUAL Y JUSTIFICACIÓN**

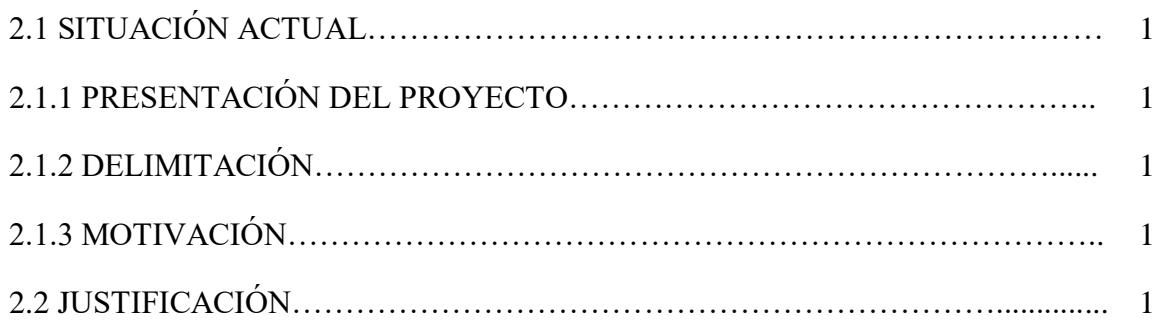

## **CAPÍTULO 3. PROPUESTA**

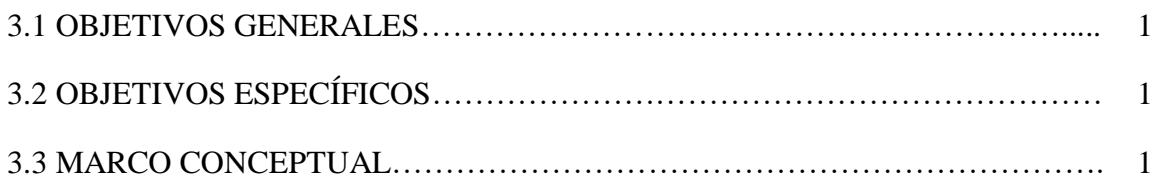

## **CAPÍTULO 4. ANÁLISIS Y COMPARACIÓN DEL PRODUCTO**

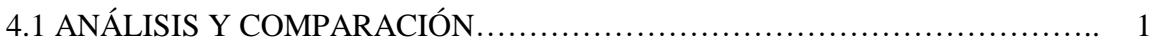

# **CAPÍTULO 5. REQUERIMIENTOS OPERACIONALES E INFRAESTRUCTURA**

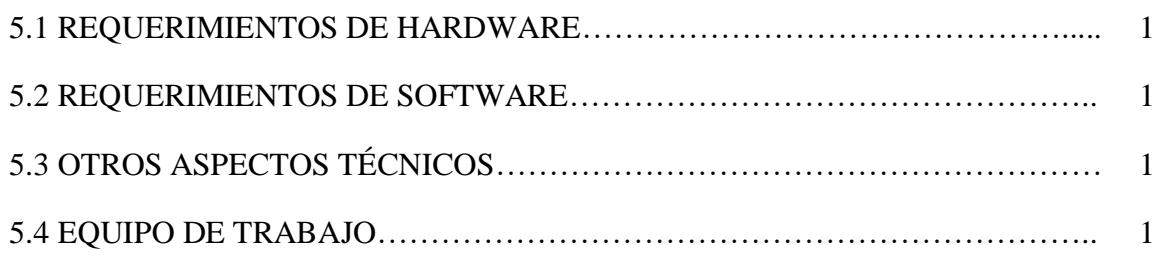

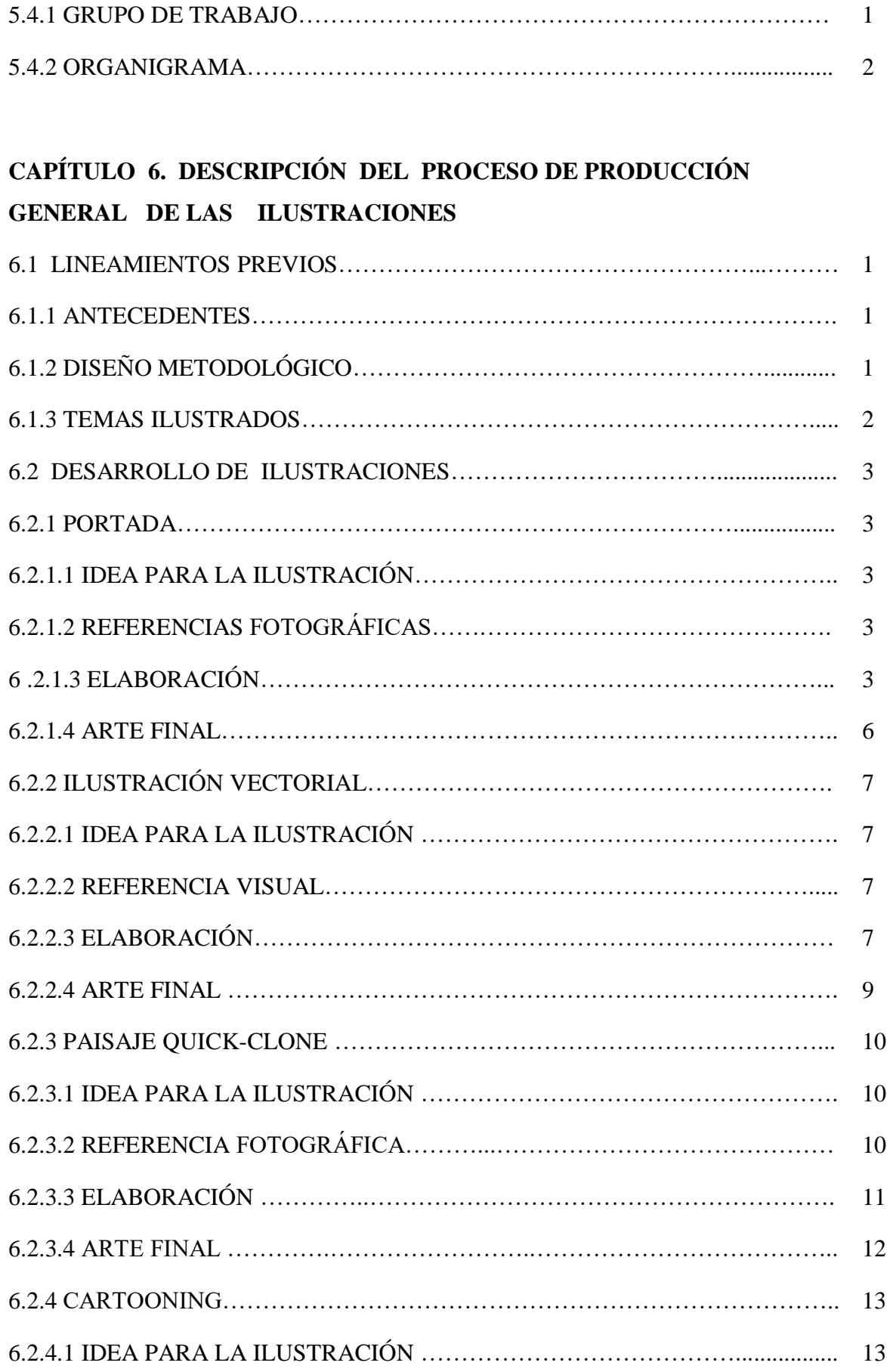

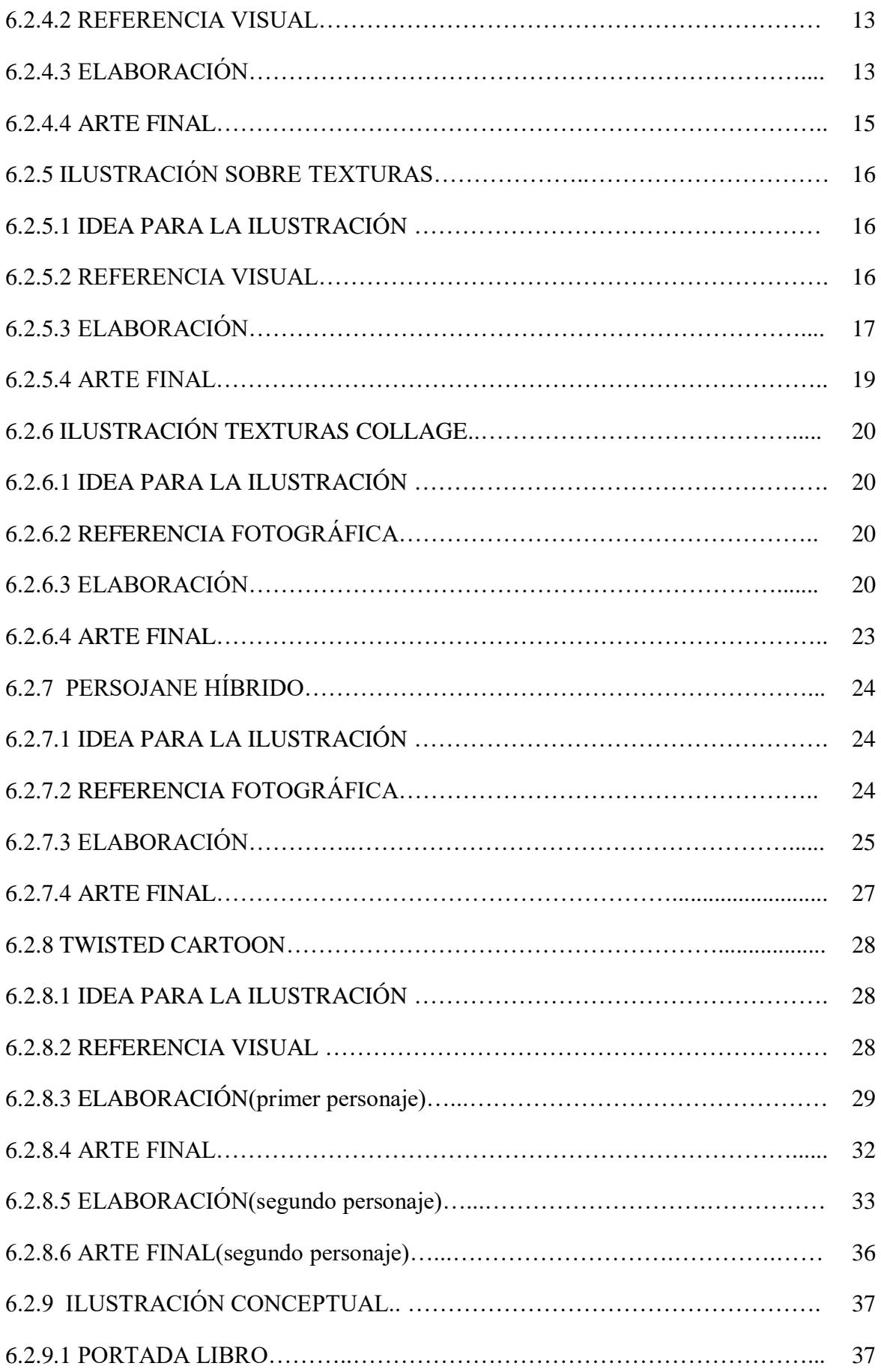

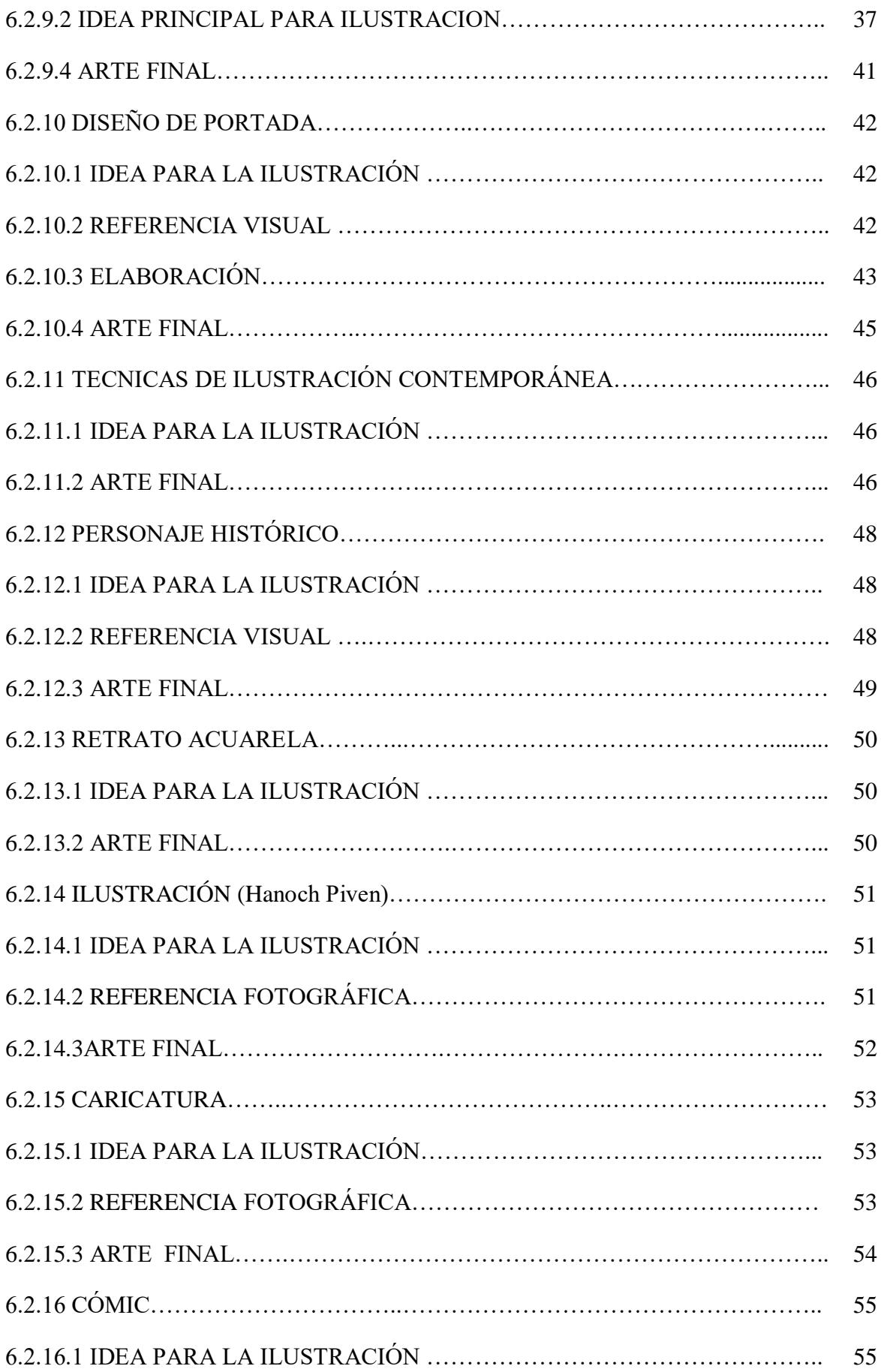

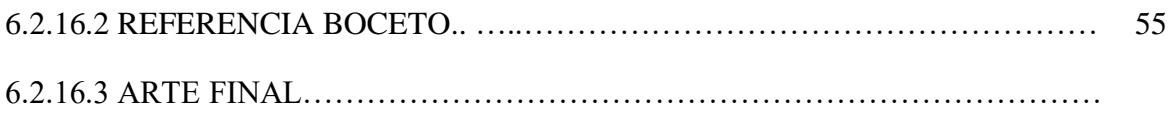

# **CAPÍTULO 7. POST-PRODUCCIÓN**

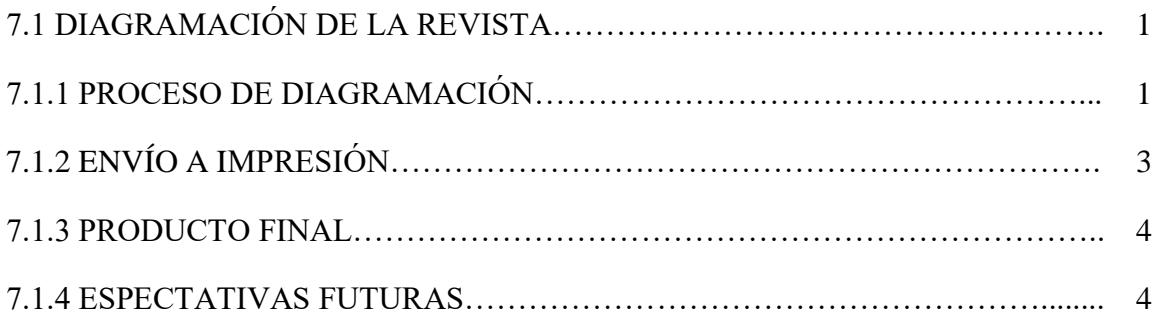

## **CAPÍTULO 8. CONCLUSIONES**

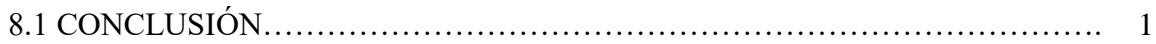

# **ÍNDICE DE FIGURAS**

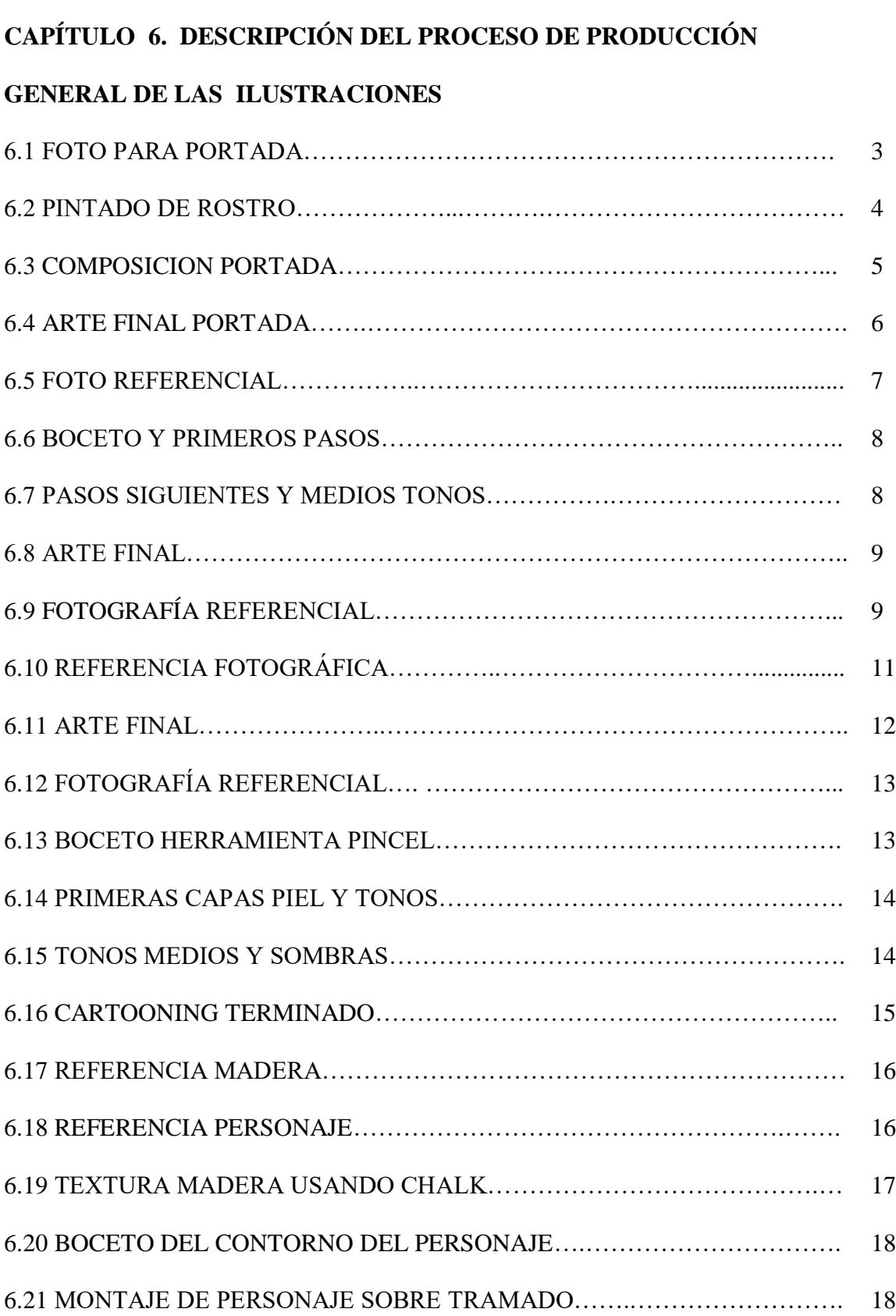

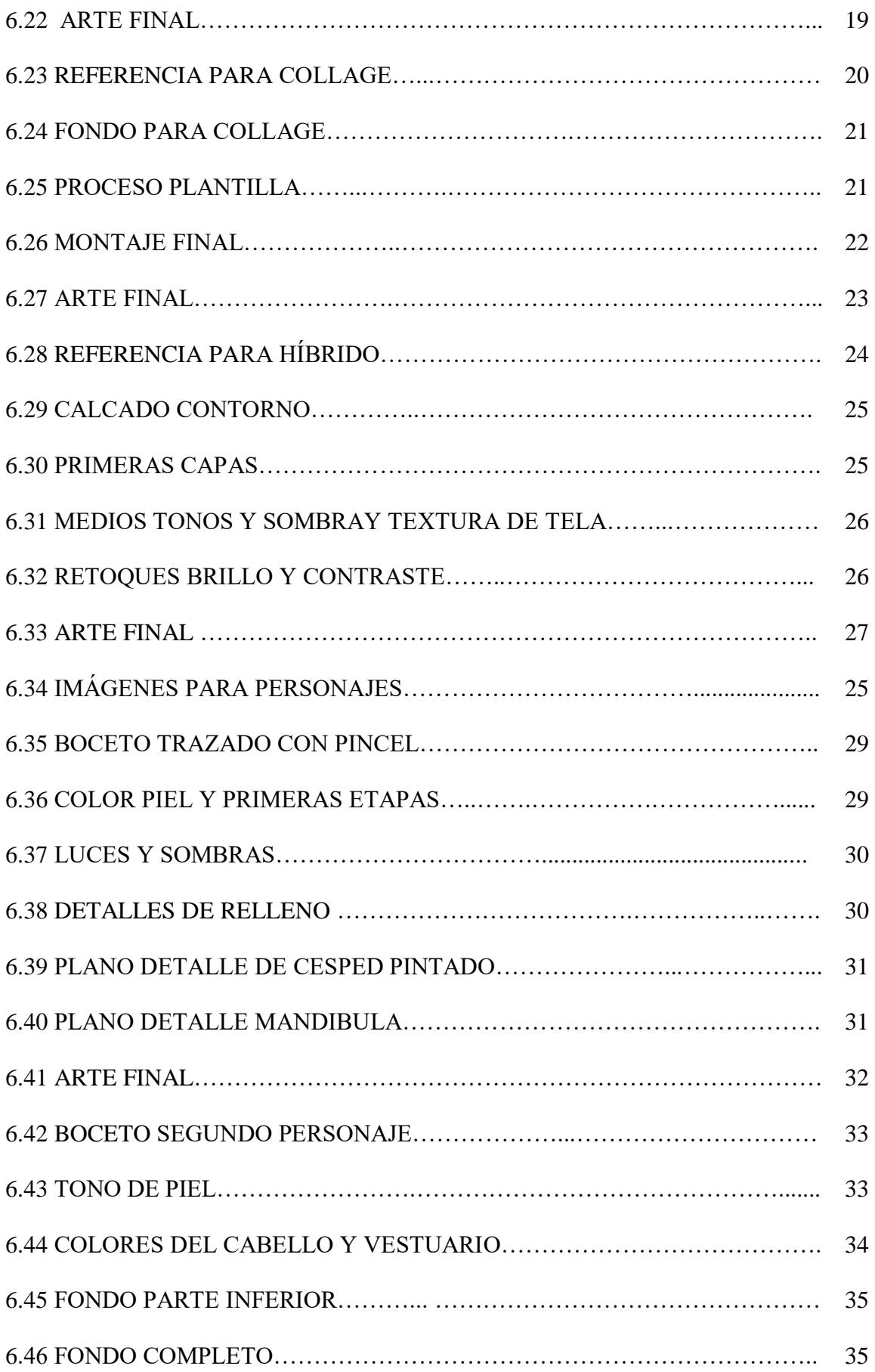

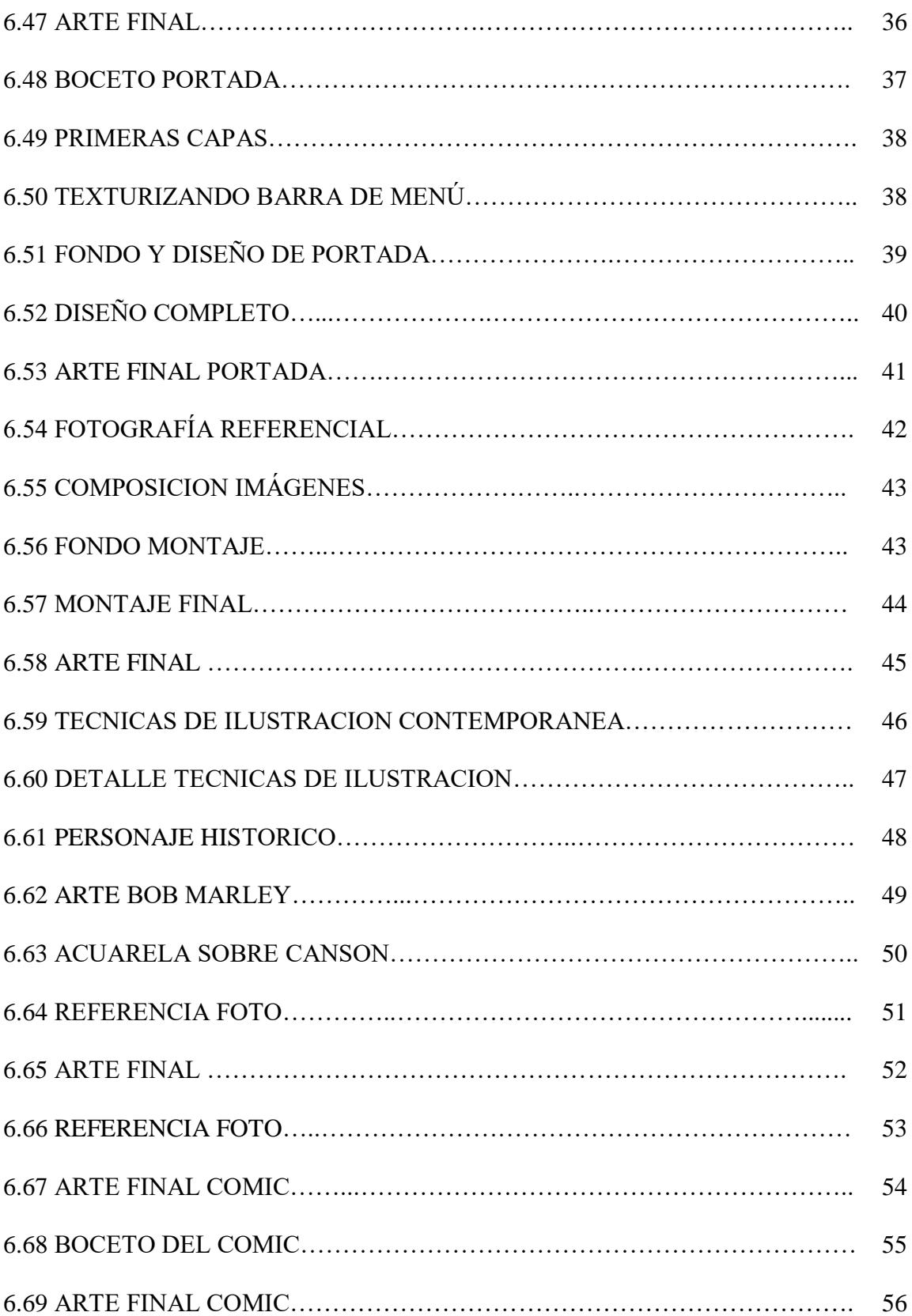

# **CAPÍTULO 7. POST-PRODUCCIÓN**

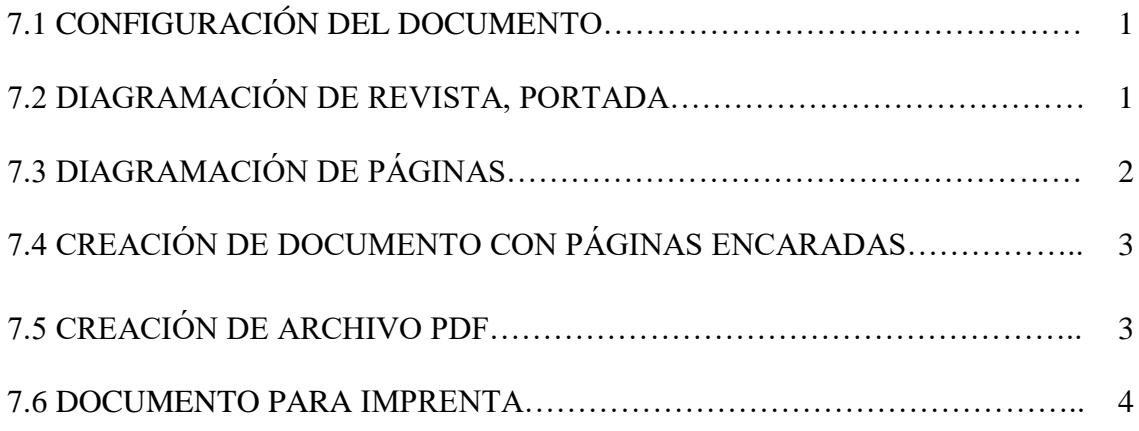

# **1. ANTECEDENTES**

### **1. 1 ANTECEDENTES DE EDCOM**

El Programa de Tecnología en Computación y Diseño Gráfico fue creado en el año de 1977 como una Unidad Académica responsable de la preparación del elemento humano, necesario para asumir la demanda de personal altamente capacitado en el área de procesamiento de datos, tanto en la zona geográfica de influencia de la ESPOL, como a nivel Nacional.

El Programa de Tecnología en Computación, ahora EDCOM cuenta en la actualidad con aproximadamente 2000 estudiantes, distribuidos en las diferentes carreras, todas ellas incluyen en sus programas instrucción informática en diferentes medidas, por esta razón el concepto de mantener una red INTRANET en el EDCOM, muy lejos de ser un mito, es una necesidad. Así mismo, esta red servirá de extensión politécnica para el desarrollo de sus programas y prestación de servicios a la comunidad.

#### **1. 2 ANTECEDENTES DEL PROYECTO**

Con la Finalidad de mejorar las aptitudes creativas de los Diseñadores Contemporáneos se contempló la necesidad de optimizar la calidad de ilustración ya sea conceptual o digital, a partir de los años 90's la los ilustradores se vieron en la necesidad de adaptarse a las nuevas tecnologías del medio, es por eso que ya no sólo se contaron con software de diseño tales como Adobe Photoshop, Adobe Illustrator sino que empezó la revolución de programas como Corel Painter y otros. Dando cabida a lo que ahora son las nuevas corrientes de las Artes Visuales.

Para los Ilustradores Tradicionales el competir contra la revolución digital también provocó un realce en los nuevos conceptos y tendencias de las Artes Visuales con nuevos recursos retóricos y estéticos, mejorando así conceptos básicos del dibujo.

# **2. SITUACIÓN ACTUAL Y JUSTIFICACIÓN**

# **2.1 SITUACIÓN ACTUAL**

### **2.1.1 PRESENTACIÓN DEL PROYECTO**

Este proyecto consiste en la elaboración de varias ilustraciones y los procesos creativos desarrollados para las mismas (técnicas tradicionales y digitales).

Para ello se elaboró una revista que compila 16 trabajos realizados a lo largo del Tópico de Ilustración Digital Avanzada, en los cuales se emplearon diversos conceptos y técnicas. Este Proyecto está complementado por una revista impresa y una digital.

#### **2.1.2 DELIMITACIÓN**

Para la creación de nuestro proyecto final, se trabajó cada semana con distintos temas en los cuales se iban cubriendo los aspectos y fases necesarios para su completa elaboración. En un principio se nos dio las bases de la ilustración, y el uso de la tableta gráfica Wacom, para después pasar a trabajar simultáneamente entre los procesos tradicionales, y digitales (Software de Ilustración digital: Photoshop, Illustrator y Corel Painter X).

#### **2.1.3 MOTIVACIÓN**

La motivación principal fue el adquirir nuevos conocimientos en la ilustración y delimitar los nuevos conceptos y tendencias de la misma, como un instrumento de comunicación efectiva y de cómo una buena idea se convierte en un medio visual con gran influencia en la comunicación.

### **2.2 JUSTIFICACIÓN**

Las ilustraciones a continuación presentadas poseen todo cuanto se puede pedir de ellas: una buena idea, calidad en composición, elaboración minuciosa y responsabilidad en cuanto a originalidad se refiere.

# **3. PROPUESTA**

#### **3.1 OBJETIVOS GENERALES**

El objetivo general del proyecto es la recopilación de los mejores trabajos realizados durante el tópico de Ilustración digital. Proyectos en los cuales empleamos todos nuestros conocimientos aprendidos en dibujo artístico, técnicas pictóricas y programas especializados, además de nuestra creatividad y habilidades innatas o adquiridas.

#### **3.2 OBJETIVOS ESPECÍFICOS**

Ser capaces de realizar varios tipos de ilustraciones, ya sean éstos tradicionales o digitales basados en varias técnicas aprendidas durante el seminario, para obtener un resultado de nivel profesional y competitivo en el medio de la ilustración

#### **3.3 MARCO CONCEPTUAL**

Las conceptos y lineamientos para elaborar los proyectos fueron impartidos por los docentes que éstos a su vez motivaron a los participantes a recurrir también a distintas fuentes de información como son el internet, libros, revistas, material didáctico entregado por docentes, en fin muchas fueron las opciones para obtener la información requerida para extender nuestros conocimientos sobre ilustración digital y conceptual.

# **4. ANÁLISIS Y COMPARACIÓN DEL PRODUCTO**

## **4.1 ANÁLISIS Y COMPARACIÓN**

Desde hace miles de años la necesidad del hombre de expresar ideas en imágenes fueron los primeros pilares para que aparecieran la escritura y el arte, pero estas formas visuales con el pasar del tiempo y de los siglos fueron evolucionando y hoy en dia se han vuelto medios indispensables para comunicarnos.

La ilustración hasta llegó a ser considerada como una herramienta comercial, pero con el pasar del tiempo y la aparición de nueva tecnología como las nuevos videojuegos, los cómics de nuestro tiempo, el cine y la publicidad, la ilustración ha dado pasos importantes en su evolución convirtiéndose en el primer paso para crear personajes, mundos increíbles, aparatos modernos y tecnología avanzada para deleite de nuestra imaginación..

En nuestro medio la ilustración sigue siendo un poco subestimada por los pocos conceptos y la falta de información, pero este seminario ha expandido la forma de ver la ilustración con nuevas formas de analizar y de hacer imágenes, ya sean formas tradicionales con herramientas artísticas como pincel y pigmentos, o herramientas digitales como el lápiz óptico y los software de diseño.

# **5. REQUERIMIENTOS OPERACIONALES E INFRAESTRUCTURA**

#### **5.1 REQUERIMIENTOS DE HARDWARE**

1 Computadora Mac ó Pc Procesador Pentium IV de 2.3 Ghz Memoria RAM: 1GB Disco Duro: 250 GB Tarieta de video: 512MB Monitor: Samsung 17" DVD Writer SONY **Mouse** Teclado , teclado latex 1 Tableta Gráfica Wacom Intuos 6x8 1 Tablero Gráfico Genius mouse pen 8x6 1 Impresora Lexmark Z2320 1 Pendrive de 2GB Scanner Genius

#### **5.2 REQUERIMIENTOS DE SOFTWARE**

Corel Painter IX.5 Adobe In DESIGN Cs2 Adobe Photoshop Cs2 Adobe Illustrator Cs2 Microsoft Word 2000

### **5.3 OTROS ASPECTOS TÉCNICOS**

Es importante señalar que también se requirieron de elementos externos para la culminación de este proyecto tales como scanner, pendrive, cd´s, laptop de excelente capacidad para monitorear avances desde el centro educativo y traslado de datos al computador donde se elaboraron las piezas gráficas.

### **5.4 EQUIPO DE TRABAJO**

#### **5.4.1 GRUPO DE TRABAJO**

El proyecto fue realizado individualmente, sin embargo estuvo constantemente guiado por el cuerpo docente encargado del seminario, Tcnlg. Jossie Lara y el Lcdo. Armando Busquets ambos docentes impartiendo sus conocimientos y experiencia.

## **5.4.2 ORGANIGRAMA**

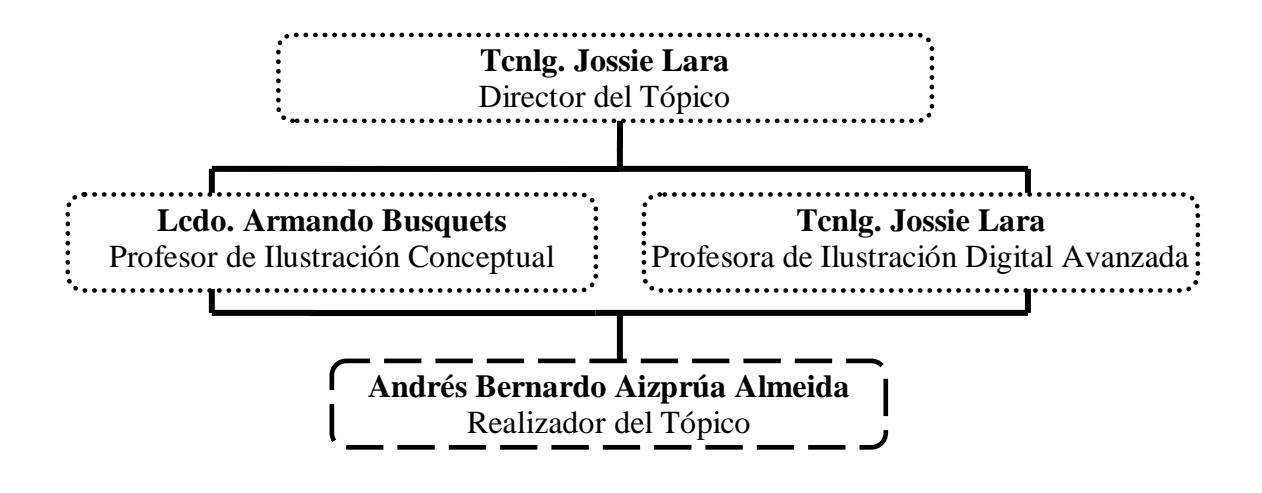

# **6. DESCRIPCIÓN DEL PROCESO DE PRODUCCIÓN GENERAL DE LAS ILUSTRACIONES**

### **6.1. LINEAMIENTOS PREVIOS**

#### **6.1.1 ANTECEDENTES**

Los antecedentes de los proyectos de este seminario en si morfología y metodología han sido las materias de dibujo artístico, técnicas pictóricas, fundamentos del diseño, bases de la comunicación, psicología del color, software de procesamiento de imágenes, software de ilustración, software de diagramación, materias que se cursaron durante la carrera. En cada una de estas asignaturas se adquirieron las bases idóneas para poder realizar este proyecto, lo cual permitió un trabajo acorde a lo que se especifico en el seminario de graduación.

#### **6.1.2 DISEÑO METODOLÓGICO**

A pesar de que todos los trabajos en el seminario fueron realizados con la misma metodología cabe recalcar que no todos cuentan con los mismos parámetros o lineamientos, unos pocos no cuentan con algunas de las siguientes fases:

Los lineamientos generales para la creación de una ilustración son los siguientes:

Pre-producción:

- 1. Idea para la ilustración (parámetros)
- 2. Referencia visual
- 3. Boceto

Producción:

- 1. Elaboración
- 2. Arte final

Post-producción:

- 1. Diagramación de la revista
- 2. Empaquetado para impresión (compaginar revista)
- 3. Impresión de revista

#### **6.1.3 TEMAS ILUSTRADOS**

El seminario de Ilustración se lo trabajó en dos plataformas o modelos de trabajo, ilustración conceptual e ilustración digital, a continuación se enumeran los trabajos de ambas asignaturas:

#### **Ilustración Digital**

- 1. Portada
- 2. Autorretrato Vector
- 3. Paisaje Quickclone
- 4. Cartooning, autorretrato caricatura.
- 5. Ilustración sobre texturas:

Ilustración sobre textura de madera

Collage de manchas

- 6. Character Design
- 7. Twisted Cartoon
- 8. Pixel art, Ilustraciones para concurso

#### **Ilustración Conceptual**

- 1. Portada de libro, surrealismo
- 2. Ilustración cuento
- 3. Técnicas de ilustración contemporánea
- 4. Personaje histórico ilustrado
- 5. Retrato en acuarela
- 6. Ilustración de personaje famoso, arte de Hanoch Piven
- 7. Caricatura personaje nacional
- 8. Elaboración de comics

#### **6.2 DESARROLLO DE ILUSTRACIONES**

#### **6.2.1 PORTADA**

#### **6.2.1.1 Idea principal para la ilustración**

Realizar un diseño de portada partiendo con referencia una fotografía para realizar un autorretrato, tamaño de la ilustración: A4, realizado en el programa Corel Painter X y posteriormente corregido en Photoshop CS3, la idea base de la portada es futurista con una retórica surrealista del retrato del autor.

#### **6.2.1.2 Referencias fotográficas**

La ilustración de la portada de la revista se realizará bajo la referencia fotográfica del rostro del autor, la fotografía debe ser clara y de buena resolución para evitar problemas, se podrán utilizar otra clase de objetos para dar un mejor acabado a la ilustración

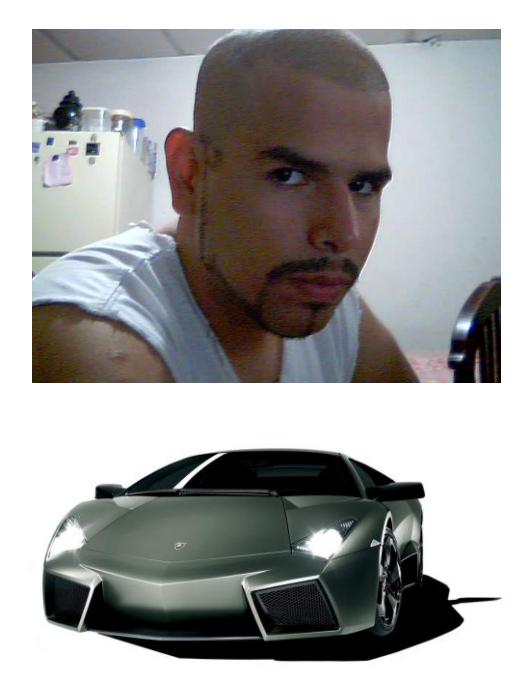

Fig. 6.1: Fotos para portada.

#### **6.2.1.3 Elaboración**

Se empieza colocando la imagen de referencia en el Software (Corel Painter x) para poder dibujarla sin problema alguno, seguido con el contorno con la herramienta pincel con la brocha del acrílico, y hacemos el boceto, después de tener el boceto listo, luego se procede a pintar tonos medios y claros, una vez terminado el rostro con color piel, se culmina a dibujar la parte metálica del rostro, empezando por tonos medios hasta llegar a los más oscuros y a los más claros.

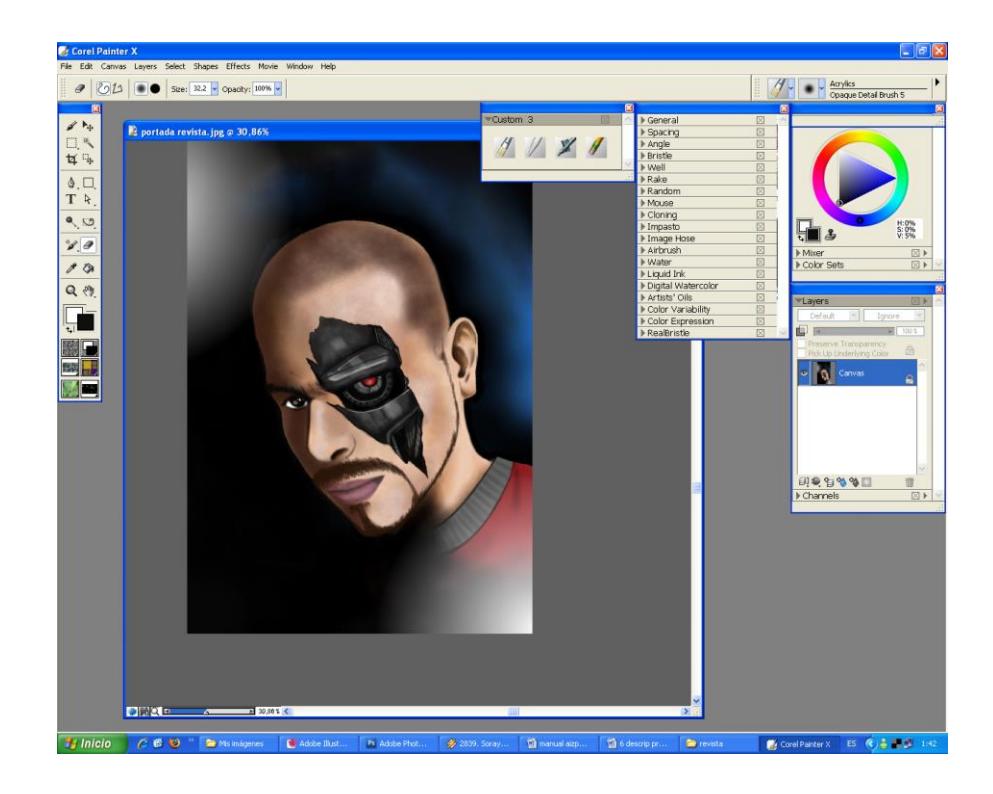

Fig. 6.2: Pintado de rostro.

A continuación se completa el montaje de los demás elementos ilustrados tales como el automóvil gris que aparece en la gráfica,

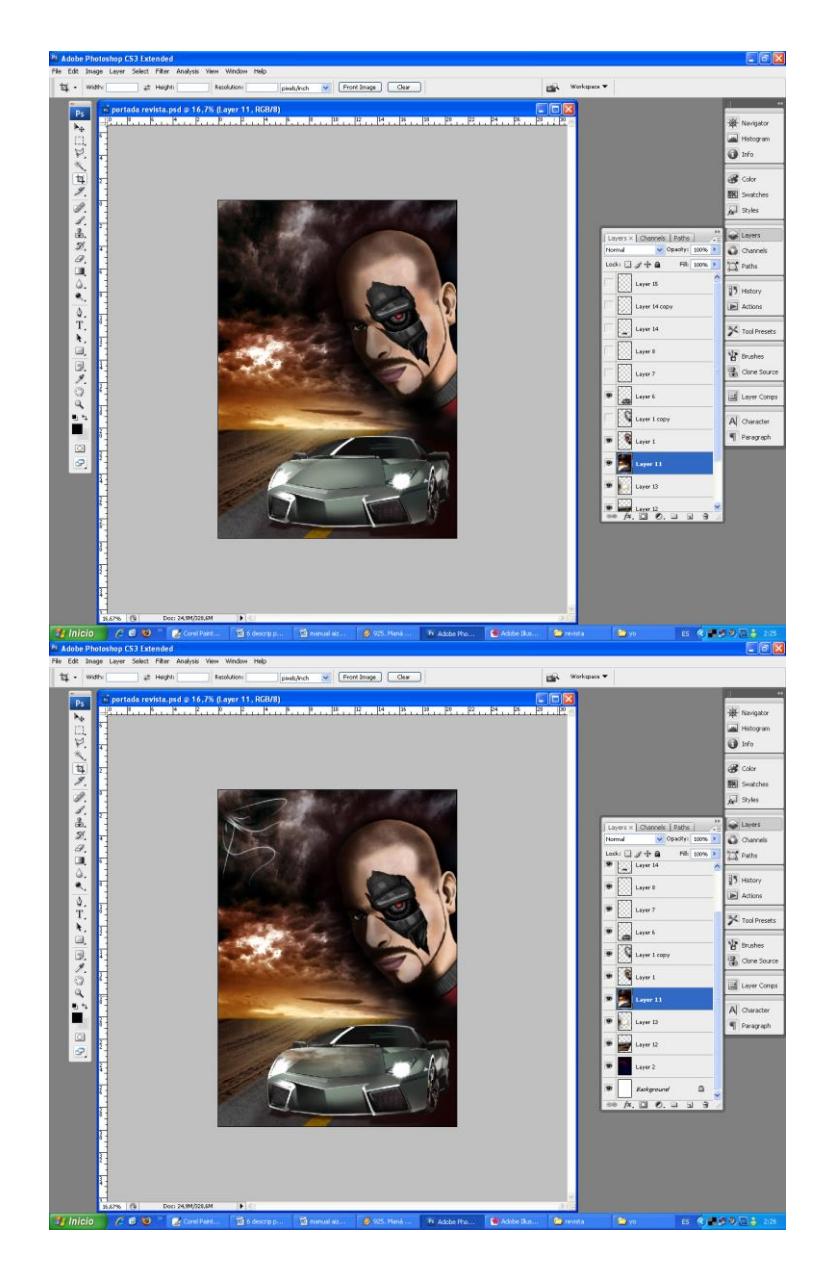

Fig. 6.3: Composición portada.

Para realizar el fondo se utilizan varios tamaños del pinceles, y se simula un cielo en un ocaso para darle un realce retórico a la imagen y algo más de dramatismo, seguido del fondo se procede a clonar parte del mismo y lo ubica sobre el auto poniéndole un grado de transparencia para definir el realismo de la pintura del auto.

#### **6.2.1.4 Arte final**

Como último paso, ubicar el texto correspondiente a la portada y se completa la diagramación de la revista en Adobe Illustrator agregando titulares y texto.

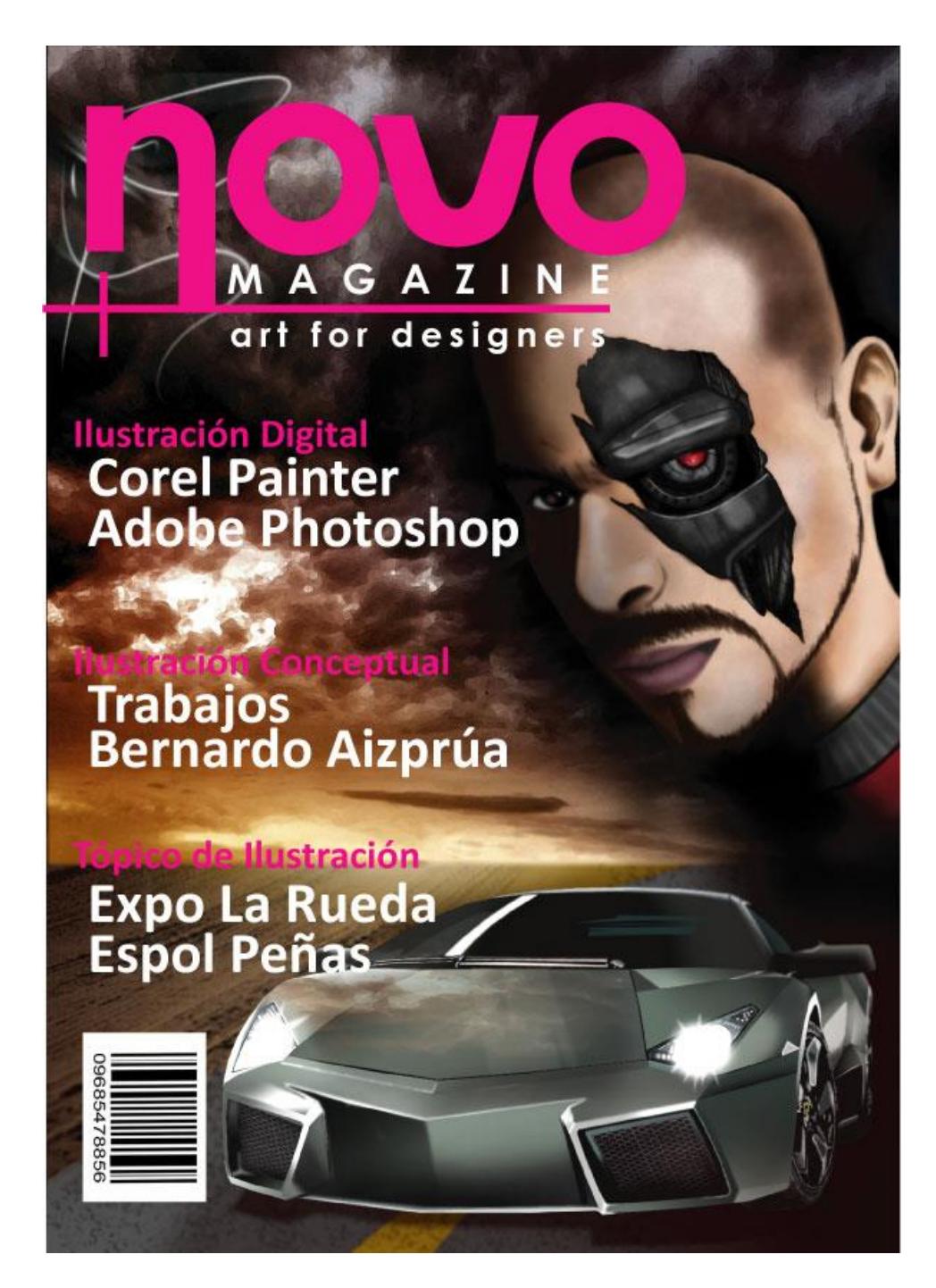

Fig. 6.4: Arte final de la portada.

## **6.2.2 ILUSTRACIÓN VECTORIAL**

#### **6.2.2.1 IDEA PARA LA ILUSTRACIÓN**

Dibujo digital con referencia a partir de una fotografía, en este caso es trabajada en Illustrator Cs3

#### **6.2.2.2 REFERENCIA VISUAL**

Se elije una fotografía adecuada para el trabajo a realizar.

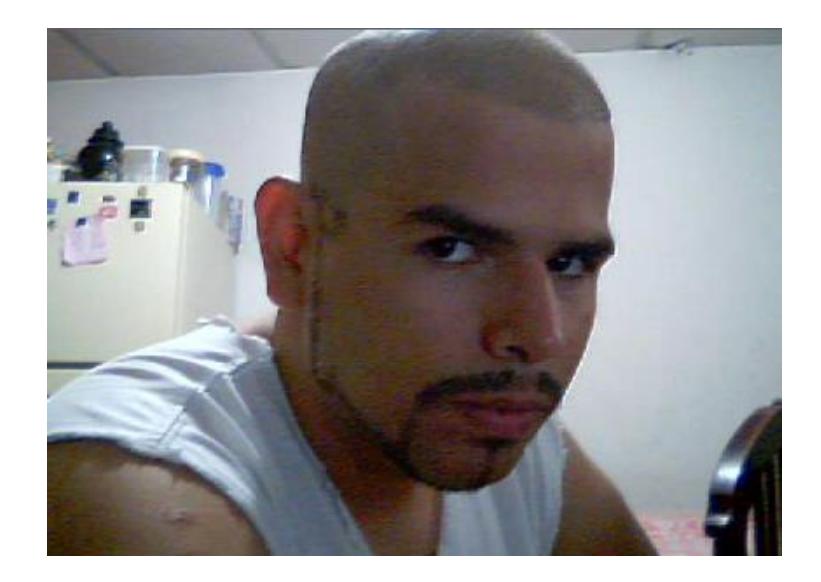

Fig. 6.5: Foto referencial.

# **6.2.2.3 ELABORACIÓN**

En el Adobe Illustrator Cs3 se calca la forma del rostro, y así se parte de un boceto lineal, se procede a pintar del tono de la piel del personaje, seguido de esto se definen las sombras luces y medios tonos todos siendo trabajados con la herramienta Pluma. El objetivo de este ejercicio es de captar al personaje en tonos planos dando un efecto de volumen con varios objetos lineales.

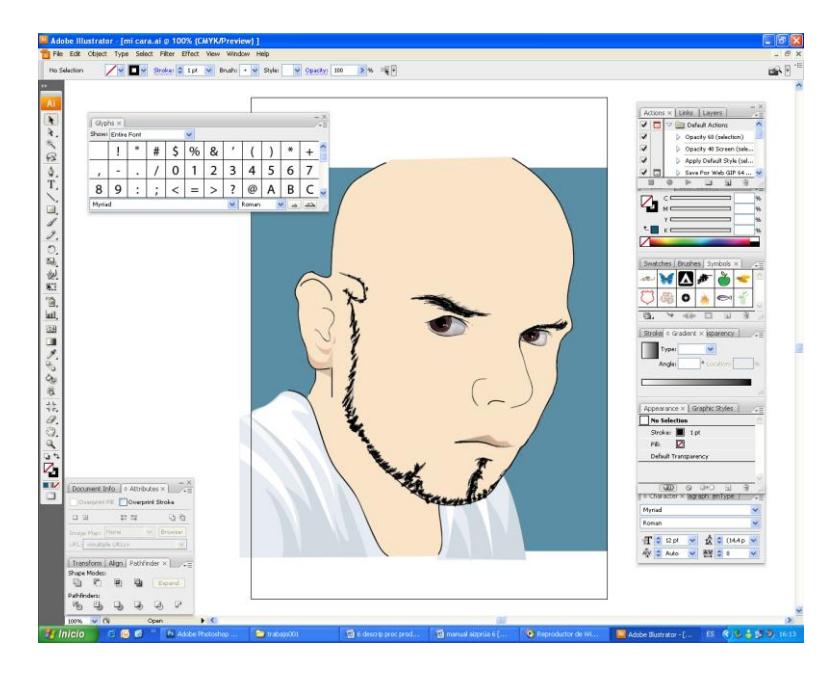

Fig. 6.6: Boceto y Primeros pasos.

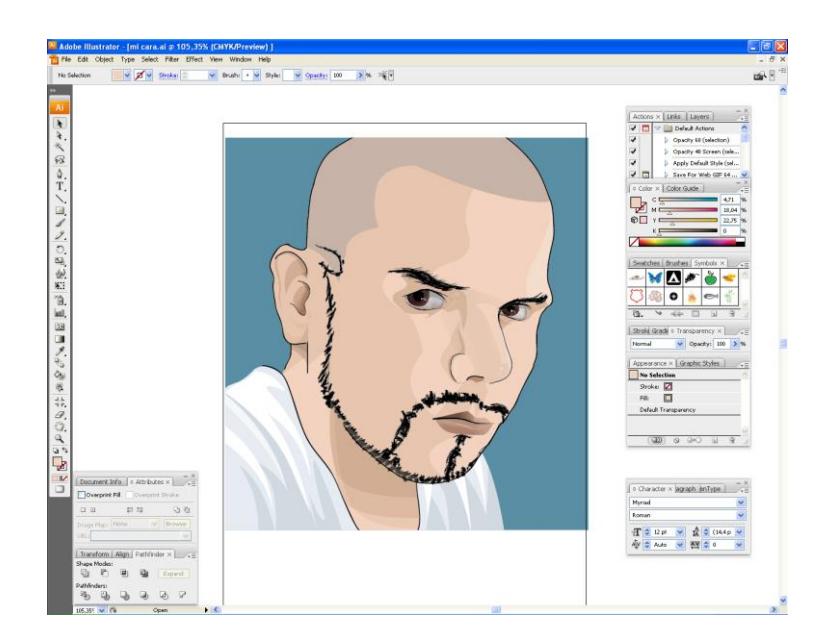

Fig. 6.7: Pasos siguientes y medios tonos.

#### **6.2.2.4 ARTE FINAL**

Al final se realiza una máscara de recorte para eliminar excedentes se exportan a Adobe Photoshop para guardar una copia como archivo jpg, una vez guardado el archivo fuente como archivo adobe Illustrator.

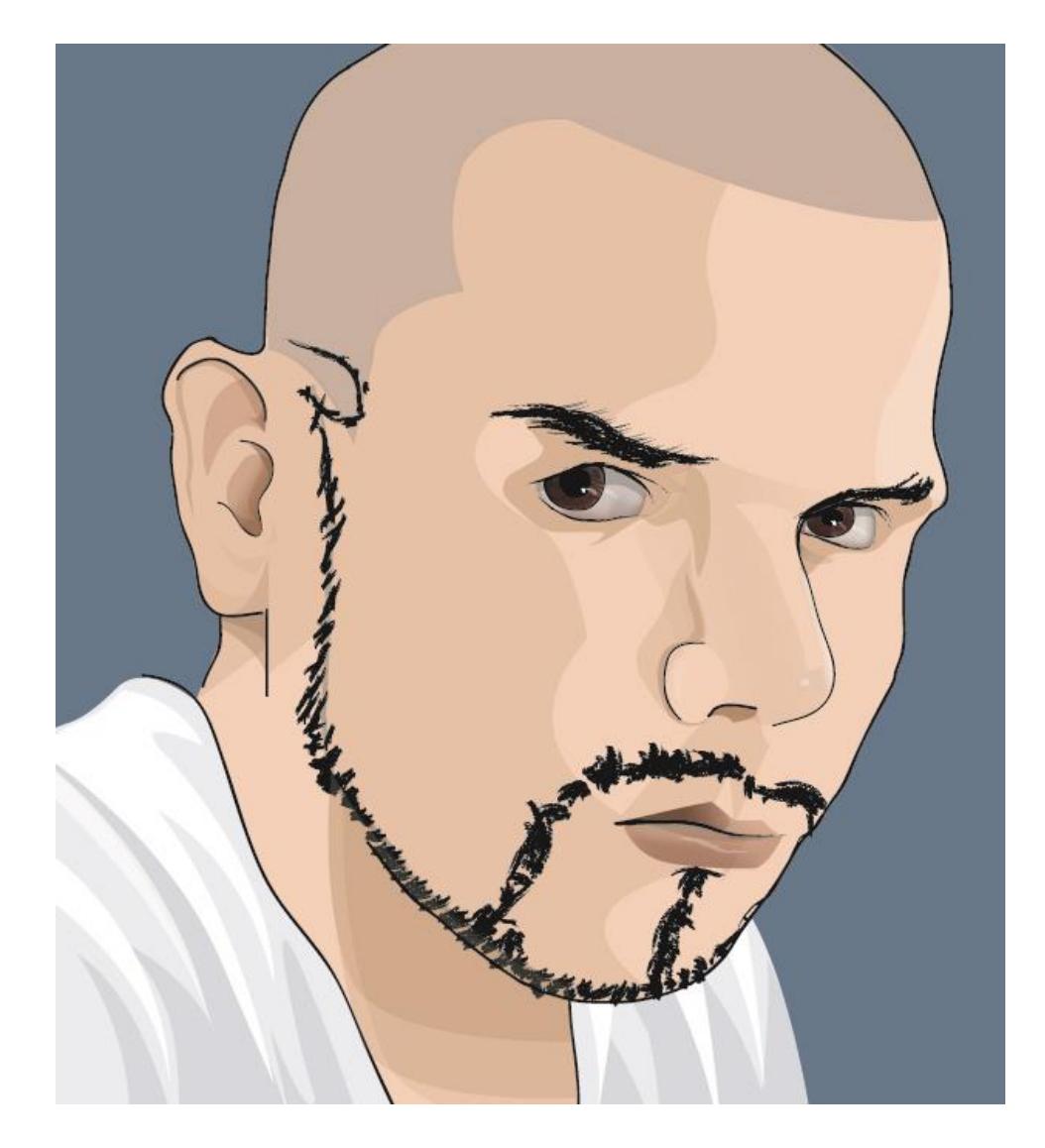

Fig. 6.8: Ilustración vectorial de rostro.

#### **6.2.3 PAISAJE QUICK-CLONE**

#### **6.2.3.1 Idea principal para la ilustración**

Dominar las distintas herramientas del programa (Corel Painter X) en este caso específico los distintos pinceles.

#### **6.2.3.2 Referencia fotográfica**

Para este ejercicio una excelente fotografía es primordial para un óptimo resultado.

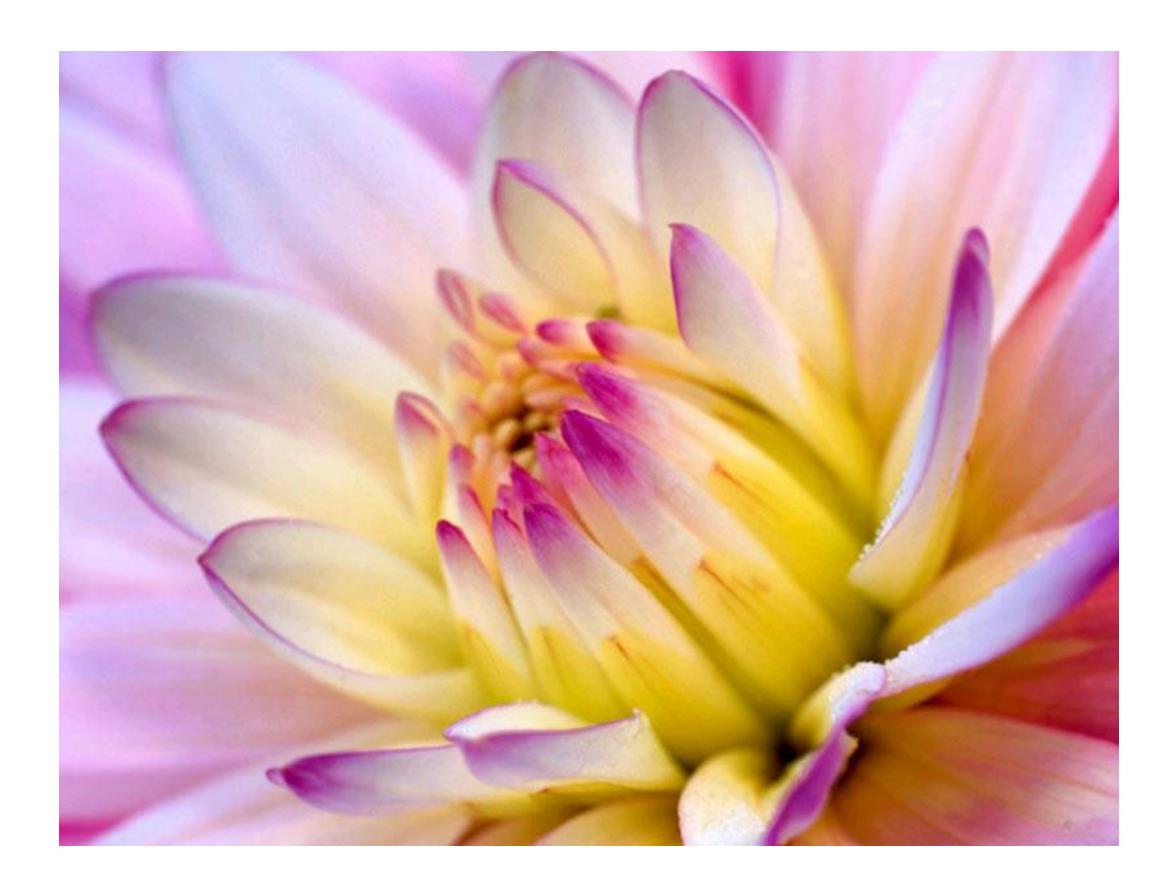

Fig. 6.9: Referencia fotográfica.

#### **6.2.3.3 Elaboración**

En el Corel Painter, se trabaja con la opción Quick Clone para hacer un duplicado de nuestra foto original, luego se esscogen varios pinceles, en este caso "Oil Brush" y se empieza el proceso de clonar según se desee; puede ser toda la foto o solo parte de ella, el objetivo es que el resultado se vea como una ilustración real.

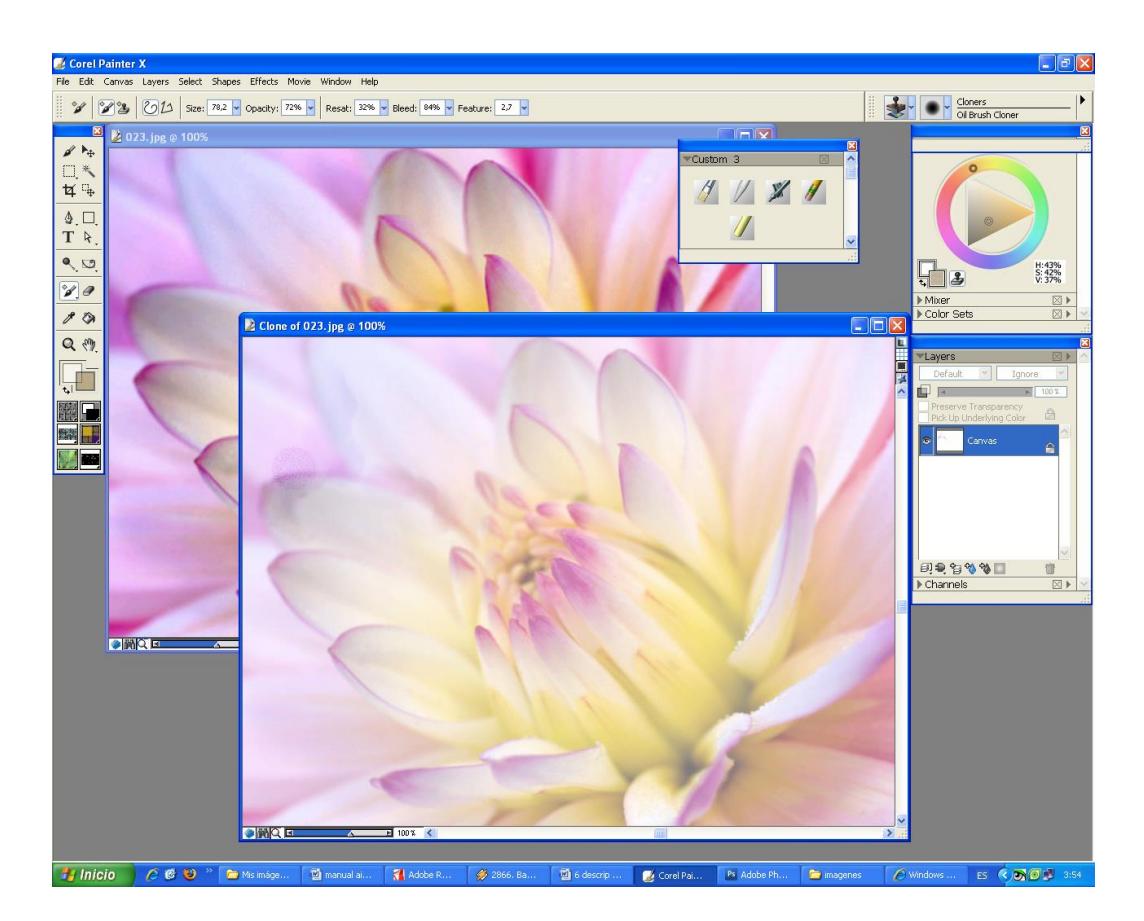

Fig. 6.10: Quick clone imagen, proceso de retoque con la brocha.

#### **6.2.3.4 Arte final**

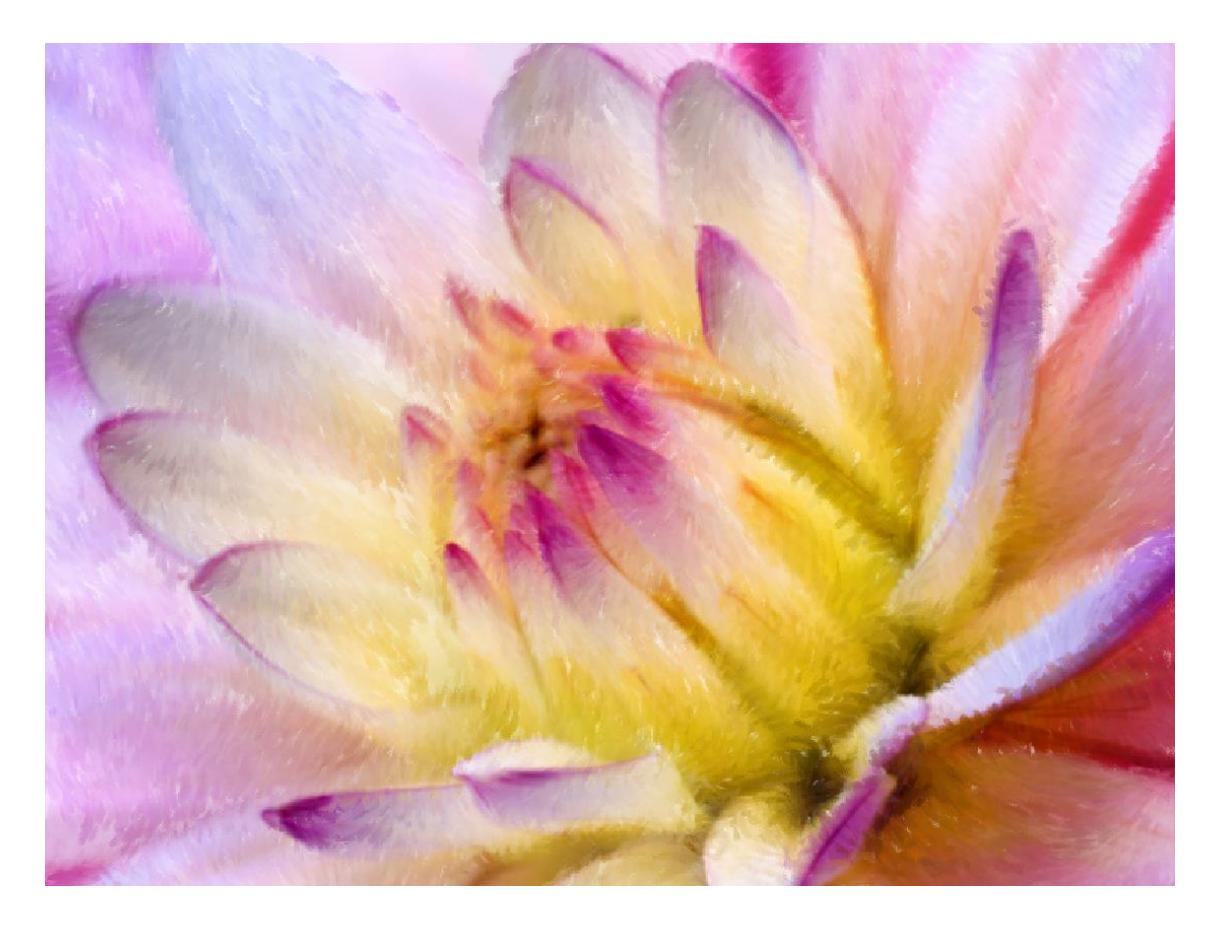

Fig. 6.11: Arte final.

#### **6.2.4 CARTOONING**

#### **6.2.4.1 IDEA PARA LA ILUSTRACIÓN**

Dibujo digital con referencia a partir de una fotografía, en este caso es trabajado en Illustrator Cs3.

#### **6.2.4.2 REFERENCIA VISUAL**

Se utiliza una fotografía de buena calidad.

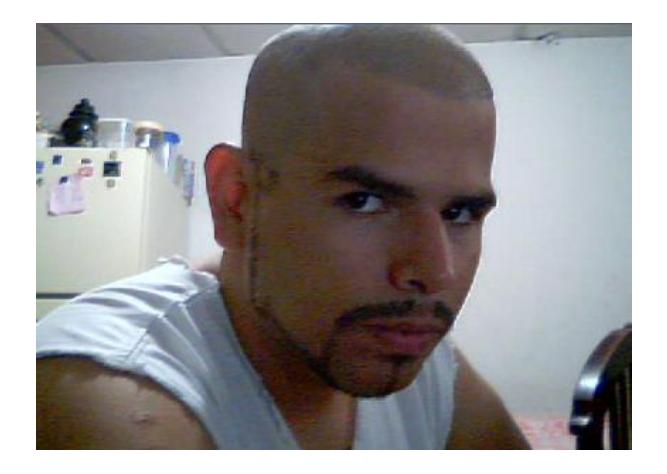

Fig. 6.12: Fotografía referencial.

### **6.2.4.3 ELABORACIÓN**

Primero dibujar un boceto de la fotografía a manera de caricatura utilizando el pincel Acrílico del Painter, y realizar el contorno del personaje.

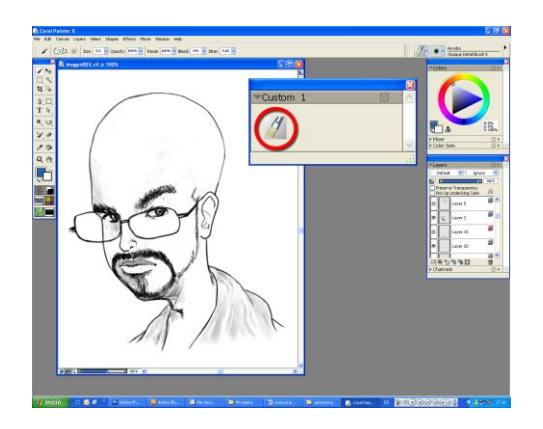

Fig. 6.13: Boceto herramienta pincel.

Seguido del boceto se procede a pintar en un "layer" nuevo, el color de la piel, y los tonos medios, suavizando los bordes y tomando en cuenta que el color no se salga del trazo.

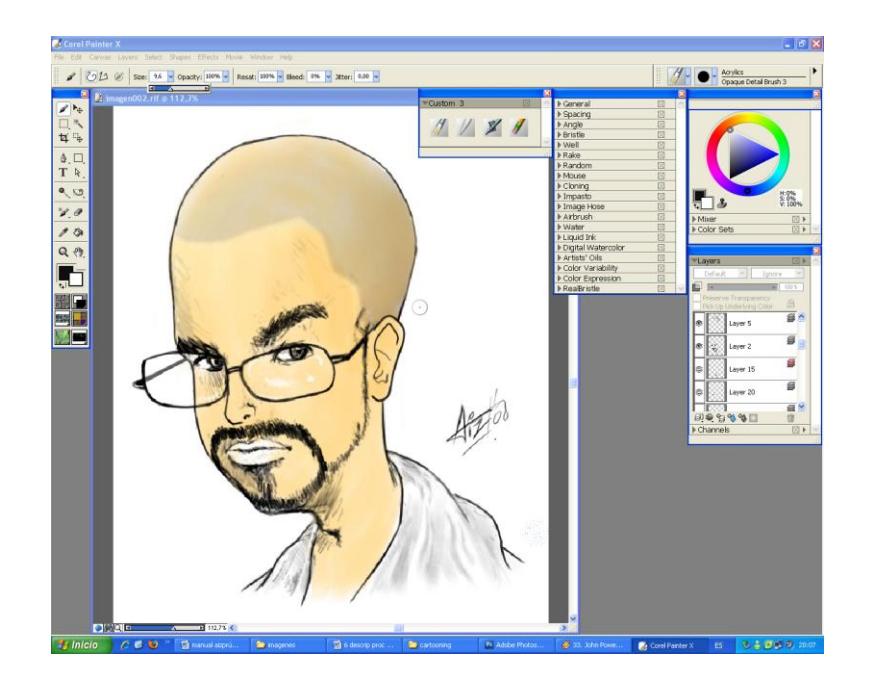

Fig. 6.14: Primeras capas, piel y tonos.

El siguiente paso es agregar los medios tonos y las sombras tenues, sombras, y definir las luces, agregar color a los ojos y a los labios.

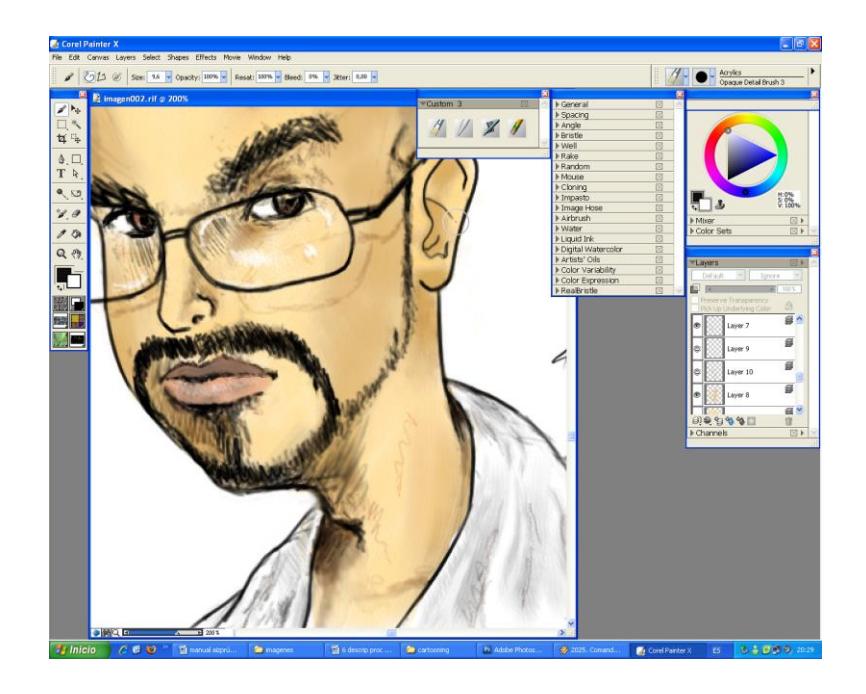

Fig. 6.15: Tonos medios y Sombras.
## **6.2.4.4 ARTE FINAL**

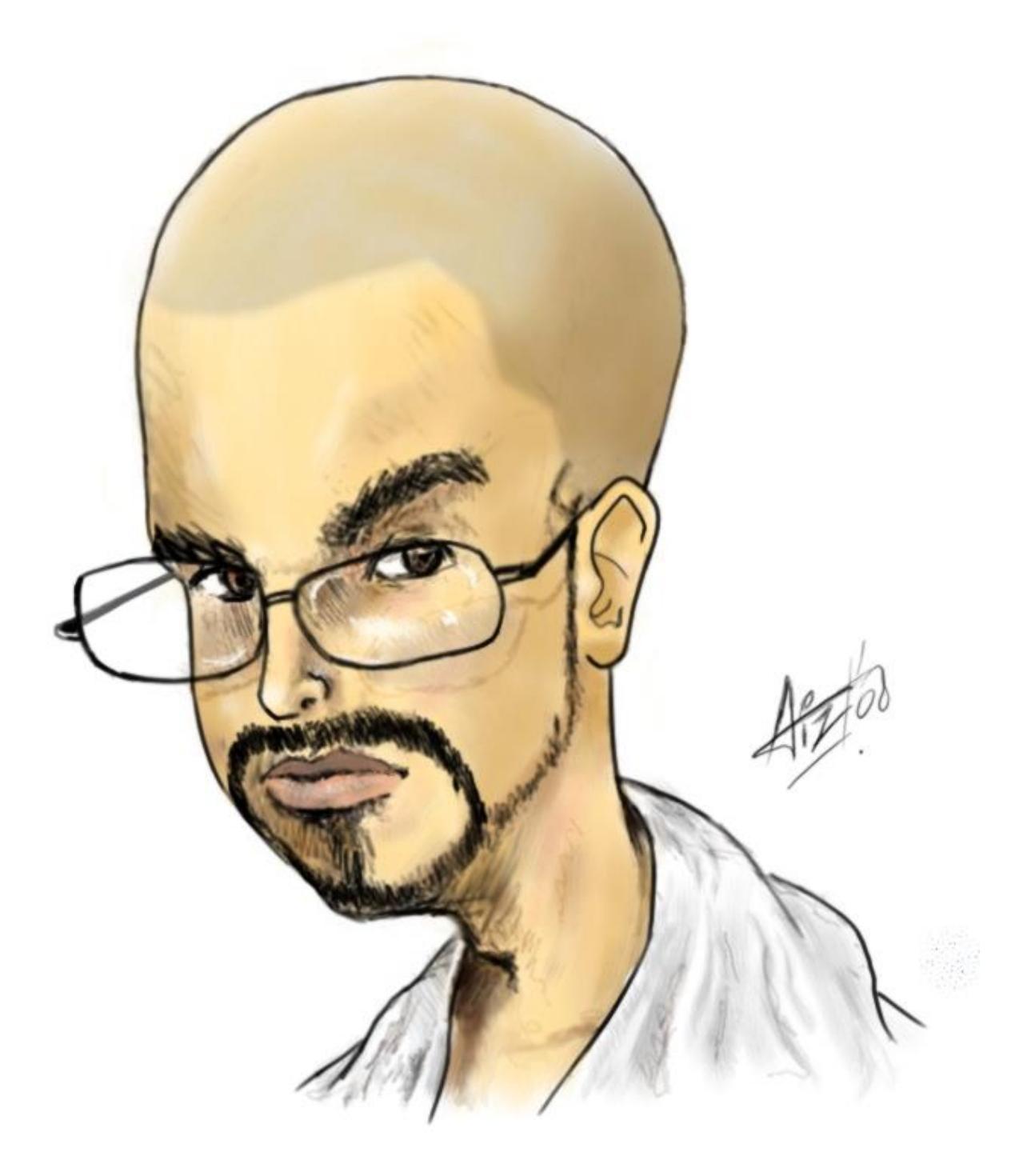

Fig. 6.16: Cartooning terminado.

.

## **6.2.5 ILUSTRACIÓN SOBRE TEXTURAS**

#### **6.2.5.1 Idea principal para la ilustración**

Inspirado en el arte tradicional japonés sobre madera, se presenta esta propuesta gráfica en el seminario, el cual consiste en descargar texturas de madera como base, y partiendo de una fotografía se ilustra en el Painter a un personaje.

#### **6.2.5.2 Referencia fotográfica**

La imagen de fondo debe de tener una buena resolución, para evitar que pierda calidad, lo mismo con la fotografía del personaje, el cual, se escogió a la fotografía del autor.

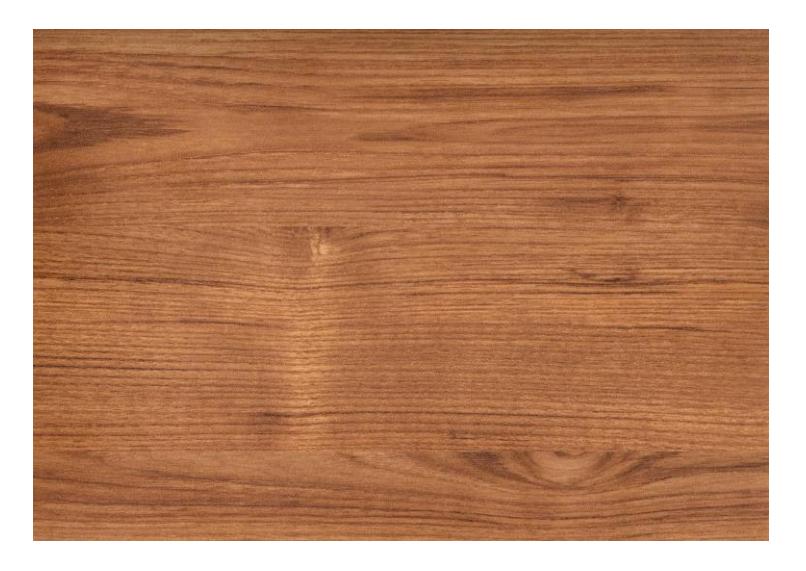

Fig. 6.17: Referencia Madera.

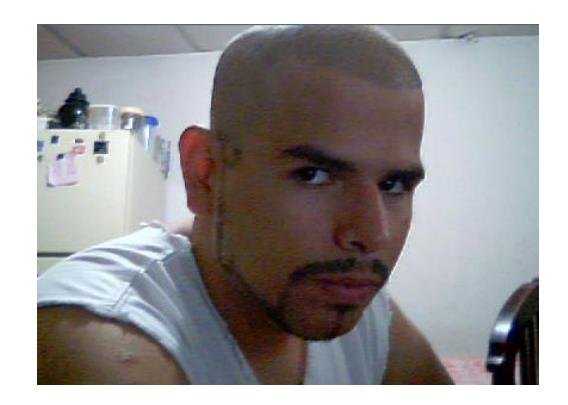

Fig. 6.18: Referencia Personaje.

### **6.2.5.3 Elaboración**

Primero se debe trabajar la imagen de la madera en el Painter, una vez colocada la imagen se procederá en convertir la imagen en una textura o tipo de papel para poderla trabajar, algo parecido a lo que se hace al pintar sobre el papel que esta sobre una moneda.

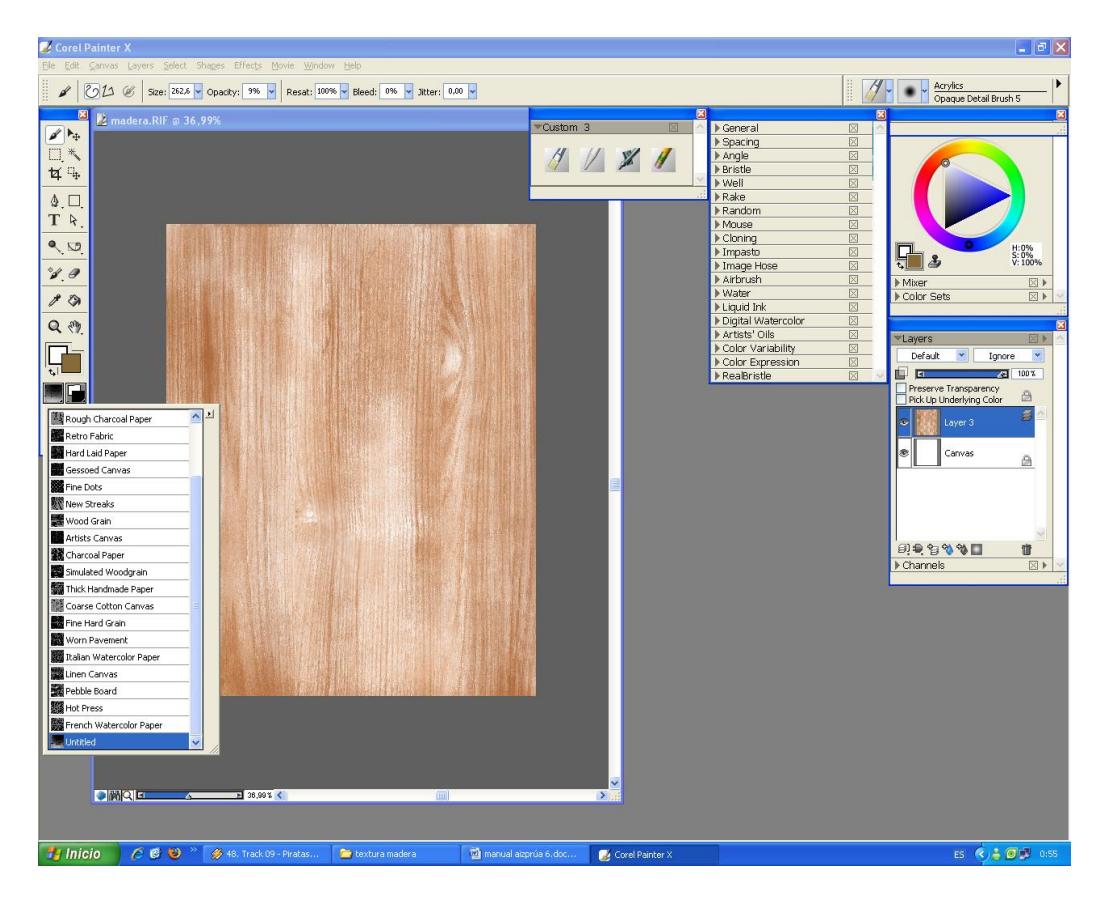

Fig. 6.19: Textura madera usando herramienta *chalk*.

Seguido se pinta sobre la nueva textura con la herramienta Tiza y se selecciona un estilo de brocha *"large chalk"* con un color *sienna.*

El boceto del mismo se trabaja con la herramienta Acrylic Brush pero bajándole la opacidad al trazo para dejar con un acabado difuso al personaje sobre la textura de la madera. Seguido se marcan las sombras tenues en el mismo layer del stroke, tales como los dobleces de la camiseta del personaje.

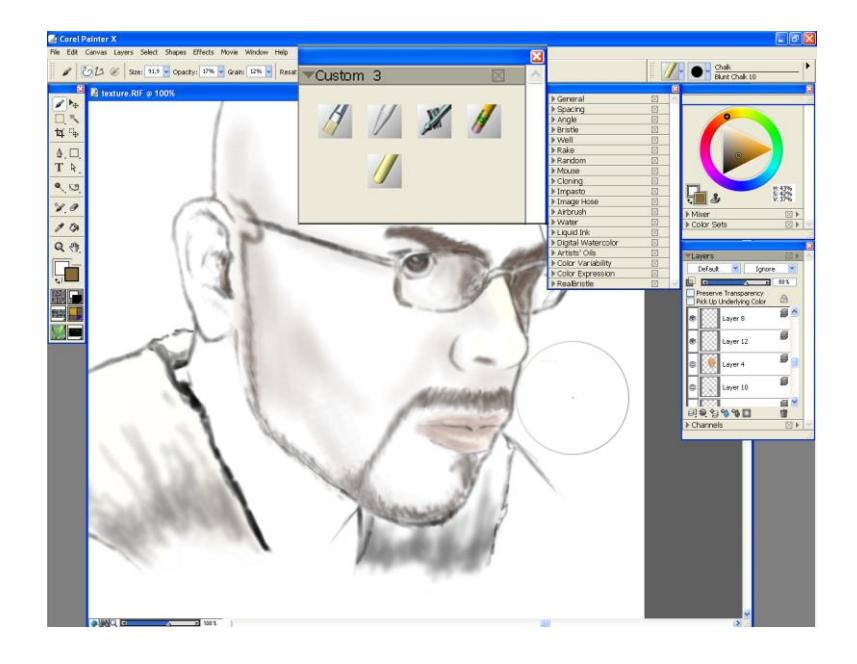

Fig. 6.20: Boceto del contorno del personaje.

Seguido del contorno de la imagen se procederá a darle color, luces sombras y tonos medios usando la herramienta Acrylic brush, con un estilo de trazo Opaque detail brush con los bordes difusos, para facilitar las correcciones que tengan que hacerse.

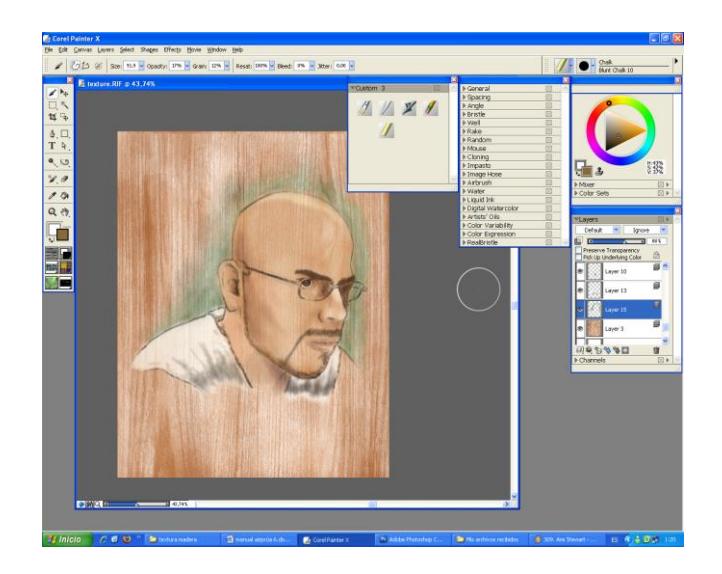

Fig. 6.21: Montaje de personaje cobre tramado.

# **6.2.5.4 Arte final**

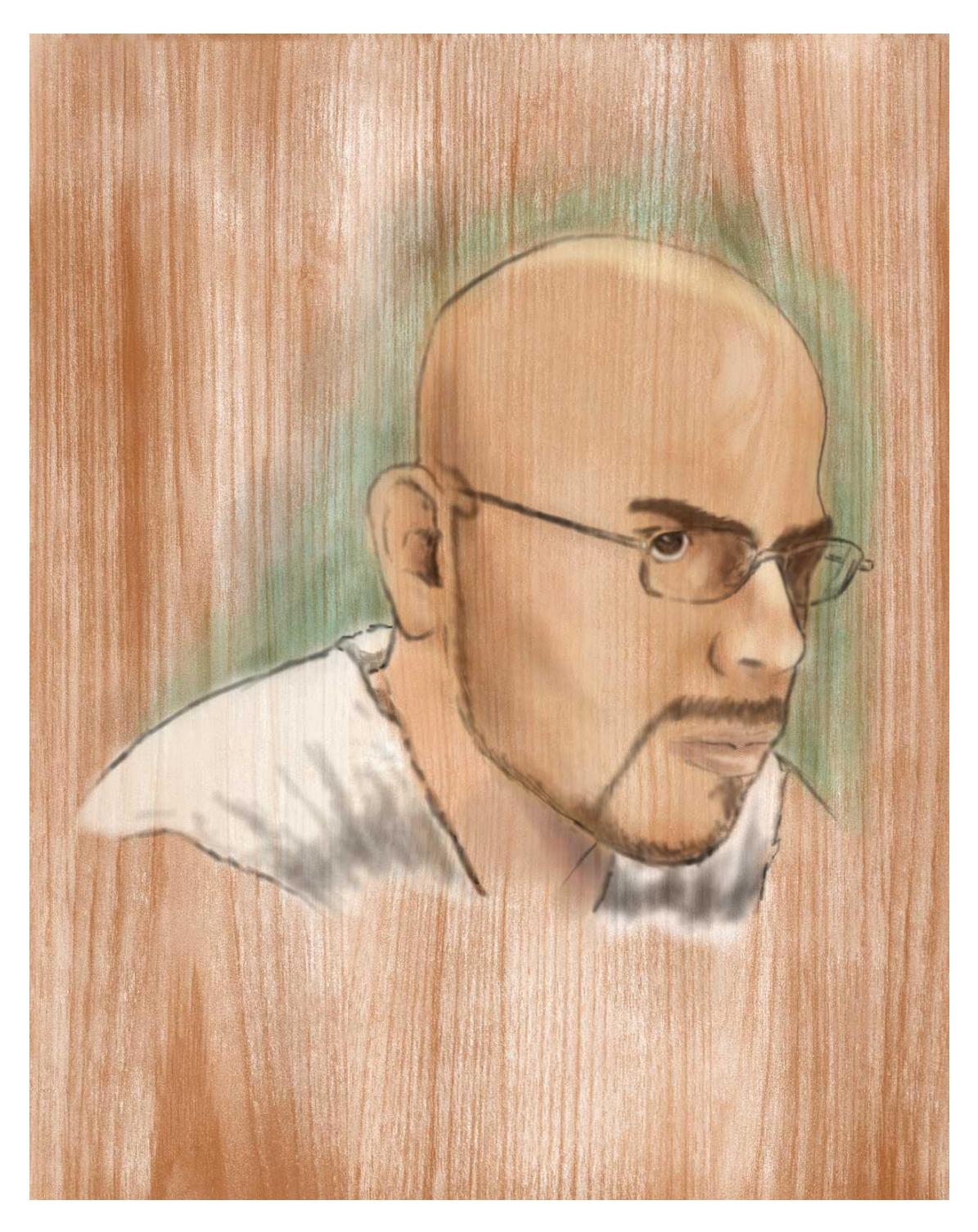

Fig. 6.22: Arte final textura.

.

## **6.2.6 ILUSTRACIÓN TEXTURAS COLLAGE**

#### **6.2.6.1 Idea principal para la ilustración**

Este ejercicio consiste en la elaboración de un collage tomando en cuenta varios elementos, manchas, un fondo artístico pintado a mano, y una imagen principal.

#### **6.2.6.2 Referencia fotográfica**

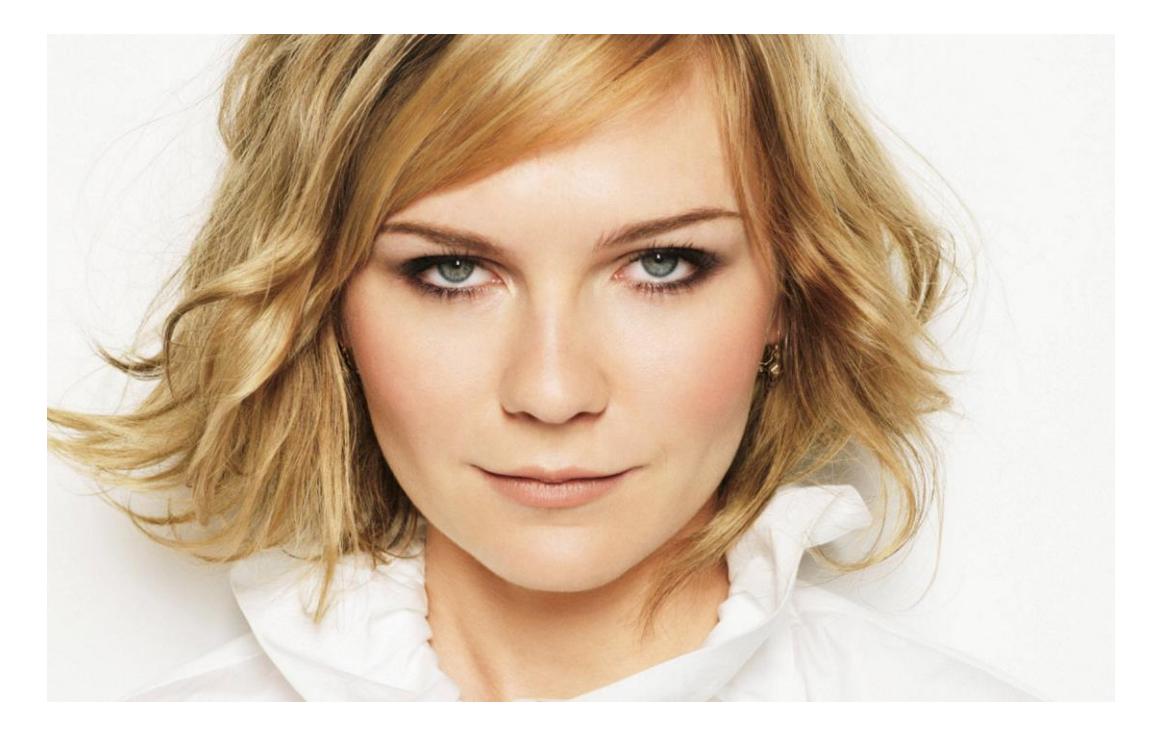

Fig. 6.23:Referencia para collage.

#### **6.2.6.3 Elaboración**

Primero se debe trabajar la imagen del fondo la cual es un trabajo abstracto pintado con acrílico sobre papel craft. Seguido del fondo trabajar la imagen que va a servir de plantilla en Photoshop.

Seguido de ello se escogió una imagen de referencia para el fondo, la cual es trabajada a mano con acrílico y posteriormente escaneada y digitalizada.

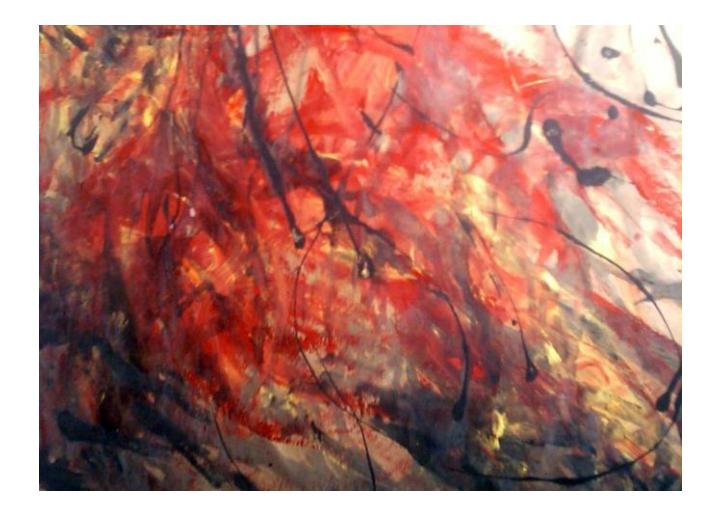

Fig. 6.24: Imagen fondo para collage.

Después, se utiliza una imagen de referencia que servirá como plantilla y se usa un filtro artístico **Stamp,** para poder separar solo en color blanco y negro para usarla de plantilla.

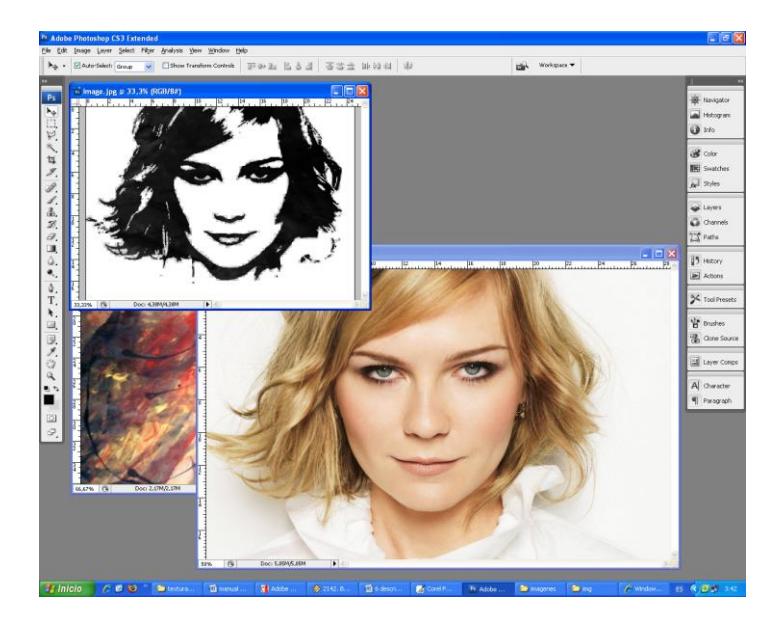

Fig. 6.25: Proceso plantilla.

Se procede a guardar el archivo como **.psd** (Photoshop file) y se dejan separadas las capas de la textura y la plantilla, así mismo el color negro de la plantilla estará en un layer aparte.

Posteriormente importar el archivo al Corel Painter y con la herramienta de selección dejar seleccionado el contorno de la figura en color negro, luego eliminar parte del fondo siguiendo la selección, y al estar el layer de la textura en el fondo estará lista la ilustración con texturas.

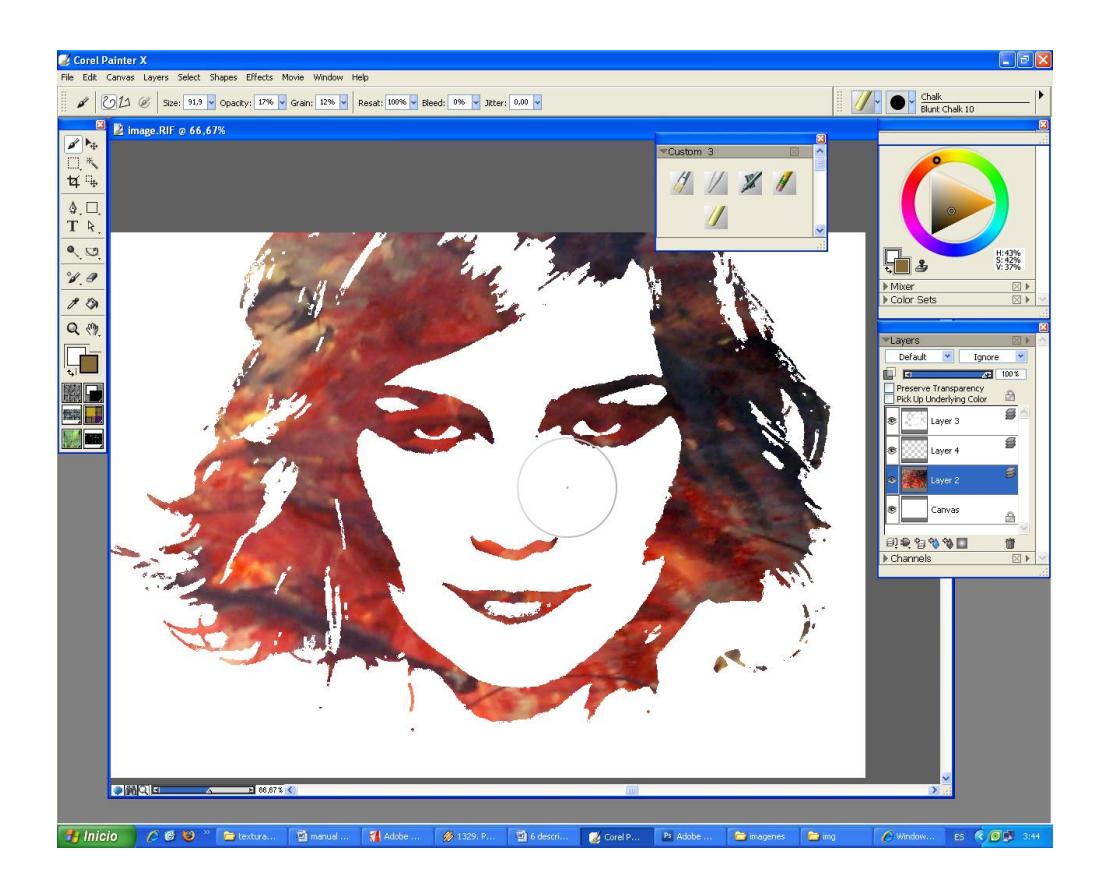

Fig. 6.26: Montaje final.

### **6.2.6.4 Arte final**

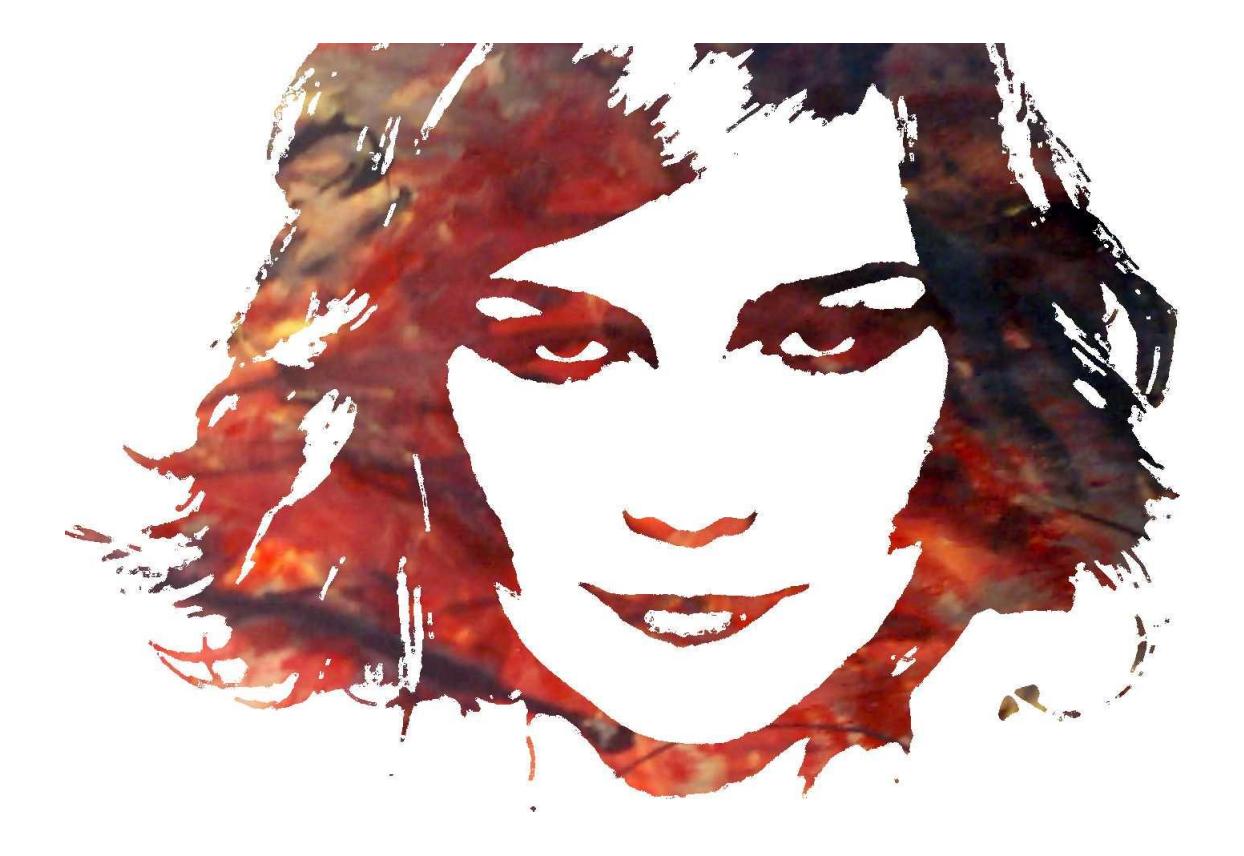

Fig. 6.27: Arte final.

# **6.2.7 PERSONAJE HÍBRIDO (Costume Character)**

### **6.2.7.1 Idea principal para la ilustración**

Utilizar una imagen como referencia, a continuación presentar en detalle la elaboración de un personaje híbrido (*humano-vampiro*) en el software Corel Painter X. .

### **6.2.7.2 Referencia fotográfica**

Se utiliza una fotografía de buena calidad.

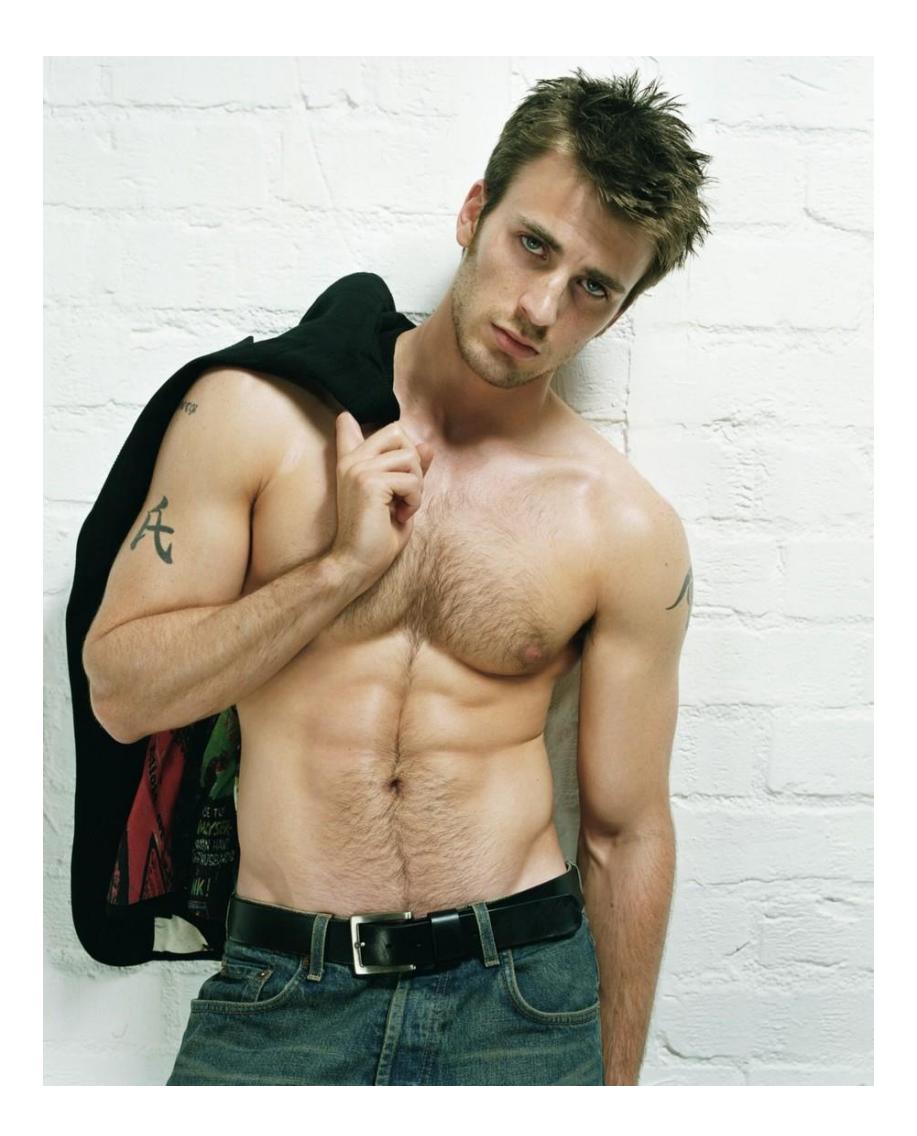

Fig. 6.28: Referencia para Híbrido.

### **6.2.7.3 Elaboración**

Se calca el contorno del personaje mostrado en la Fotografía, en un layer distinto del de la imagen.

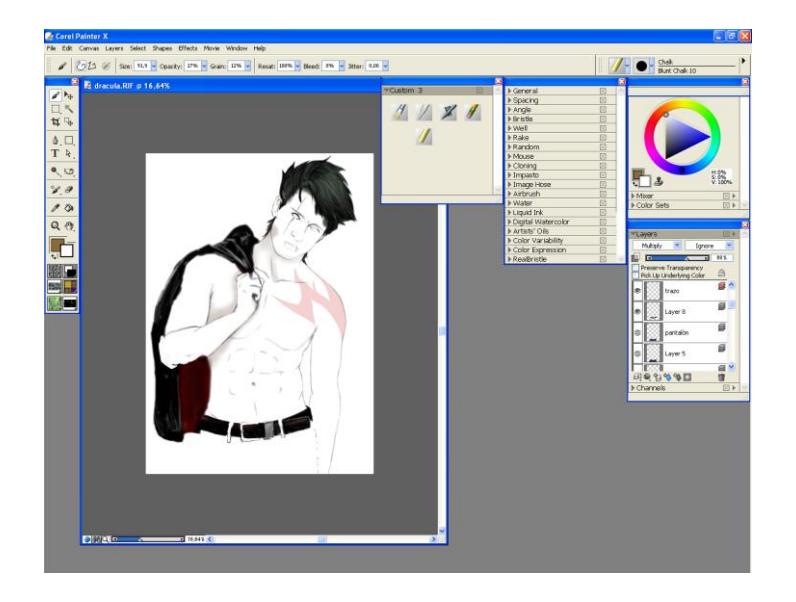

Fig. 6.29: Calcado Contorno.

Seguido se procede a colocar en un layer distinto los tonos medios y los tonos oscuros con la herramienta acrylics. Y en el fondo trabajar una textura sencilla con la herramienta *airbrush tool.*

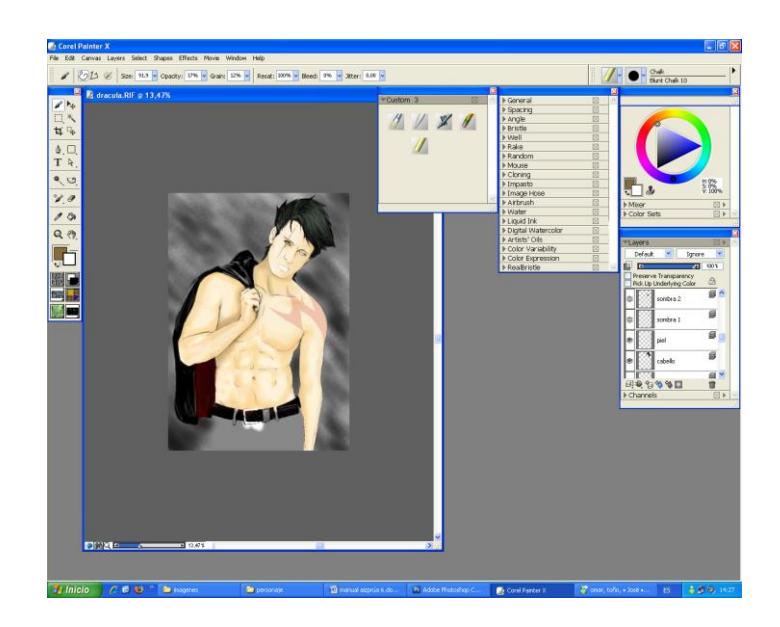

Fig. 6.30: Primeras capas.

Y posteriormente se crean mas layers se ponen los detalles, y lo que corresponde al volumen, a las luces, brillo, etc… Para corregir cualquier error en el contorno pasamos suavemente el borrador fuera del color piel en su layer correspondiente, y pasamos sobre el mismo el *blur tool* para suavizar el trazo finalizando así nuestro personaje.

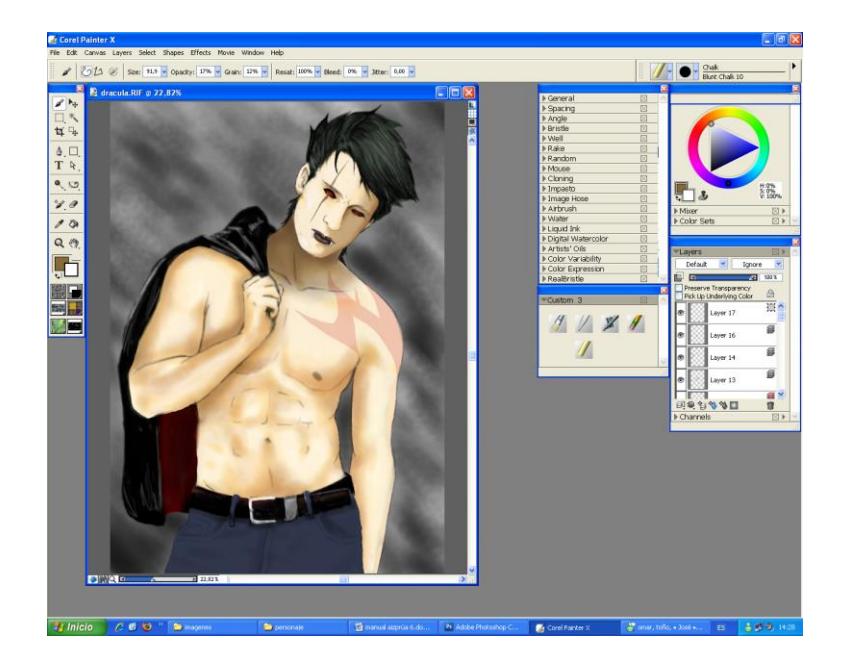

Fig. 6.31: Medios tonos y sombras y textura de tela

En caso de querer mejorar el color de la imagen desde Photoshop hacerlo con el *burning tool* o con la ventana de brillo y contraste.

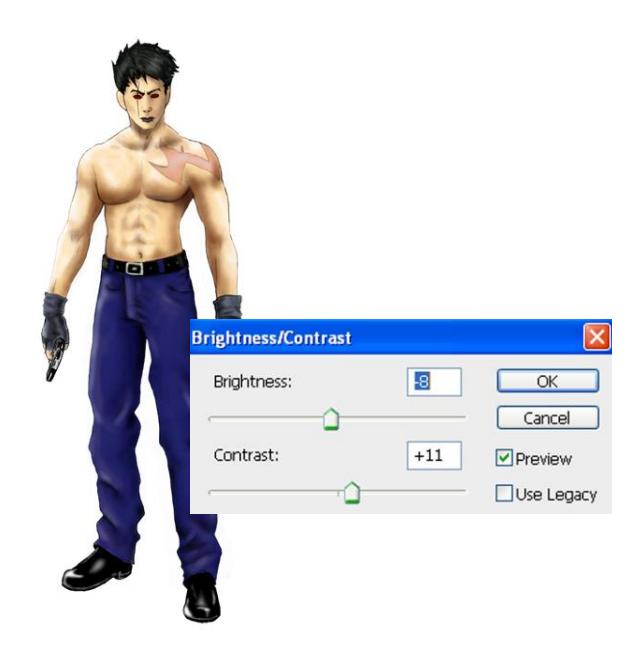

Fig. 6.32: Retoques brillo y Contraste.

## **6.2.7.4 Arte final**

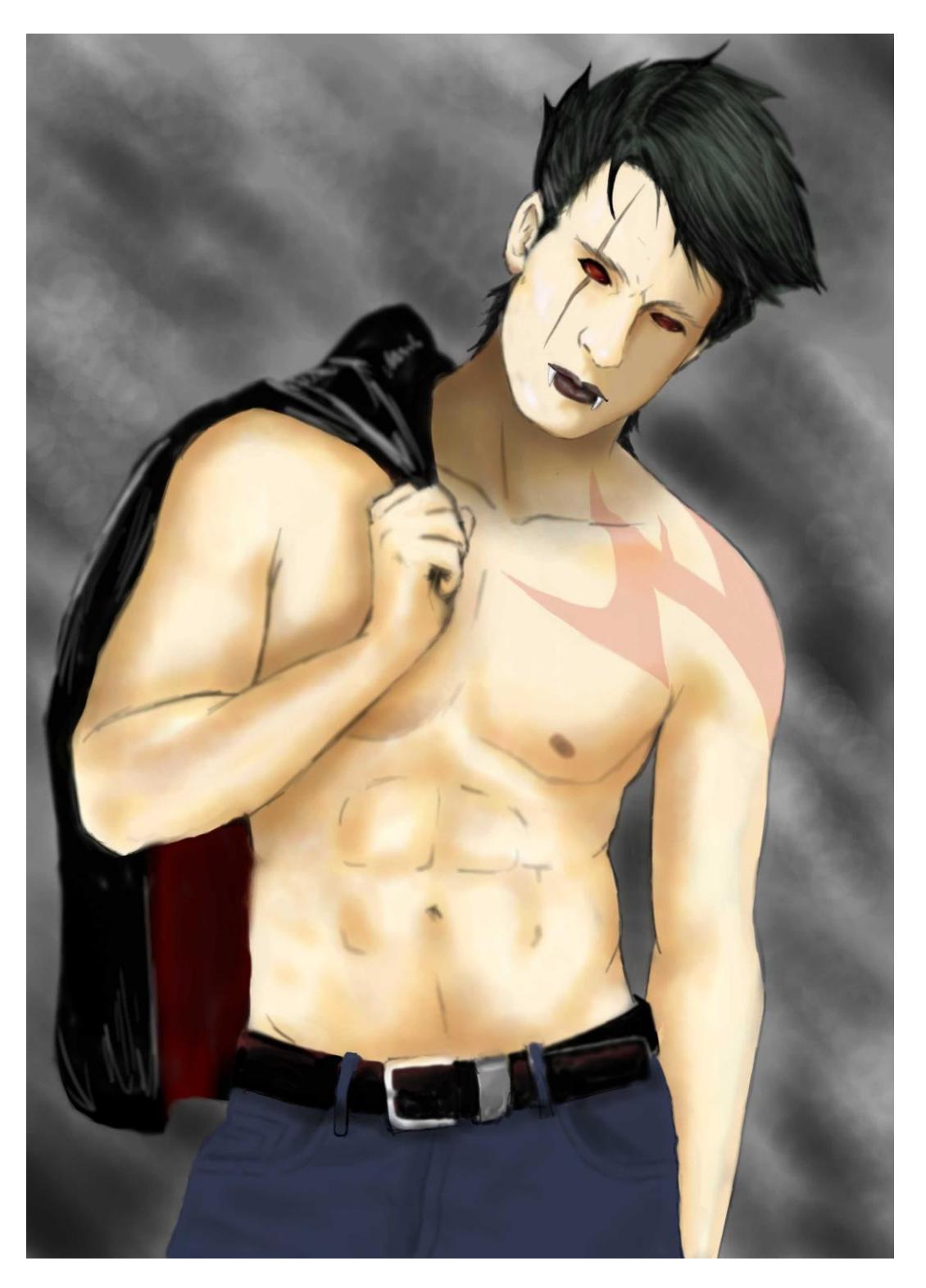

Fig. 6.33: Arte Final.

### **6.2.8 TWISTED CARTOON**

### **6.2.8.1 Idea principal para la ilustración**

El twisted cartoon no es más que una representación estilo bizarro de un personaje que en esencia no lo es, asemejándose a una sátira con cierto humor negro.

#### **6.2.8.2 Referencia fotográfica**

Se utilizan fotografías de personajes infantiles para obtener un mejor contraste bizarro en la ilustración.

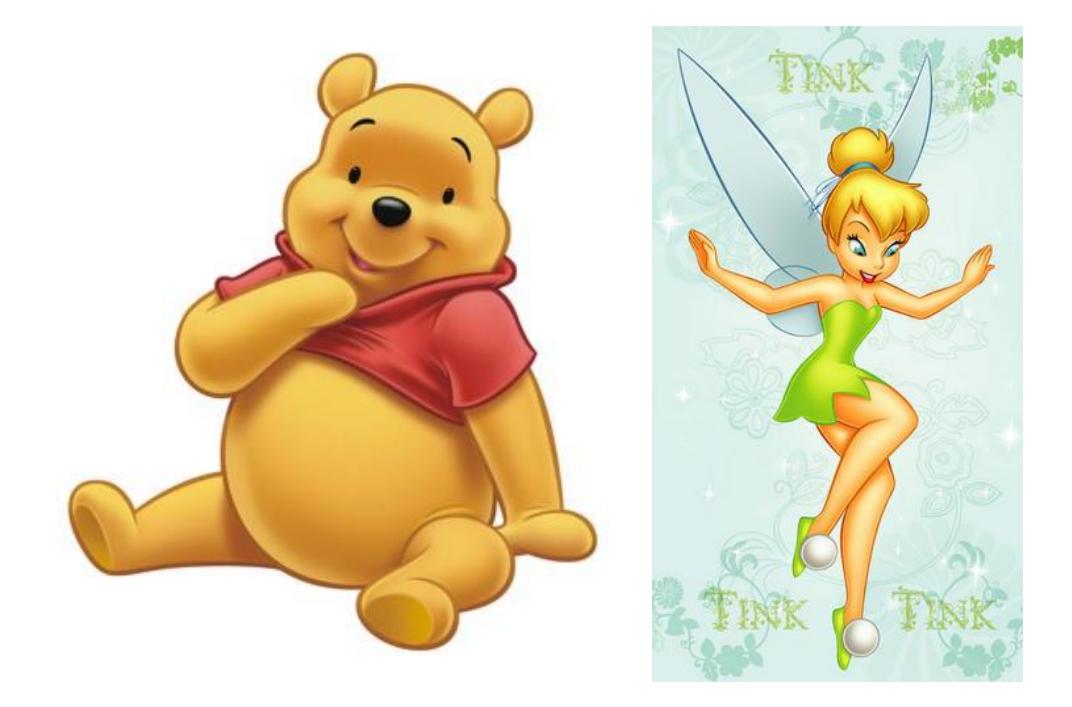

Fig. 6.34: Imágenes para realizar personajes.

#### **6.2.8.3 Elaboración (primer personaje)**

Se comienza con un boceto y, partiendo de un dibujo a lápiz de manera bizarro al personaje en cuestión. Posteriormente se escanea el dibujo y se pinta con la herramienta Acrylics con un grosor de pincel delgado, tomando en cuenta también que el primer personaje tiene pelaje en su fisionomía, se trazan los rasgos del mismo.

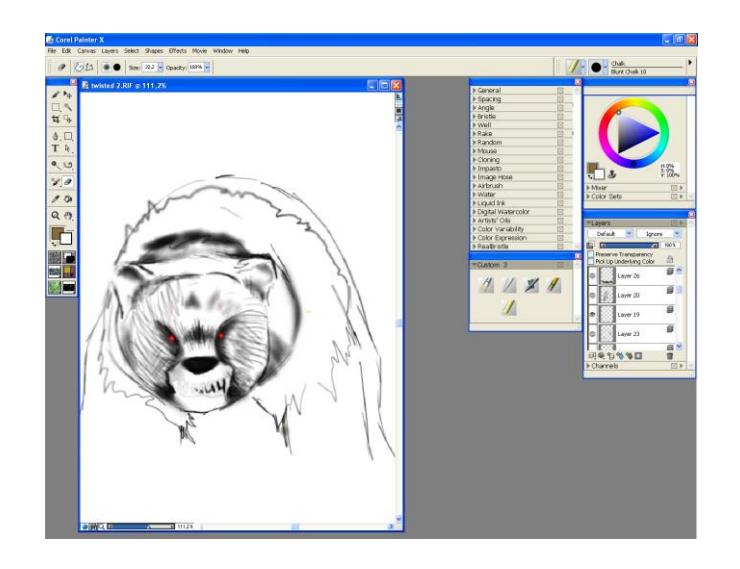

Fig. 6.35: Boceto trazado con pincel.

El trazo y el fondo son layers distintos, el color del personaje en este caso amarillo también va en un layer independiente el motivo de separarlos es para poder trabajar de manera más sencilla las formas del personaje.

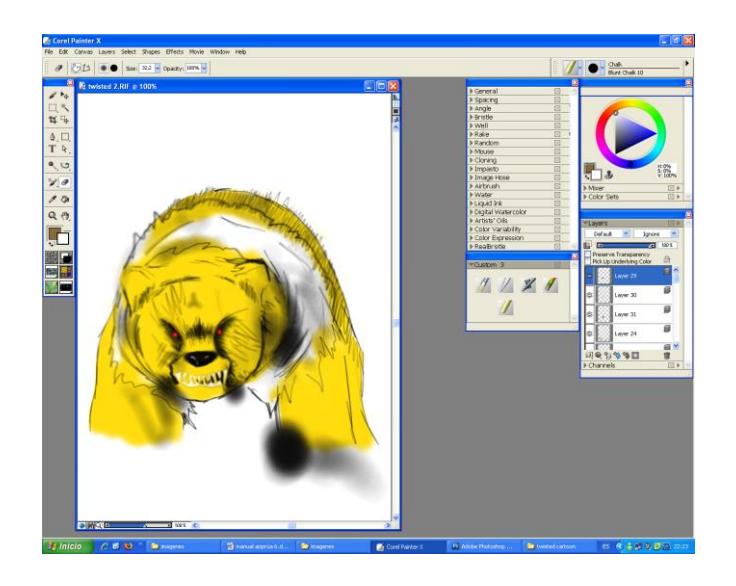

Fig. 6.36: Color piel, primeras etapas.

Crear un nuevo layer para la camiseta color rojo, elemento distintivo del personaje a ilustrar, retocar los ojos y dar brillo y sombras a la camiseta del personaje.

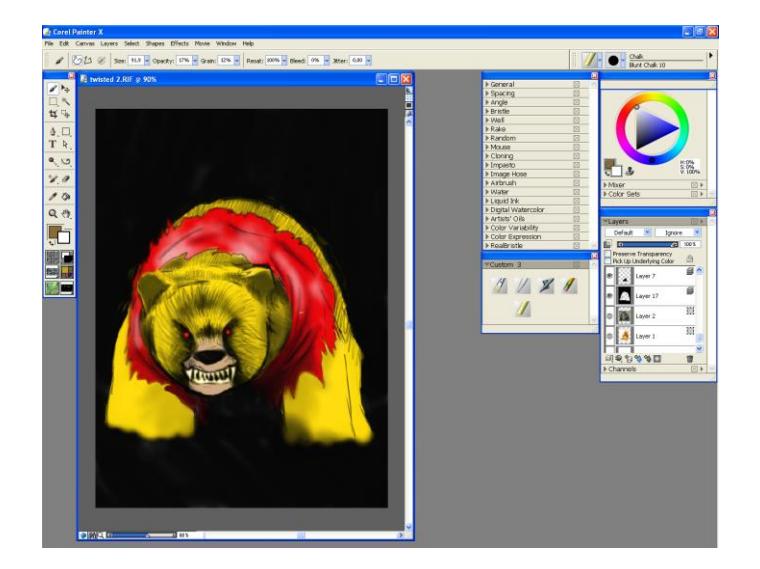

Fig. 6.37: Luces y Sombras

Para el pelaje de las extremidades inferiores utilizar la herramienta Acrylics con un grosor del brush no más de 30 para hacer un trazo delgado como si fuera pelo algo alborotado con un color tierra de sombra.

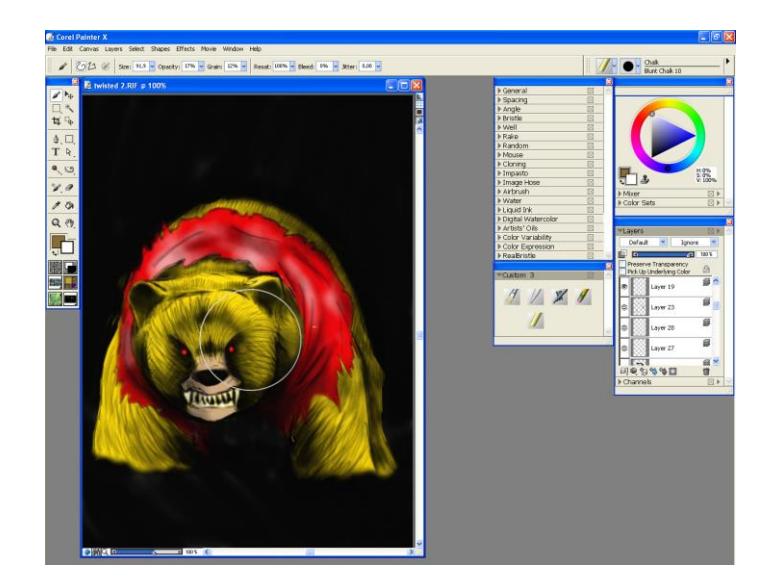

Fig. 6.38: Detalles de Relleno.

Para el efecto de la vegetación se pinta con la herramienta Acrylics pero se usa un brush detail sin blur en los bordes, y luego duplicar algunos de los trazos para darle mayor cuerpo para que parezca una especie de césped crecido.

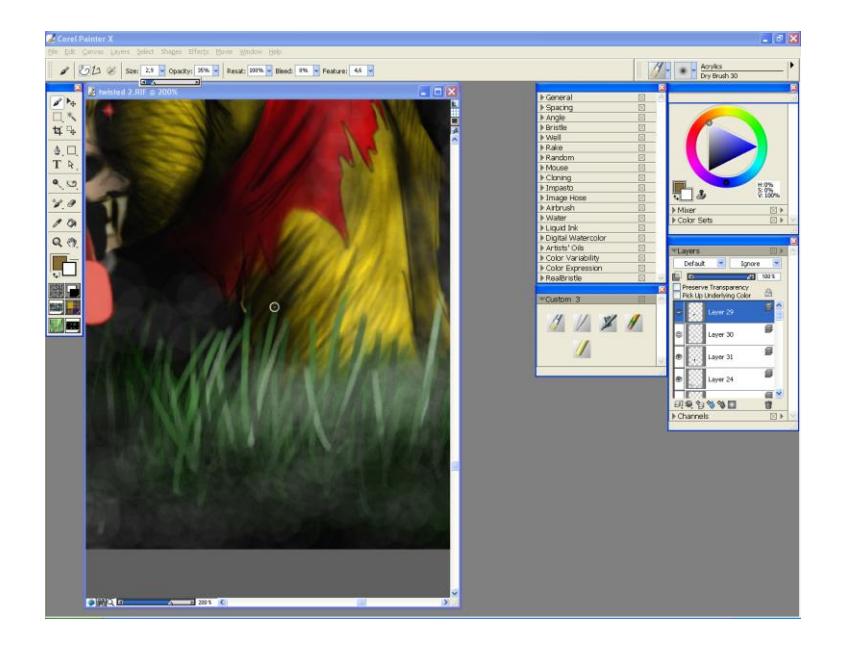

Fig. 6.39: Plano detalle de césped pintado

Como último paso se cambió la forma de la mandíbula para dejarle un mejor acabado. Y con la herramienta Airbrush con un trazo grueso para hacer un efecto de neblina, para lograr mejor acabado bajar la opacidad de la niebla.

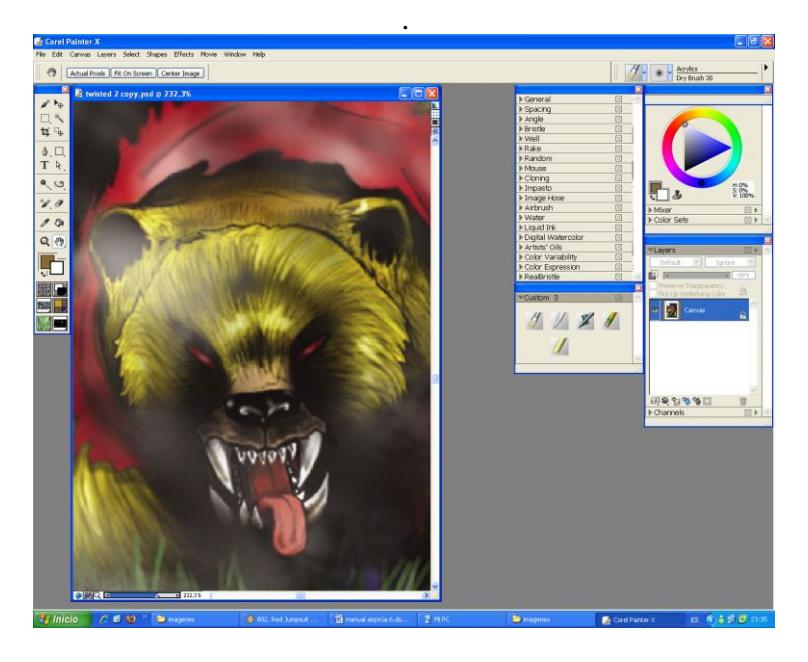

Fig. 6.40: Plano detalle de la mandíbula.

## **6.2.8.4 Arte final**

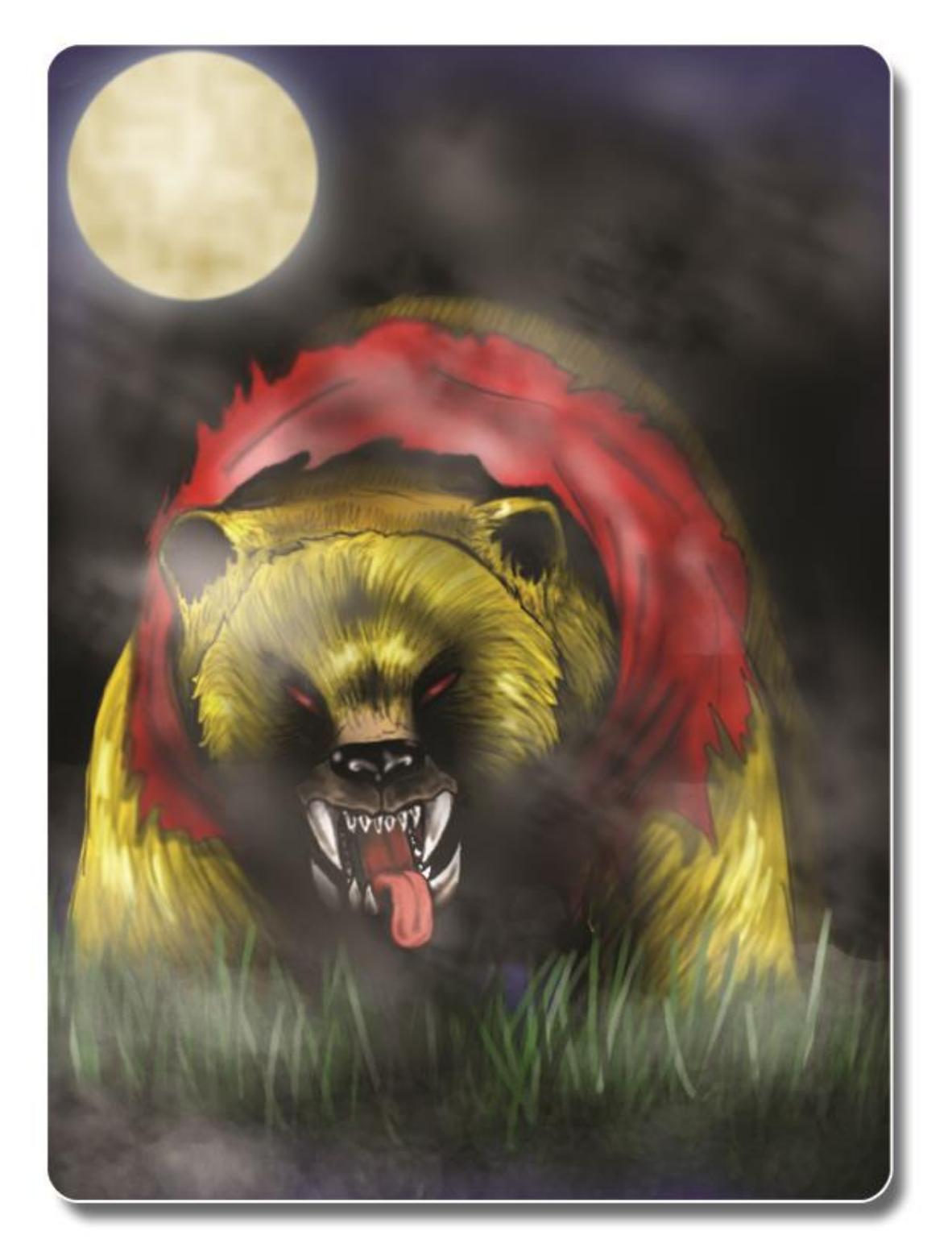

Fig. 6.41: Arte Final.

#### **6.2.8.5 Elaboración (segundo personaje)**

El segundo personaje es una alegoría bizarro de un personaje de cuentos de hadas *Campanita* del cuento de *Peter Pan* es el personaje de referencia.

Como primer paso está la elaboración del Sketch en Corel Painter X usando la herramienta Acrylic.

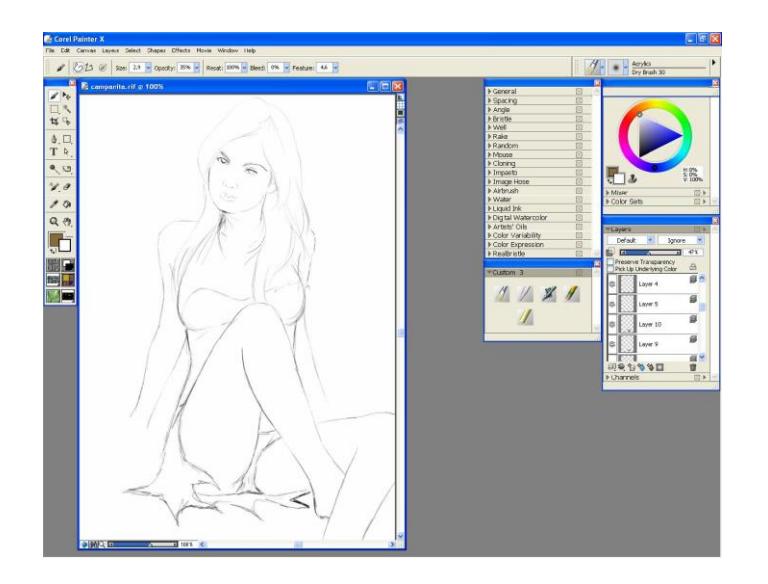

Fig. 6.42: Boceto segundo personaje.

Como paso seguido está el definir los tonos de la piel y los tonos medios.

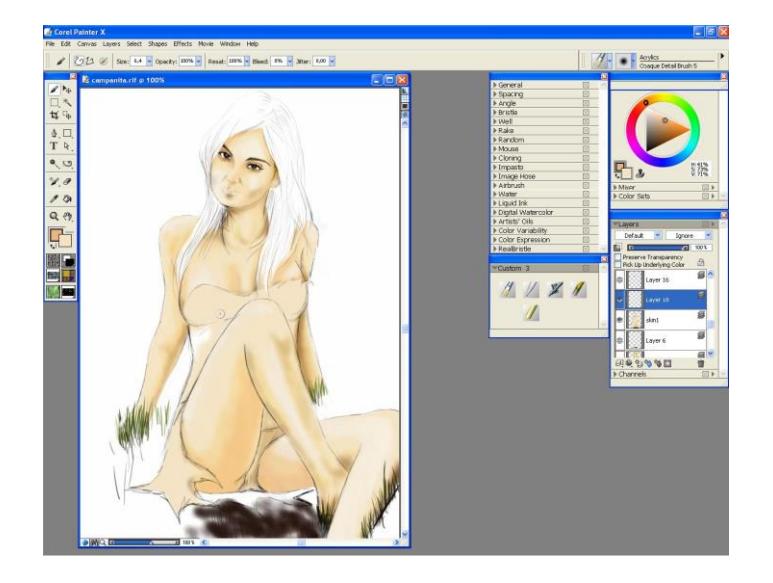

Fig. 6.43: Tono de piel.

Seguido de los tonos de piel, está la elaboración del cabello y de sus tonalidades utilizando la herramienta *Acrylic*, definiendo los tonos más oscuros y los claros con la herramienta *Airbrush*, también se define en un matiz plano de color verde el vestido del personaje, borrando cualquier imperfección de los contornos.

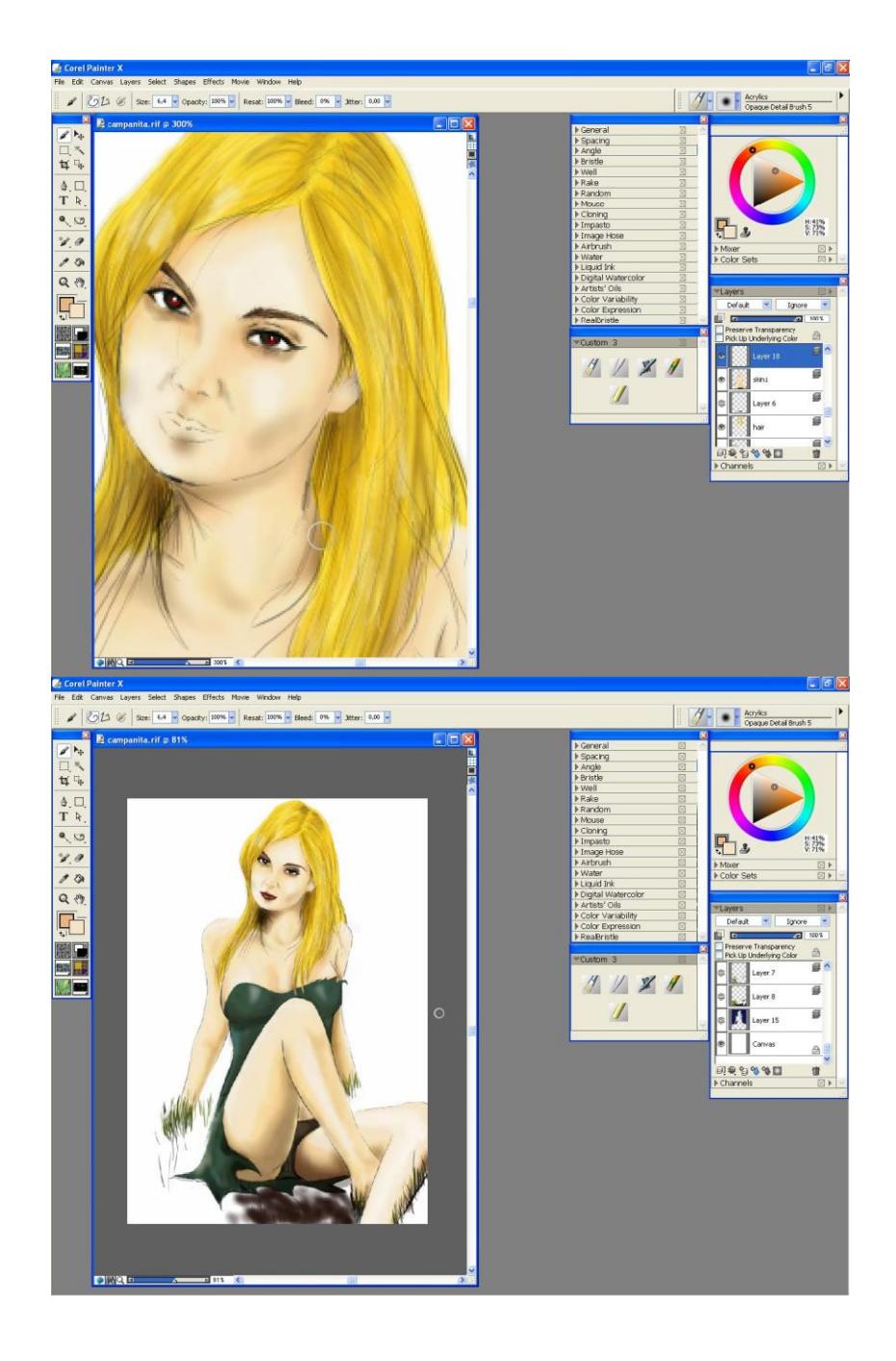

Fig. 6.44: Colores del cabello y vestuario.

El fondo se trabaja en dos layer distintos, uno para el césped que estará detrás de los layer anteriores correspondientes a la piel cabello, vestido. Para trabajar esta parte se recomienda usar la herramienta *Acrylic* con *brush detail 5* como detalle del trazo, y con un tamaño del pincel fino trazar líneas primero con un color verde bajo y después con matices de verde encendido y más oscuro para dar un efecto de césped crecido.

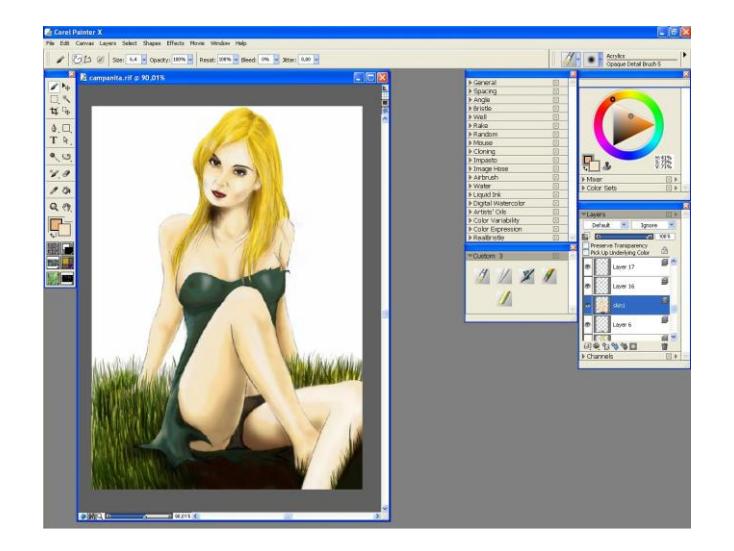

Fig. 6.45: Fondo parte inferior.

Como último paso están las alas de hada que se las trabaja con colores blancos, grises y matices celestes, con la herramienta *Airbrush*, y el fondo azul de prusia con la herramienta *Acrylic* con un grosor de pincel fuerte, y para dar efecto de cielo y nubes retocamos al final con la herramienta *Blur.*

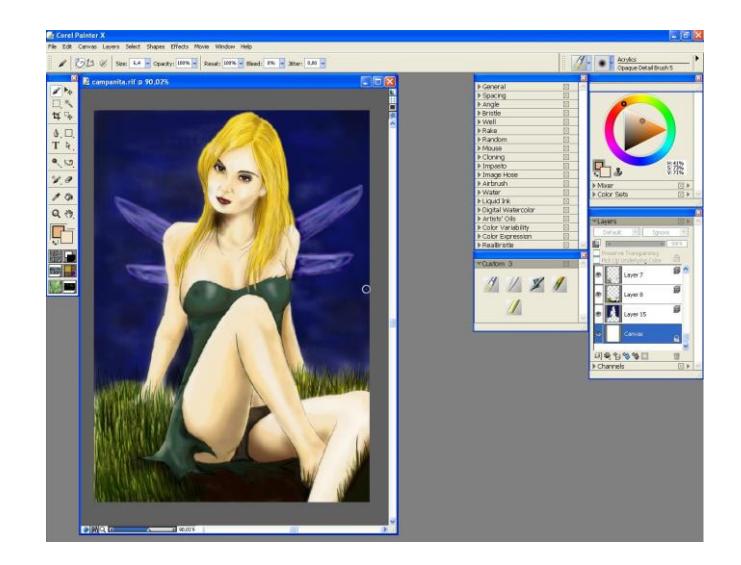

Fig. 6.46: Fondo completo.

### **6.2.8.6 Arte final**

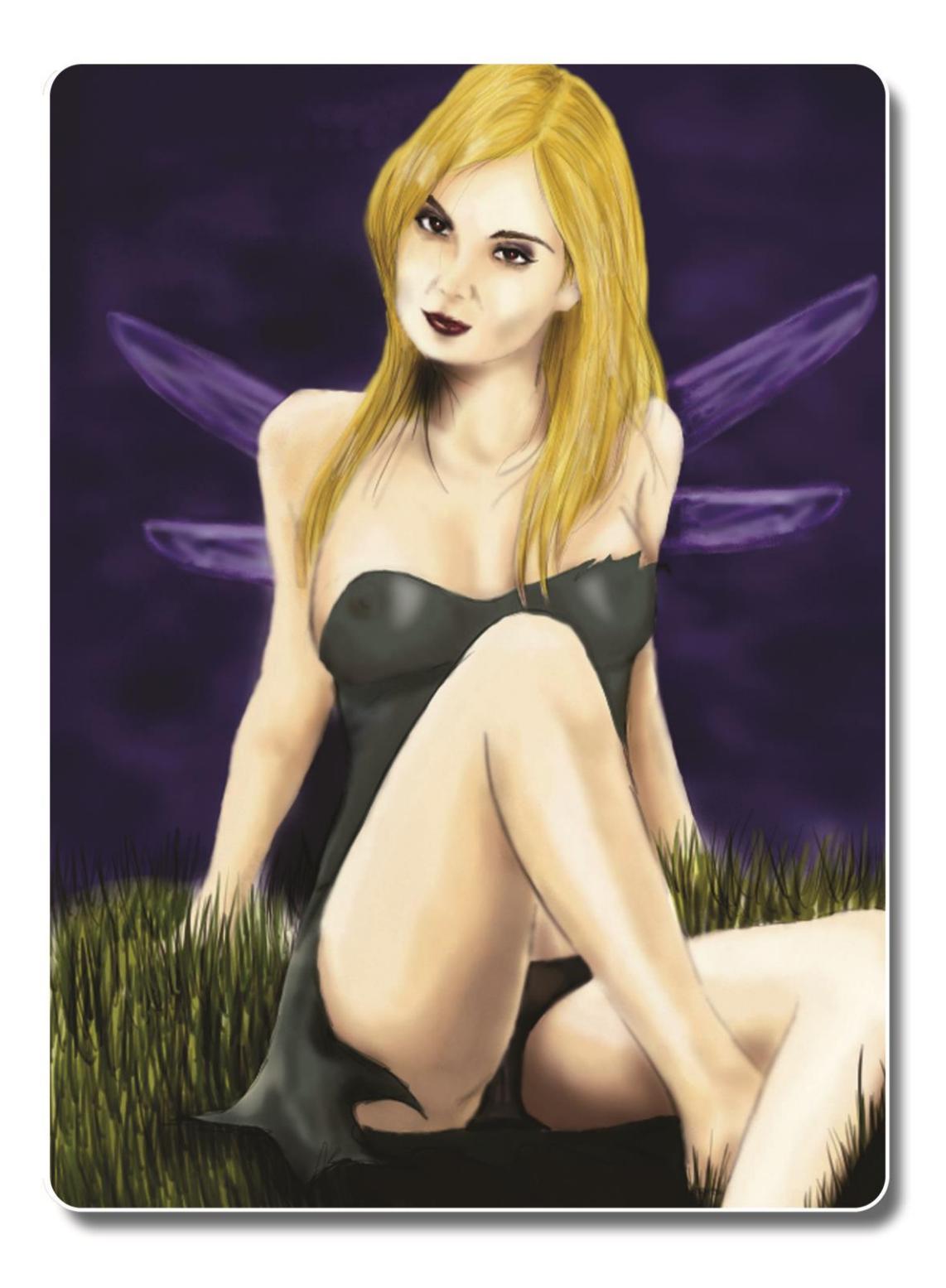

Fig. 6.47: Fondo parte inferior

## **6.2.9 ILUSTRACIÓN CONCEPTUAL**

### **6.2.9.1 PORTADA LIBRO**

#### **6.2.9.2 Idea principal para la ilustración**

Se realiza un boceto a lápiz con influencia de una de las Corrientes Artísticas más conocidas, elaborar un boceto que represente a la misma en este caso se trabajó con el Surrealismo, el boceto está trabajado en lápiz y papel, para posteriormente ser escaneado y trabajado en el software Photoshop CS3.

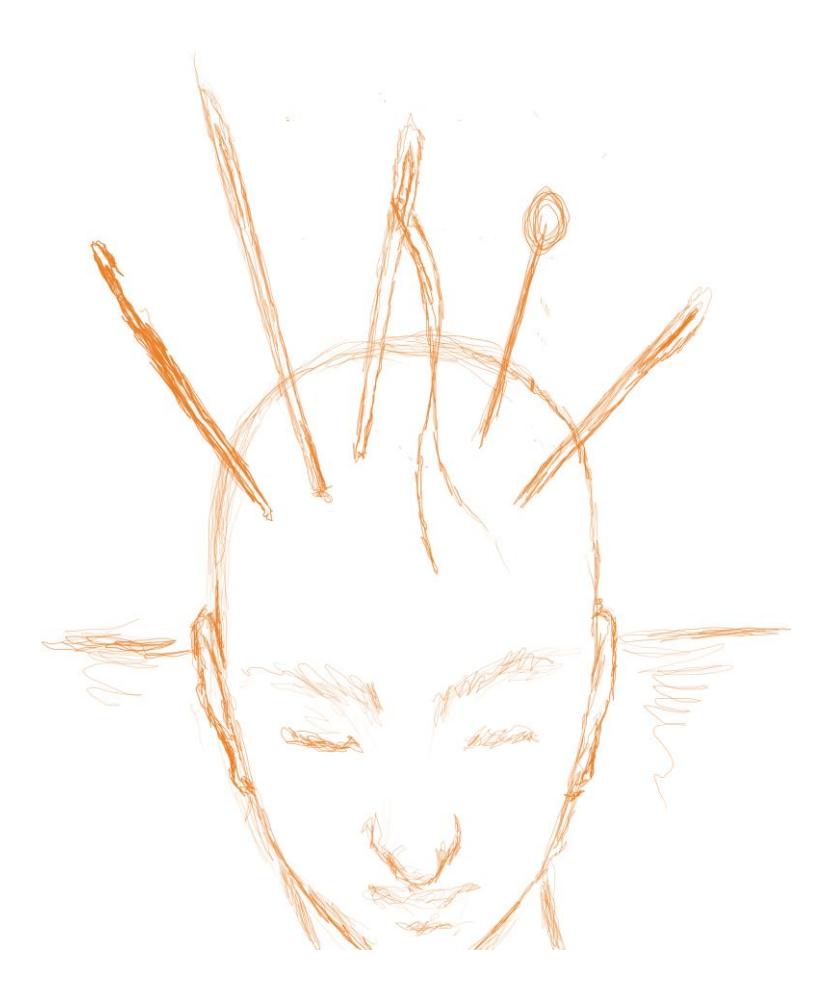

Fig. 6.48: Boceto para portada.

Se escanea el boceto trabajado a mano en el software Adobe Photoshop CS3 y después se separan los *layer,* la piel y el fondo y los demás elementos, se pinta primero la piel en dos tonos y el fondo con un pincel *Watercolor loaded* de los predeterminados del programa, para hacer el cielo en dos tonos azul y celeste, y para hacer la tierra el efecto es el mismo.

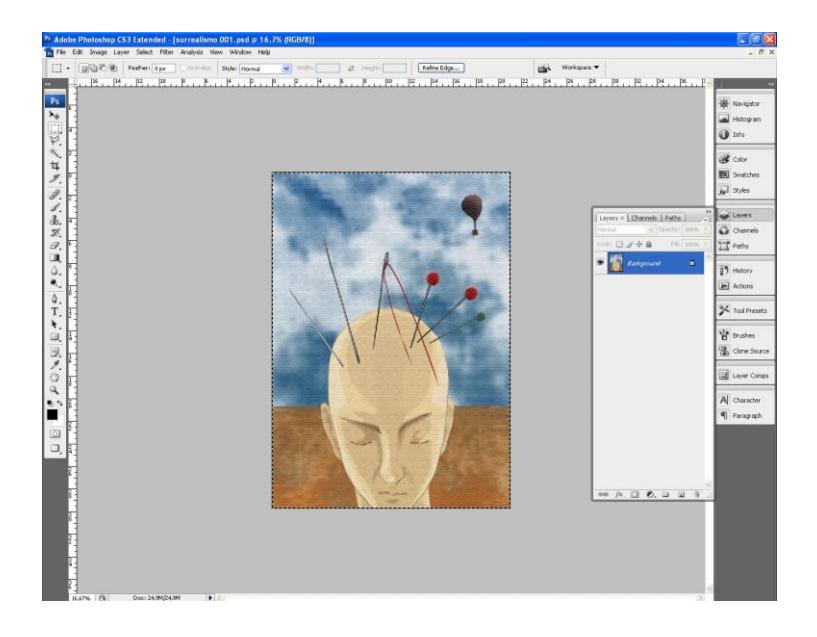

Fig. 6.49: Primeras capas.

Después de pintar los elementos y detalles de la figura se aplica un filtro, *texturizer* que se encuentra en *filter/texture/texturizer*, en caso de que la opción aparezca bloqueada, se debe convertir a la imagen a formato RGB.

| Last Filter               | Ctrl+F           |   |                            |
|---------------------------|------------------|---|----------------------------|
| Convert for Smart Filters |                  |   |                            |
| Extract                   | Alt+Ctrl+X       |   |                            |
| Filter Gallery            |                  |   |                            |
| Liquify                   | $Shift+Ctrl+X$   |   |                            |
| Pattern Maker             | Alt+Shift+Ctrl+X |   |                            |
| Vanishing Point           | Alt+Ctrl+V       |   |                            |
| <b>Artistic</b>           |                  |   |                            |
| Blur                      |                  |   |                            |
| <b>Brush Strokes</b>      |                  |   |                            |
| <b>Distort</b>            |                  |   |                            |
| Noise                     |                  |   |                            |
| Pixelate                  |                  |   |                            |
| Render.                   |                  |   |                            |
| Sharpen                   |                  |   |                            |
| Sketch                    |                  |   |                            |
| Stylize                   |                  |   |                            |
| Texture                   |                  | ٠ | Craquelure                 |
| Video                     |                  |   | Grain                      |
| Other                     |                  |   | Mosaic Tiles               |
| Digimarc                  |                  |   | Patchwork<br>Stained Glass |
|                           |                  |   | Texturizer                 |

Fig. 6.50: Texturizado barra de menús.

Como la ilustración está destinada a la portada de un libro, se trabaja el título del libro y el editorial en el photoshop antes de trabajarlo en Illustrator, se coloca un fondo negro como un layer background y se le agrega el título del mismo.

Como la ilustración está destinada a la portada de un libro, se trabaja el título del libro y el editorial en el photoshop antes de trabajarlo en Illustrator, se coloca un fondo negro como un layer background y se le agrega el título del mismo.

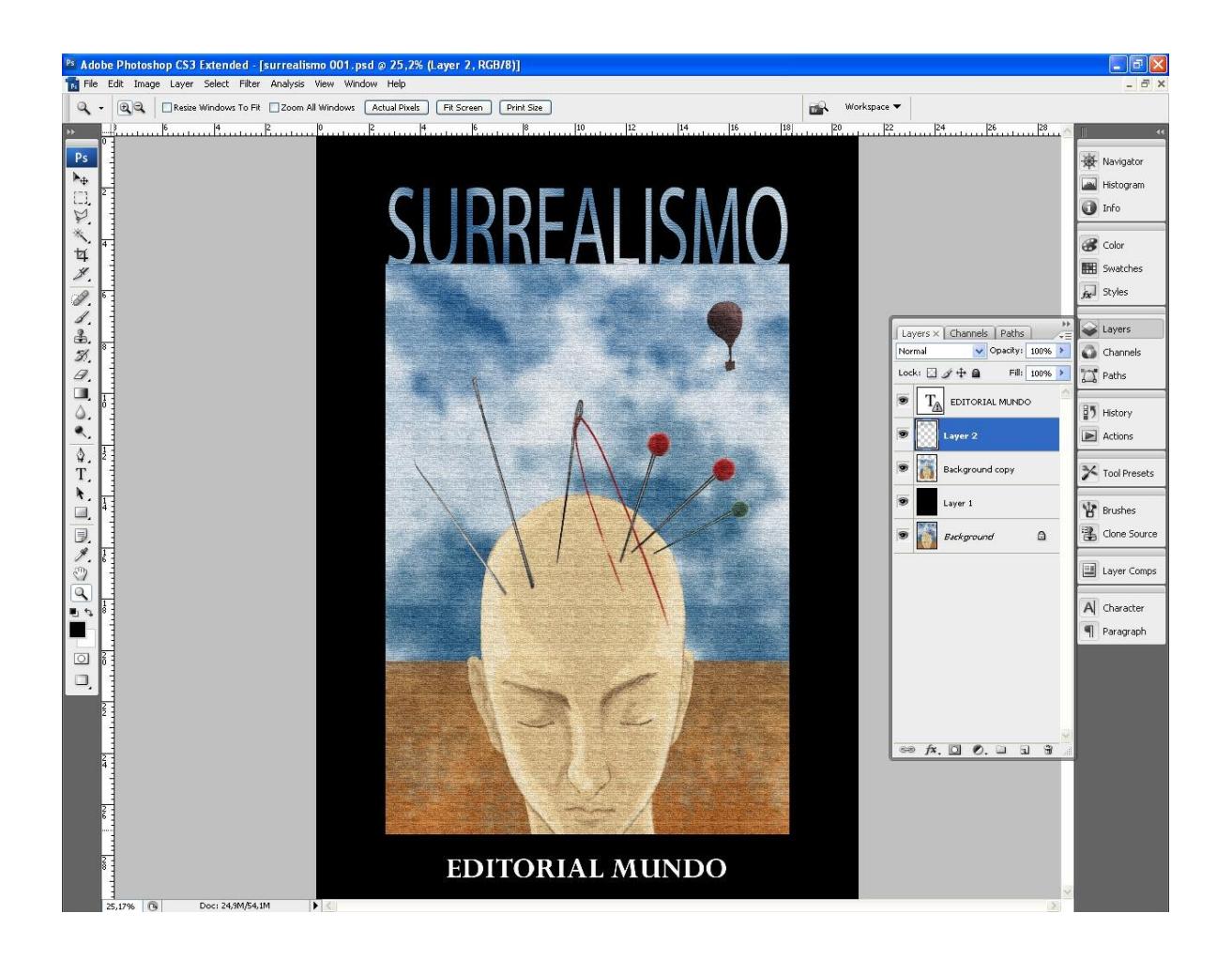

6.51: Fondo y diseño de portada.

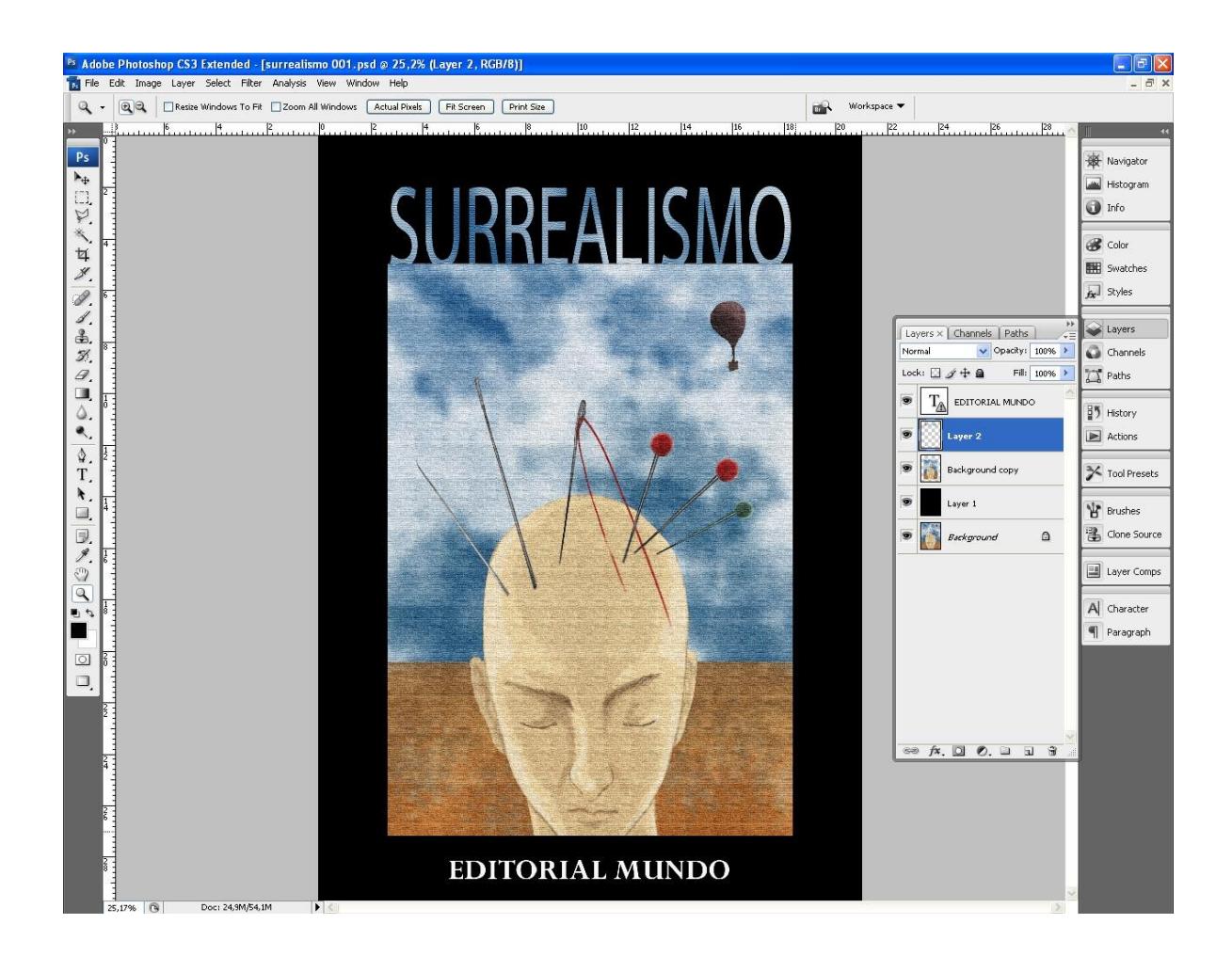

Fig. 6.52: Diseño completo.

"Se guarda la imagen como .**psd** antes de abrirlo en Illustrator."

#### **6.2.9.3 Arte Final**

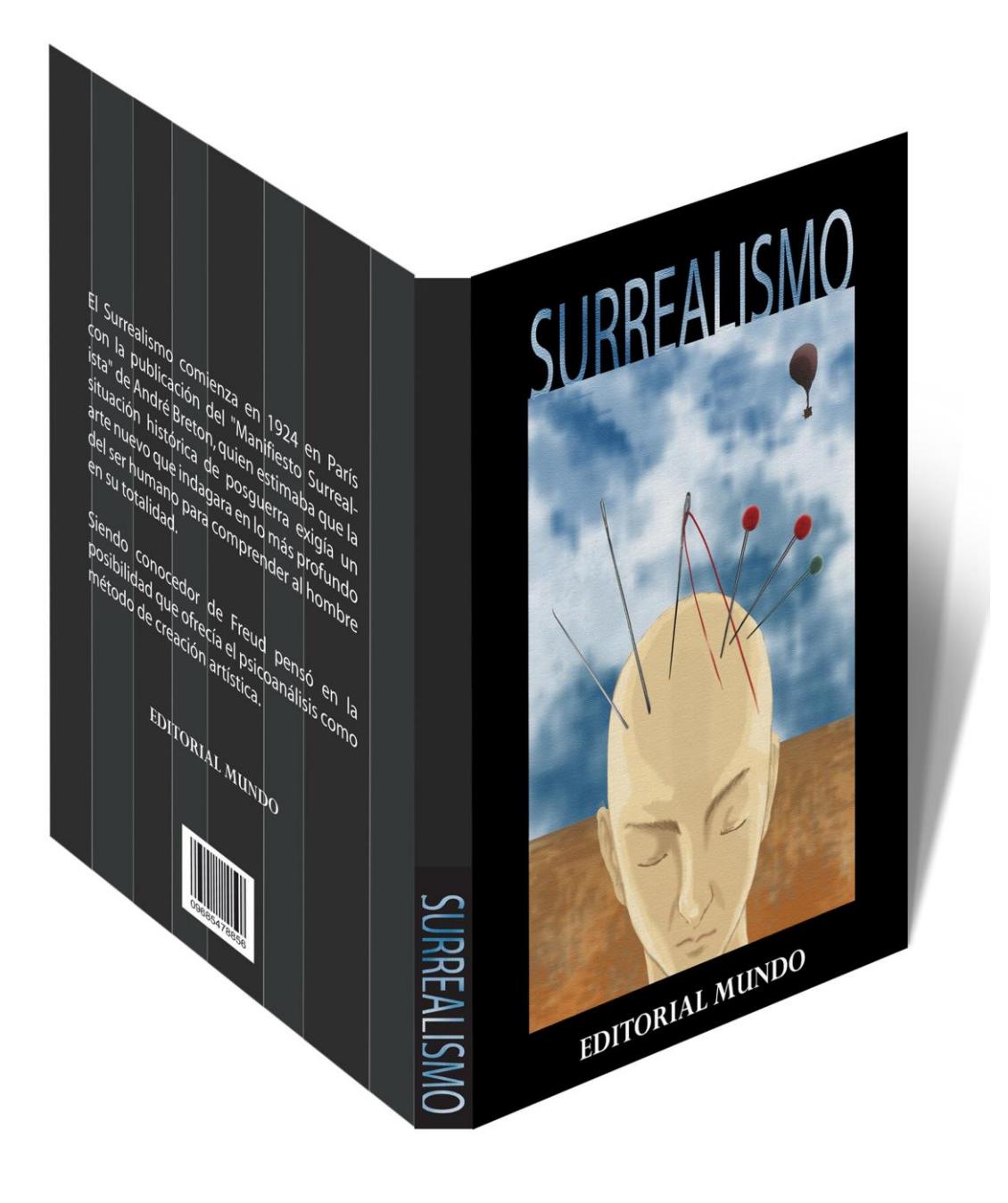

Fig. 6.53: Arte Final portada.

# **6.2.10 DISEÑO DE PORTADA (Berenice)**

### **6.2.10.1 IDEA PRINCIPAL PARA ILUSTRACIÓN**

El Objetivo de este ejercicio es el de ilustrar un pasaje de un cuento *Berenice* del novelista *Edgar Allan Poe,* utilizando distintas imágenes que en una misma composición formen la idea de un pasaje de la historia.

#### **6.2.10.2 REFERENCIA VISUAL**

Utilizando distintas imágenes de la web se trabaja un collage.

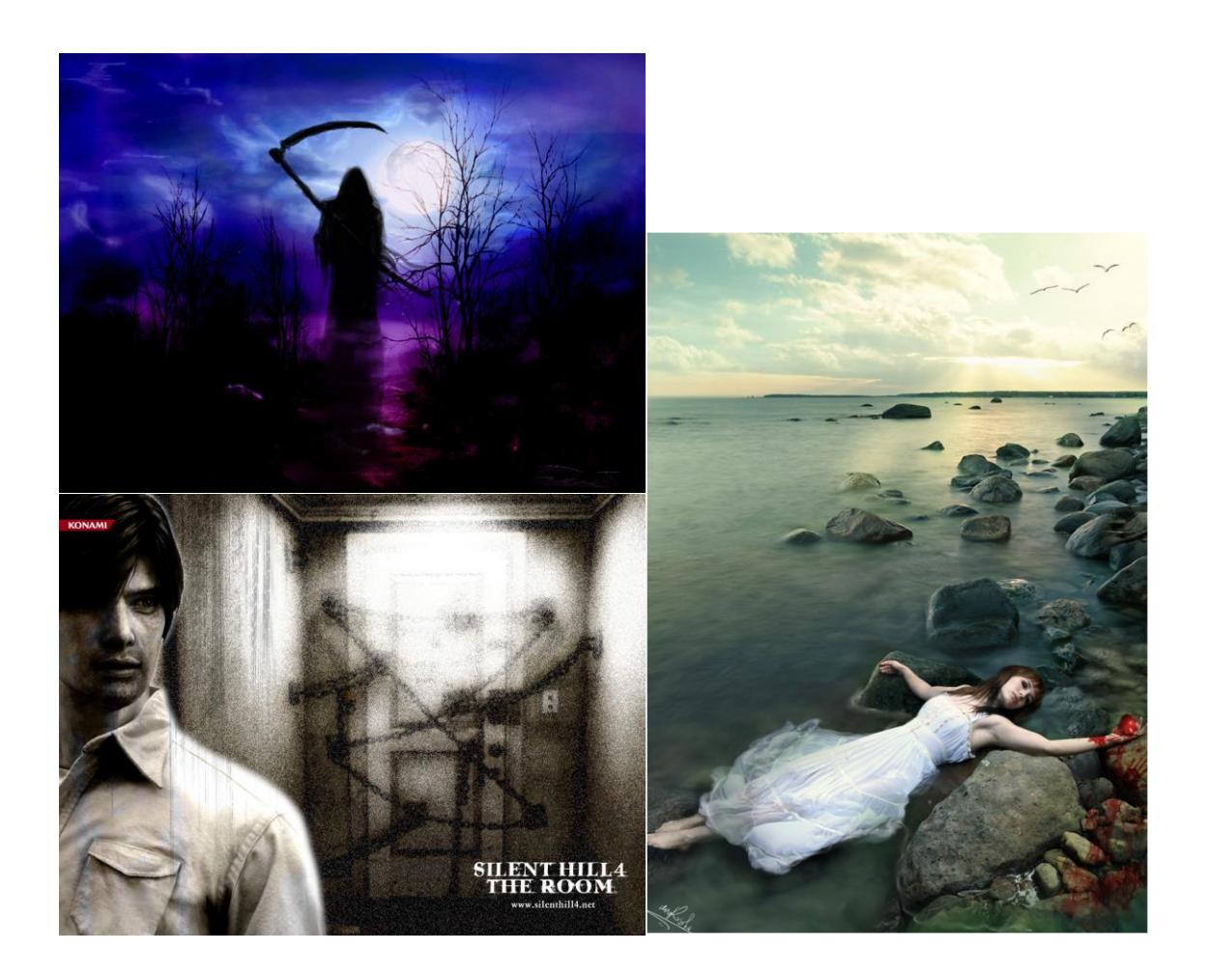

Fig. 6.54: Referencia Imágenes

#### **6.2.10.3 Elaboración**

En Photoshop CS3 se crea un documento nuevo de tamaño A4 con una resolución de 300 píxeles, en el cual se pegan las imágenes a utilizar para la composición.

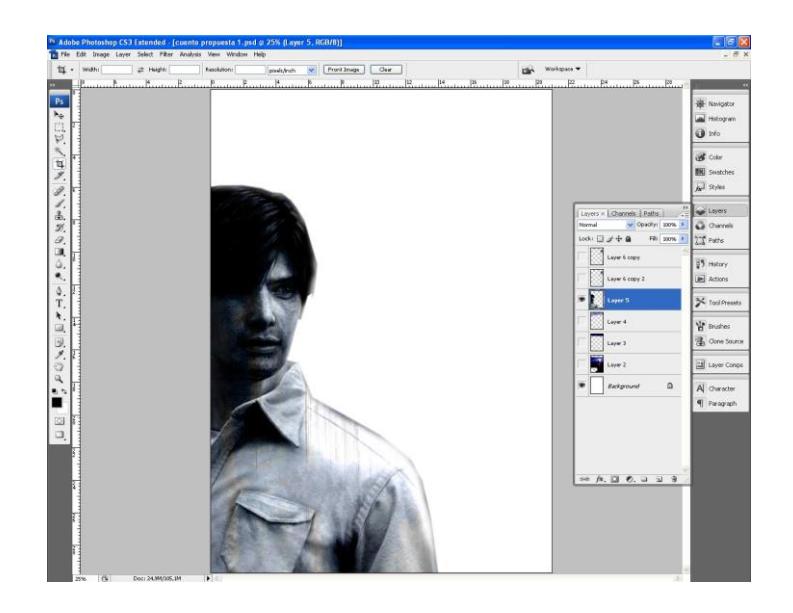

Fig. 6.55: Composición imágenes.

Seguido de colocar al primer elemento de la composición se continúa el proceso agregando la imagen de fondo.

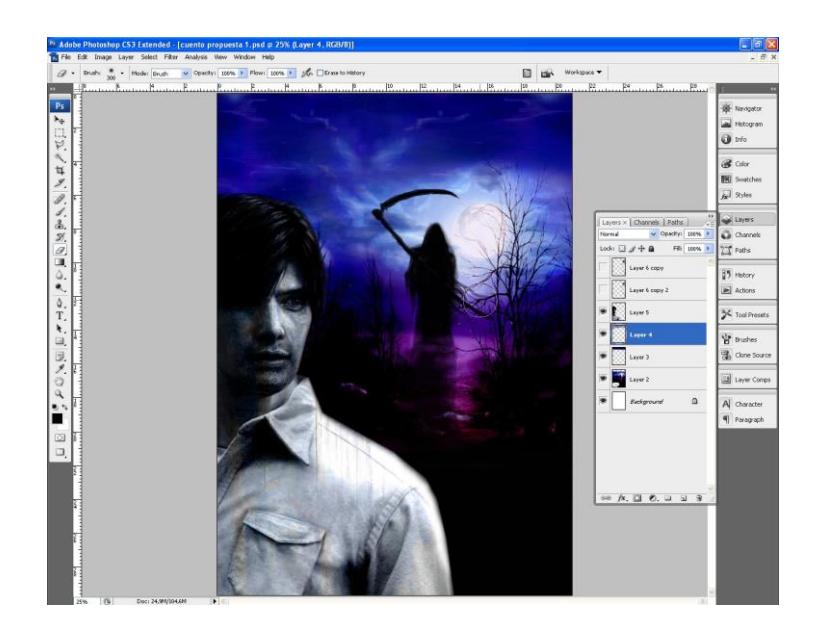

Fig. 6.56: Fondo montaje.

En último lugar se procede a colocar la última imagen que complementa la composición, pero para darle un mejor acabado se duplica el layer de la última imagen y en la ventana de los layers, se le pone al layer duplicado la opción *multiply* y se le baja la opacidad así dara un mejor acabado.

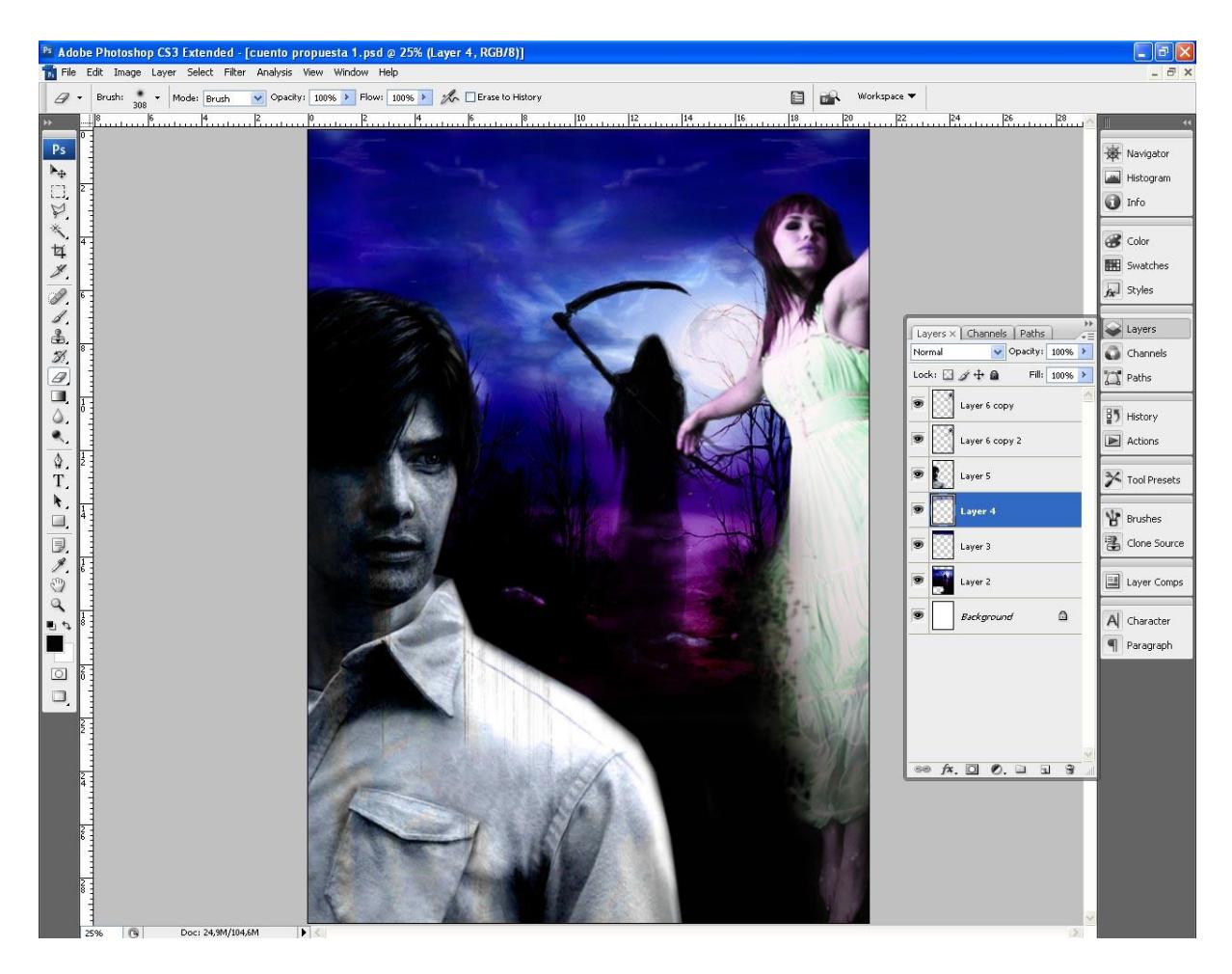

Fig. 6.57: Montaje final.

## **6.2.10.4 Arte final**

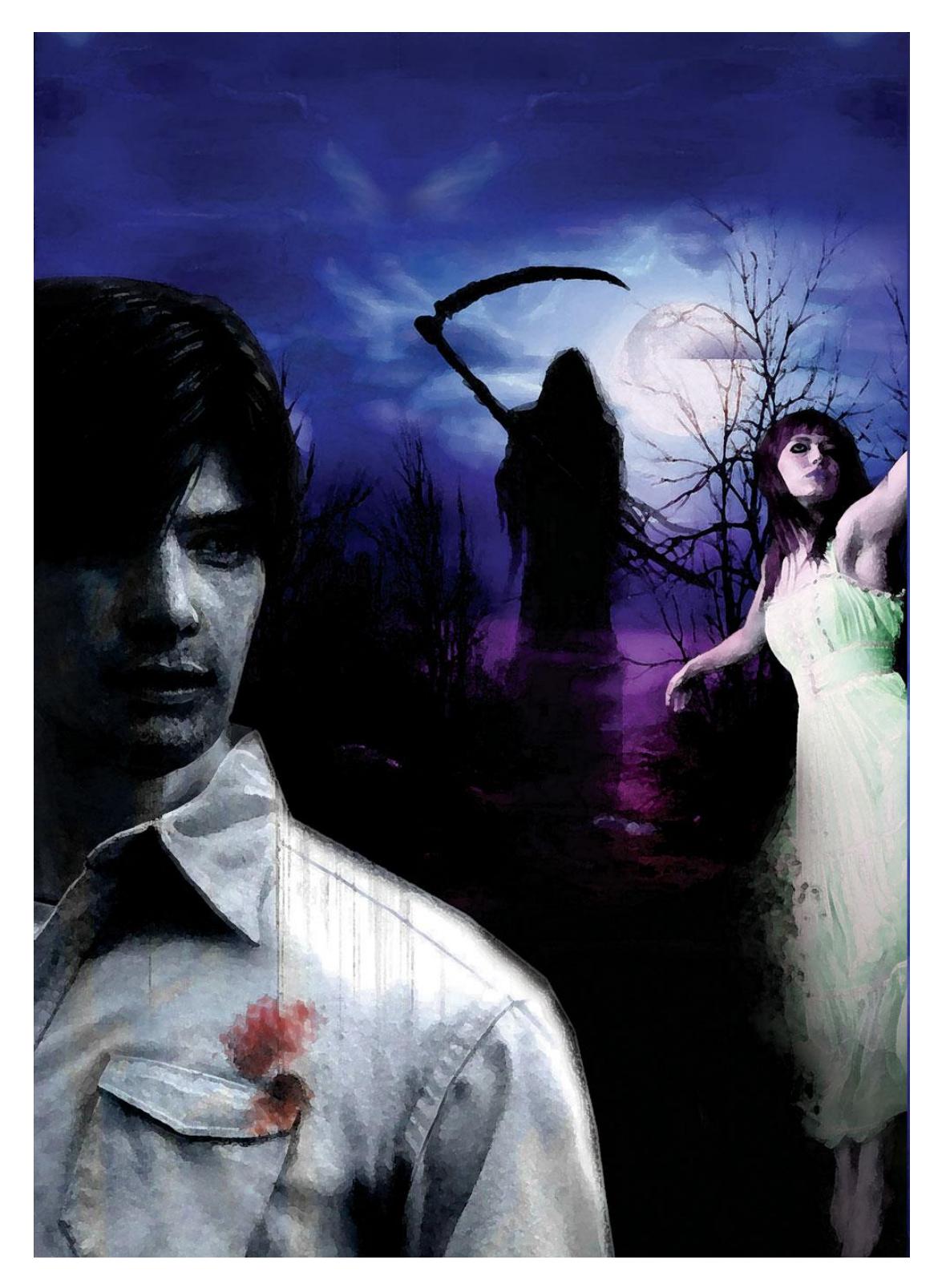

Fig. 6.58: Arte final

## **6.2.11 TECNICAS DE ILUSTRACION CONTEMPORÁNEA**

### **6.2.11.1 Idea principal para la ilustración**

Inspirado en el arte de Marshall Arisman este ejerecicio consiste en la elaboración de piezas gráficas aplicando la técnica de la aguada y la punta seca, para poder hacer ilustraciones con un contraste definido y con formas fuertes. El objetivo de este ejercicio es de poder deformar las formas de una manera estética y sin un estilo definido más bien es *"perder el miedo a usar el pincel".*

#### **6.2.11.2 Arte final**

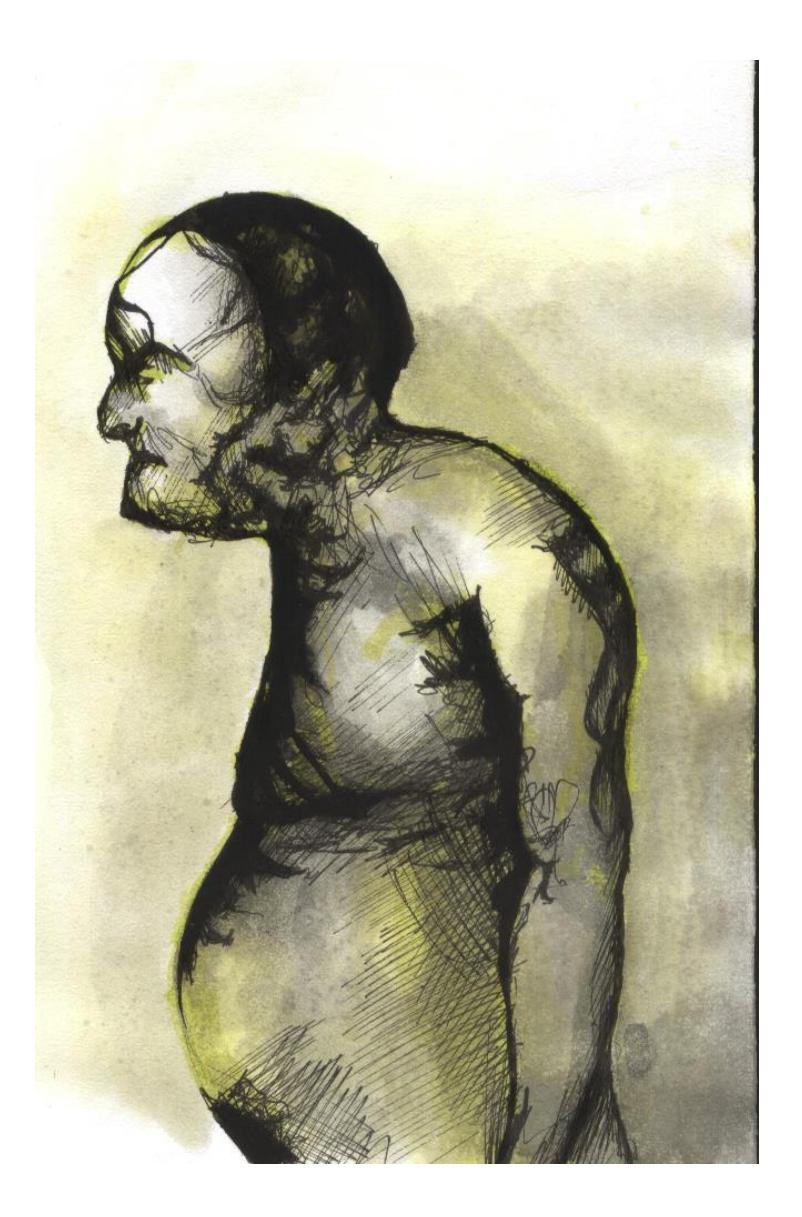

Fig. 6.59: Técnicas de ilustración contemporánea.

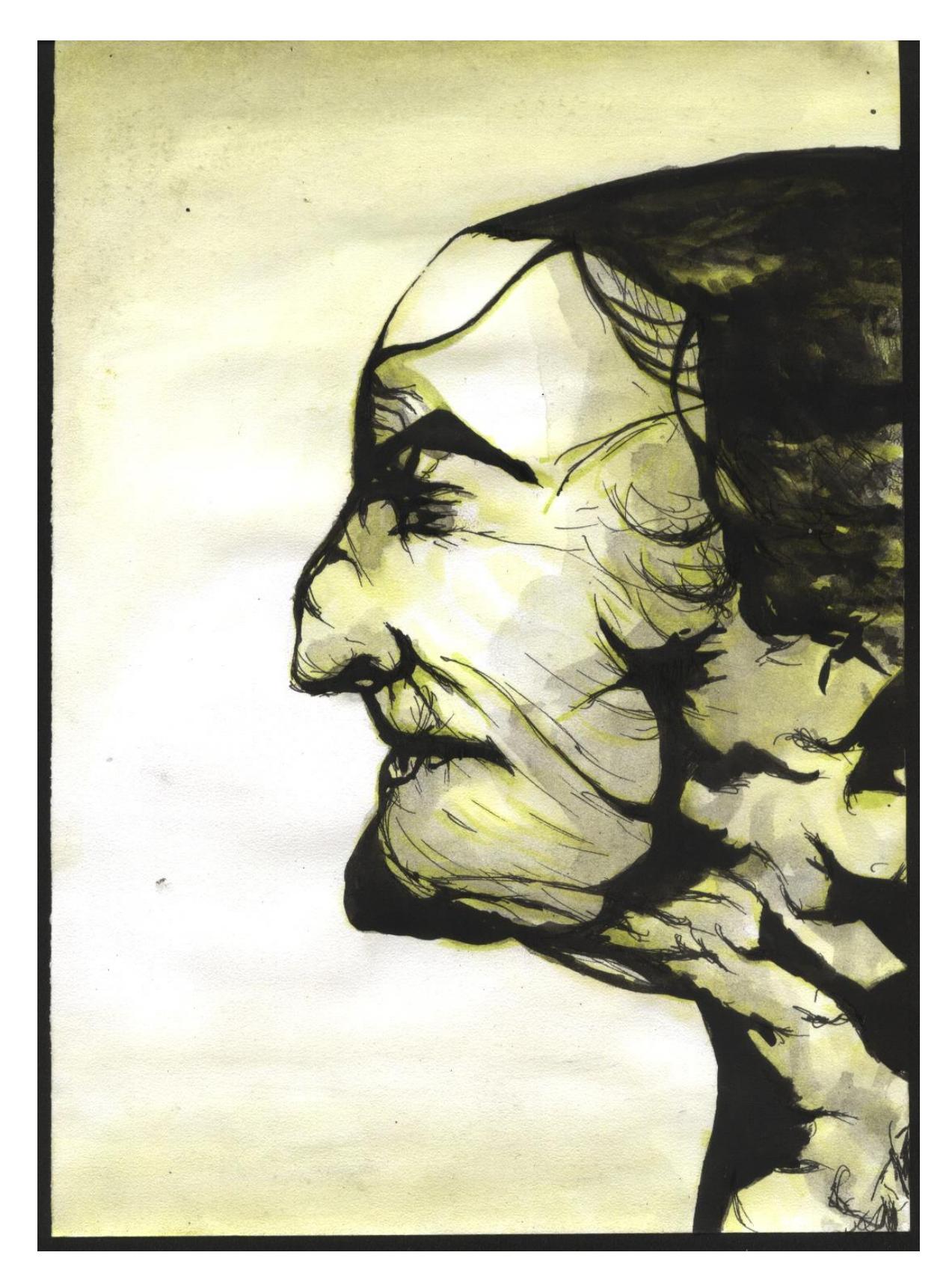

Fig. 6.60: Detalle Técnicas de Ilustración.

# **6.2.12 PERSONAJE HISTÓRICO**

### **6.2.12.1 Idea principal para la ilustración**

Presentar un retrato de un personaje representativo de la historia de la humanidad sea moderno o clásico, en este caso se trabajó con Bob Marley.

La técnica utilizada para la ilustración es la acuarela, y también se parte de una fotografía de referencia.

### **6.2.12.2 Referencia fotográfica**

Una fotografía será el modelo para poder empezar el retrato, el soporte para la ilustración es cartulina canson de espesor grueso.

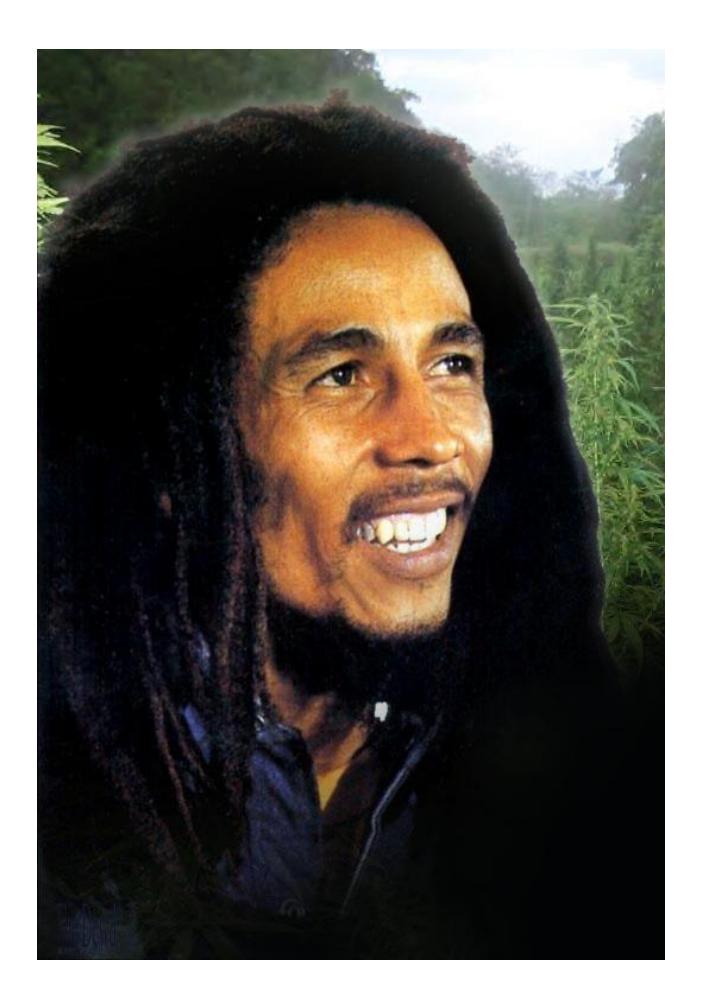

Fig. 6.61: Referencia foto Bob Marley.

## **6.2.12.3 Arte final**

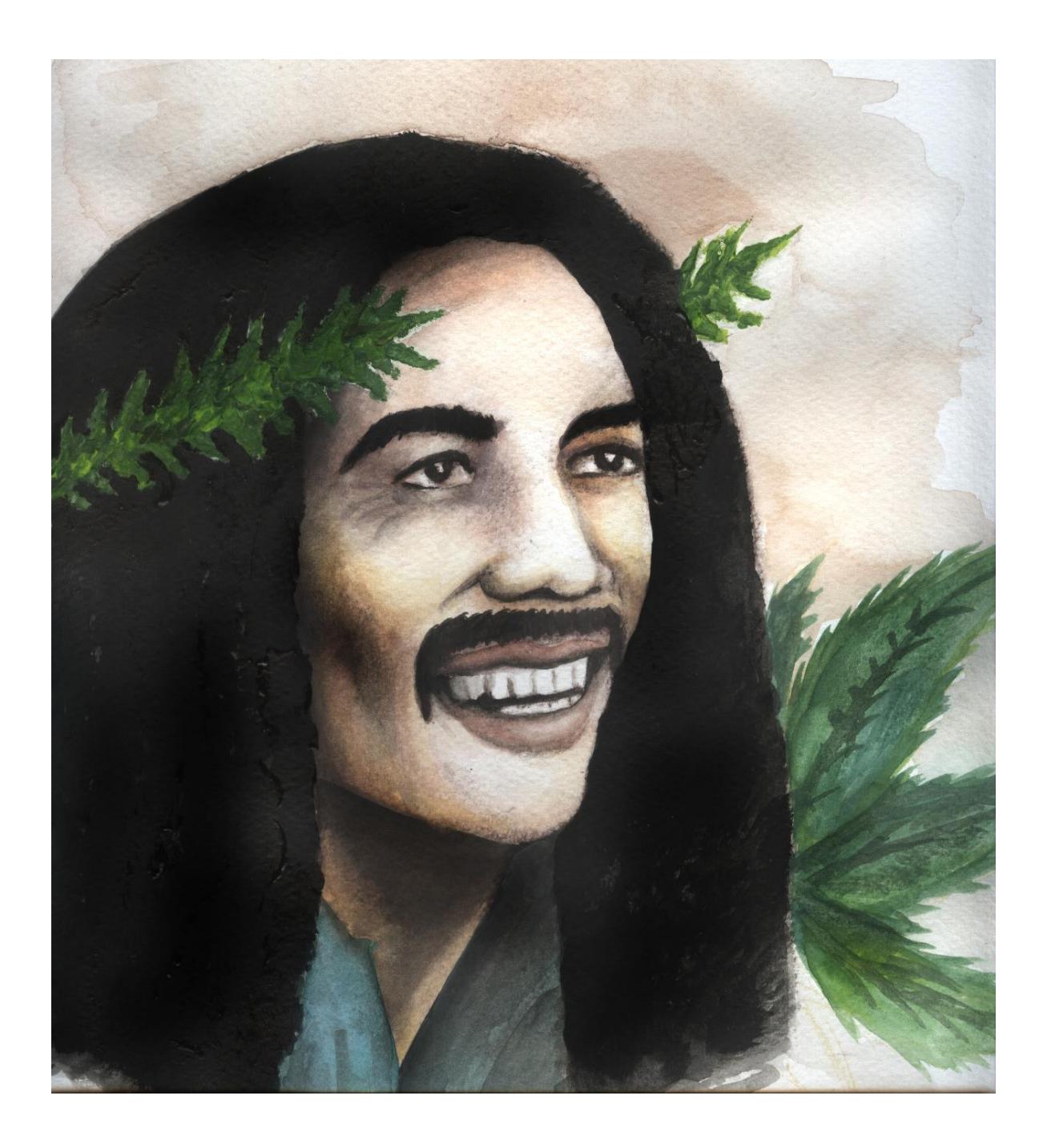

Fig. 6.62: Arte final Bob Marley

## **6.2.13 RETRATO ACUARELA**

### **6.2.13.1 Idea principal para la ilustración**

Este ejercicio consiste en pintar a un compañero del seminario, a falta de colaborador se trabajó un autorretrato, la técnica es acuarela.

## **6.2.13.2 Arte final**

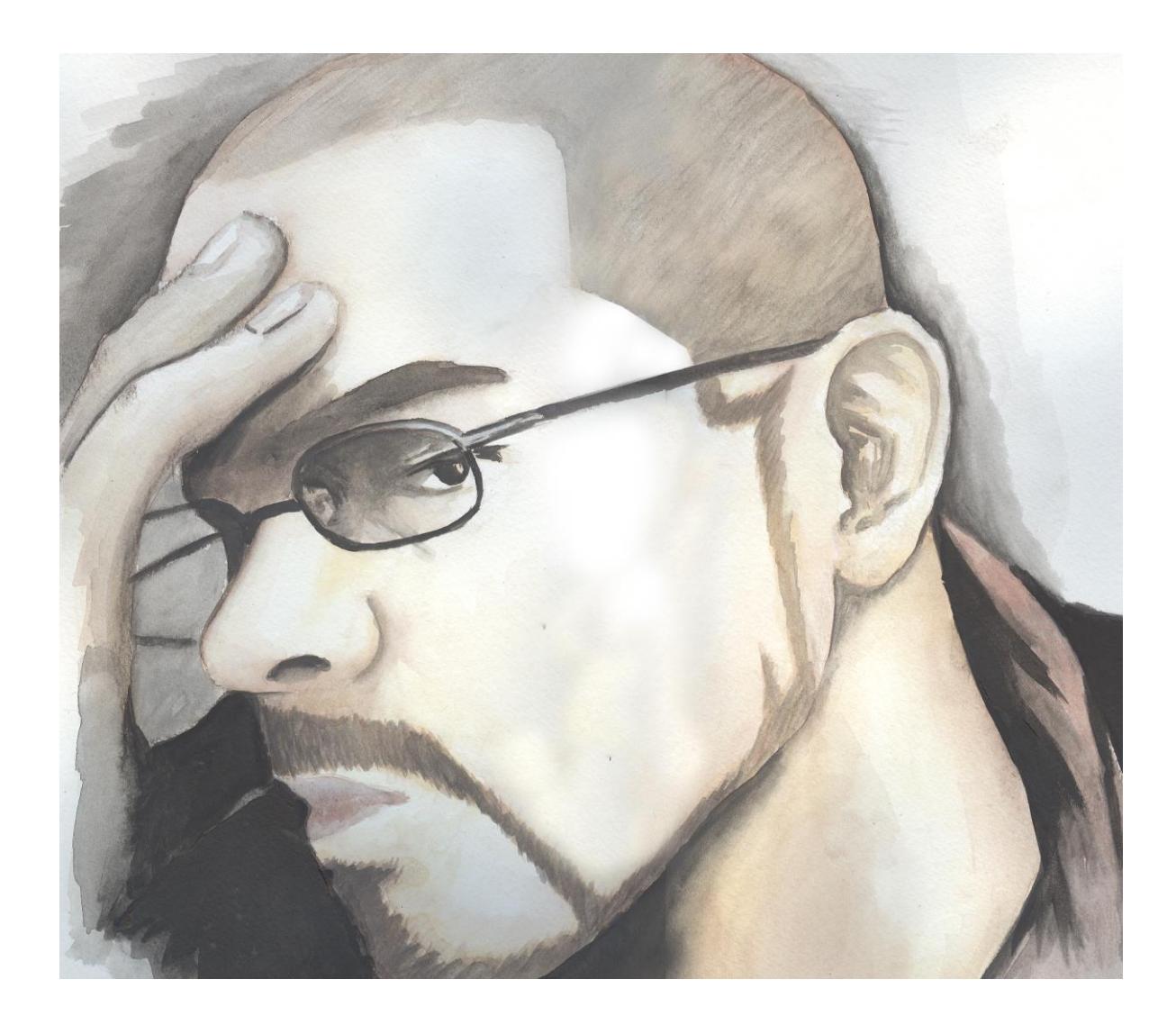

Fig. 6.63: Acuarela sobre canson.
## **6.2.14. ILUSTRACIÓN Hanoch Piven**

#### **6.2.14.1 Idea principal para la ilustración**

Este ejercicio consiste en ilustrar a un personaje reconocido de la región en este caso se muestra al *Sr. Alcalde Ab. Jaime Nebot*, pero inspirado en las ilustraciones del artista *Hanoch Piven* las cuales consisten en formar el retrato con distintos objetos que ayuden a dar una aproximación de semejanza al personaje en cuestión.

### **6.2.14.2 Referencia fotográfica**

El personaje escogido es Jaime Nebot.

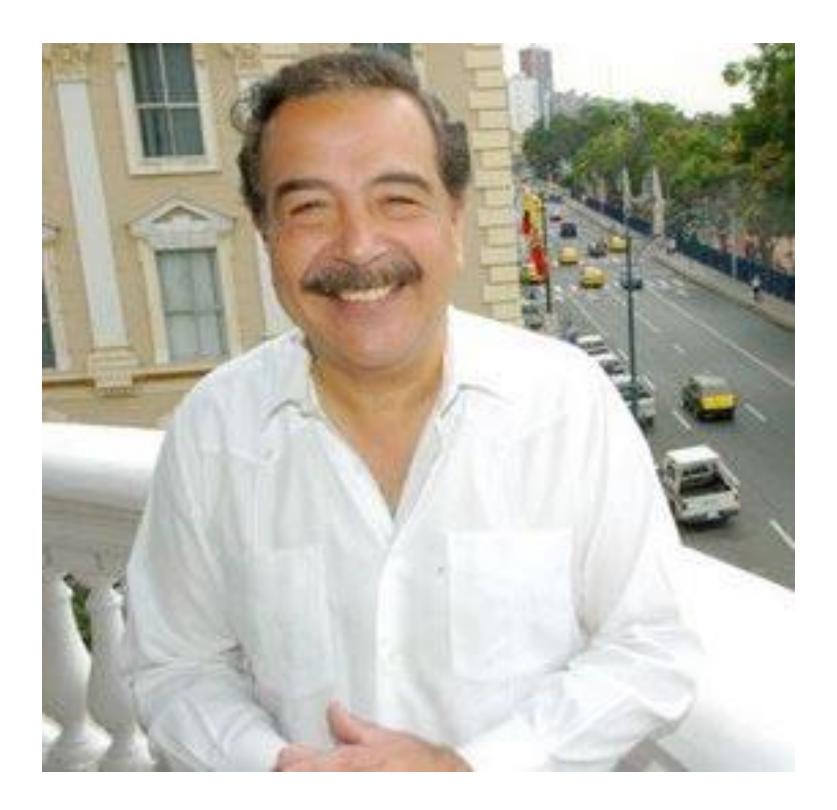

Fig. 6.64: Referencia foto.

## **6.2.14.3 Arte final**

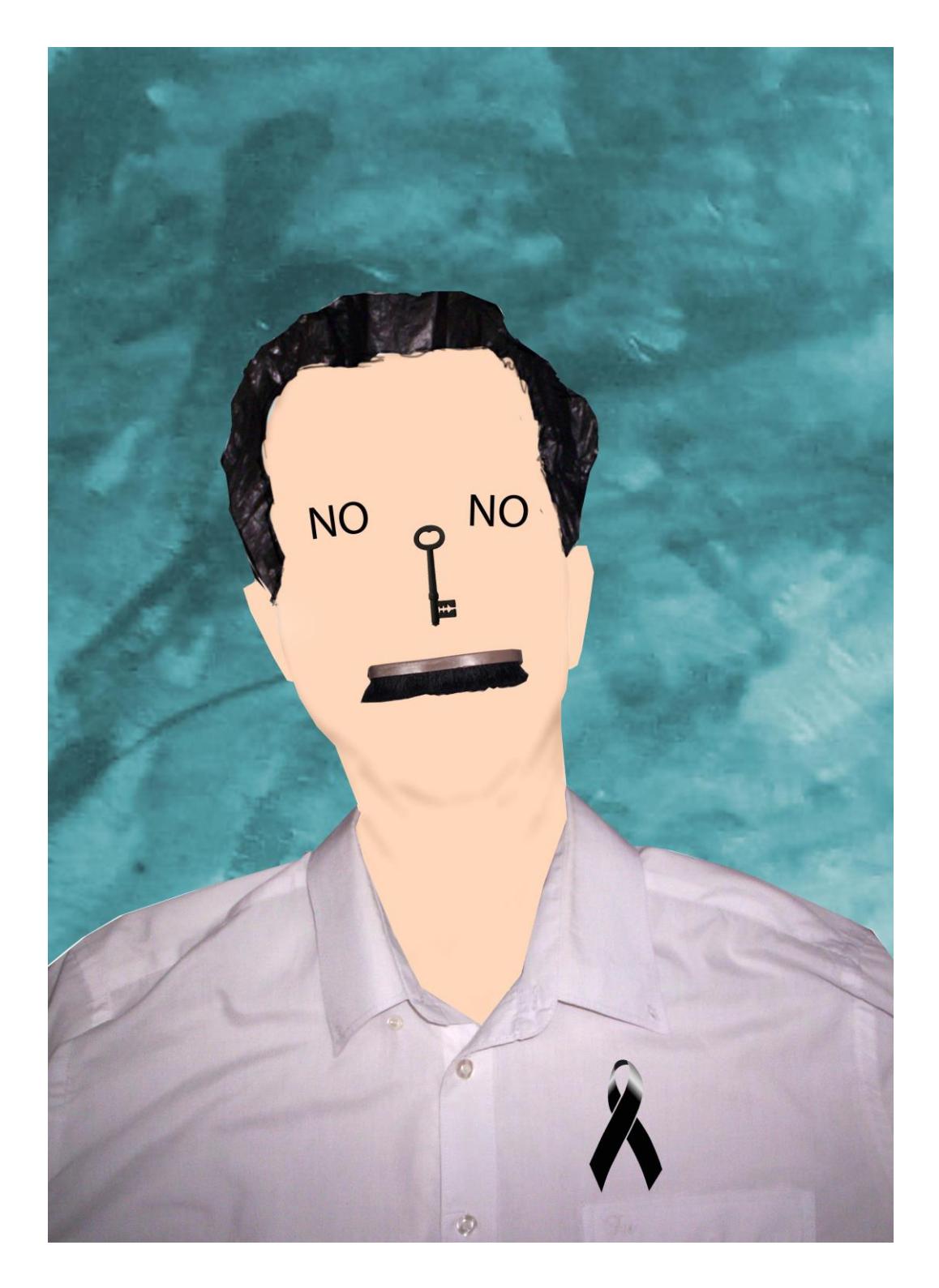

Fig. 6.65: Arte final ilustración Jaime Nebot.

## **6.2.15 CARICATURA Personaje Nacional**

#### **6.2.15.1 Idea principal para la ilustración**

Aplicando la técnica de la Acuarela, el objetivo es retratar en caricatura un personaje de trascendencia Nacional, si es del ámbito político mejor.

#### **6.2.15.2 Referencia fotográfica**

El personaje escogido es Álvaro Noboa.

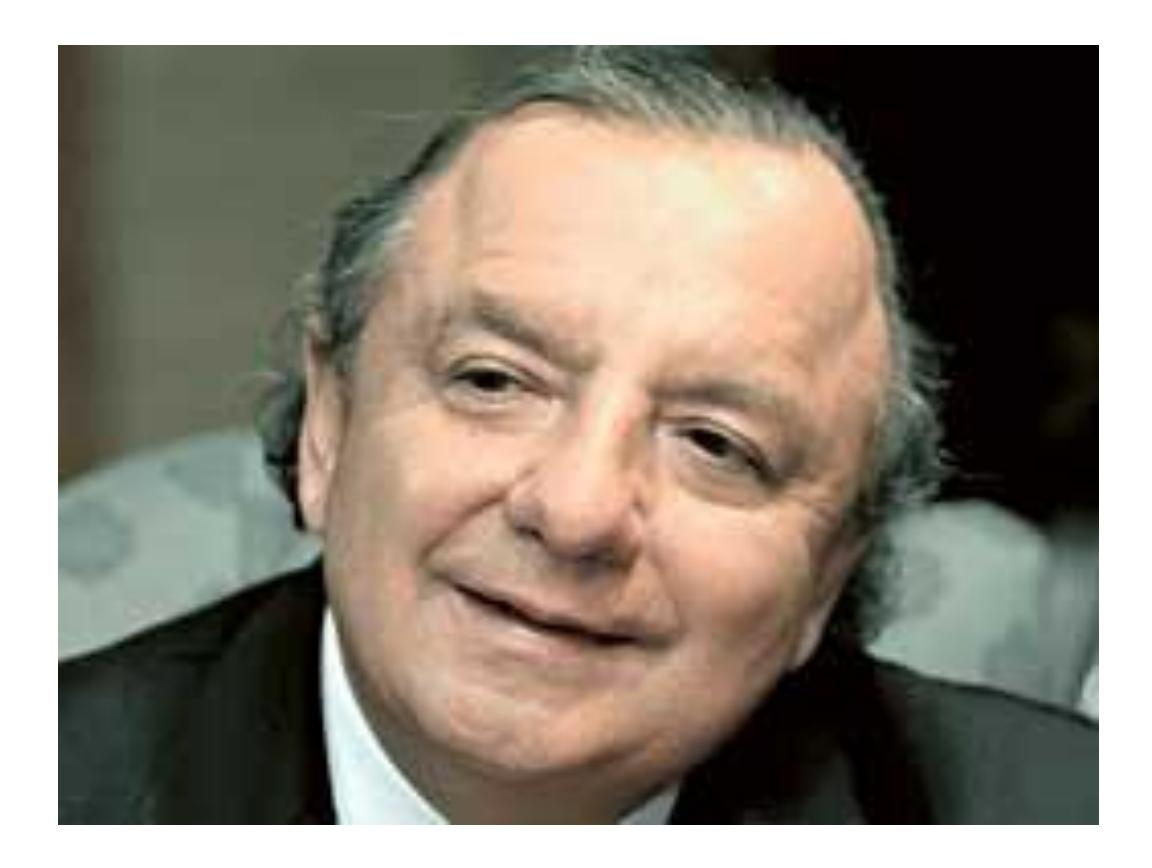

Fig. 6.66: Referencia foto.

## **6.2.15.3 Arte final**

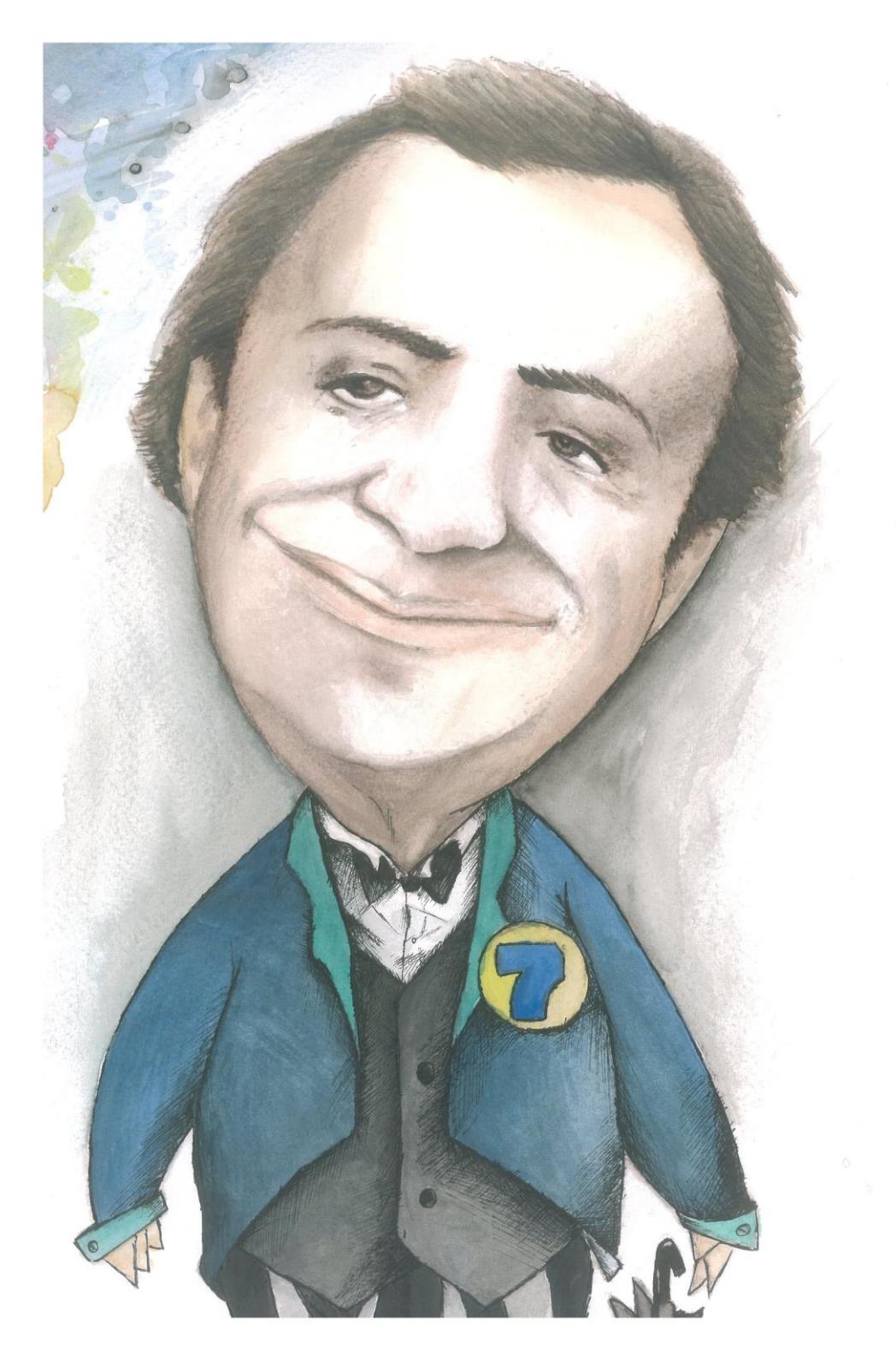

Fig. 6.67: Acuarela sobre canson caricatura a Noboa

### **6.2.16 COMIC Relación imagen - palabra**

#### **6.2.16.1 Idea principal para la ilustración**

Leer el texto de Scott Mc Cloud, y en base a las conclusiones de la relación de la imagen y la palabra realizar un cómic de no más de 10 viñetas.

#### **6.2.16.2 Referencia boceto**

Trabajar el Boceto en una hoja de papel Bond a3.

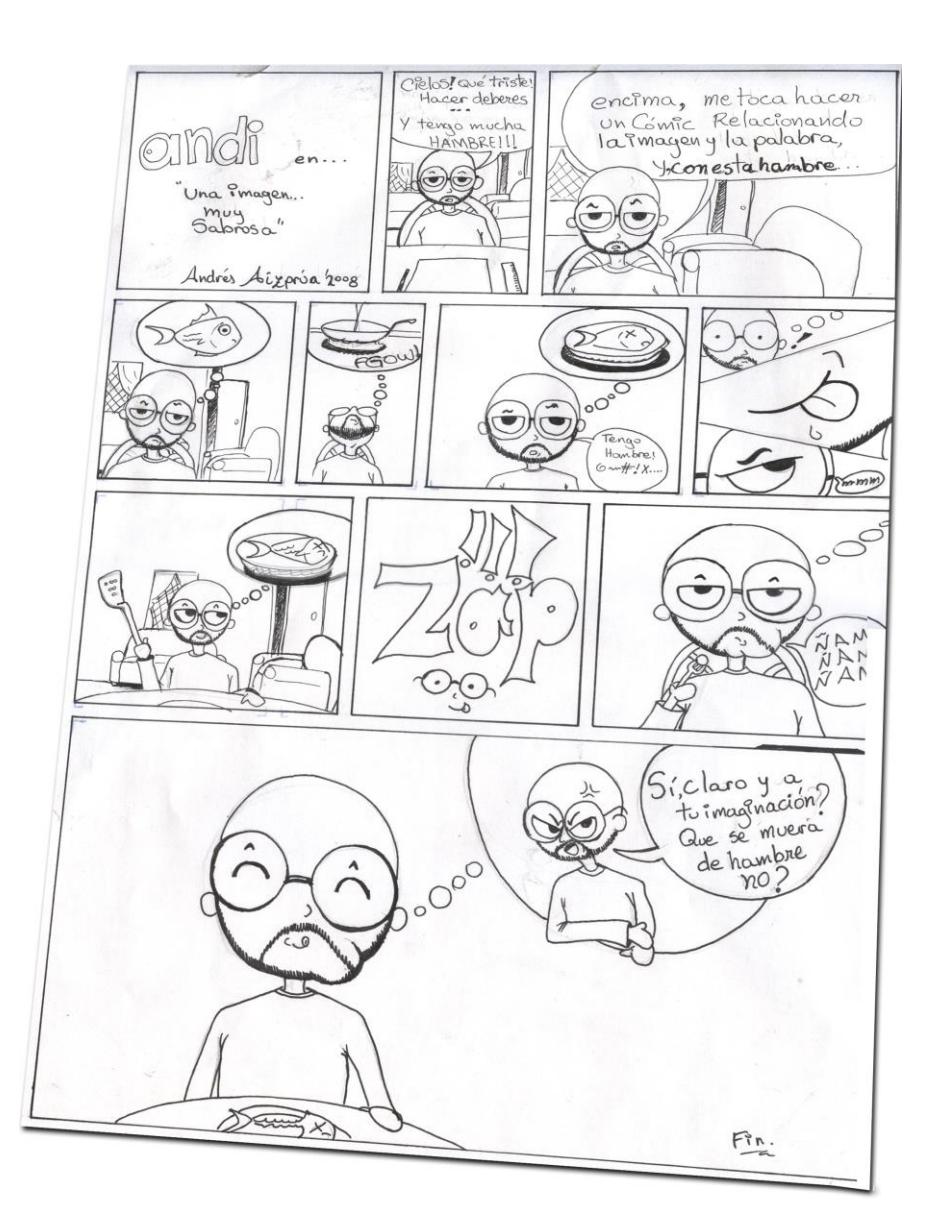

Fig. 6.68: Boceto Comic.

## **6.2.16.3 Arte final**

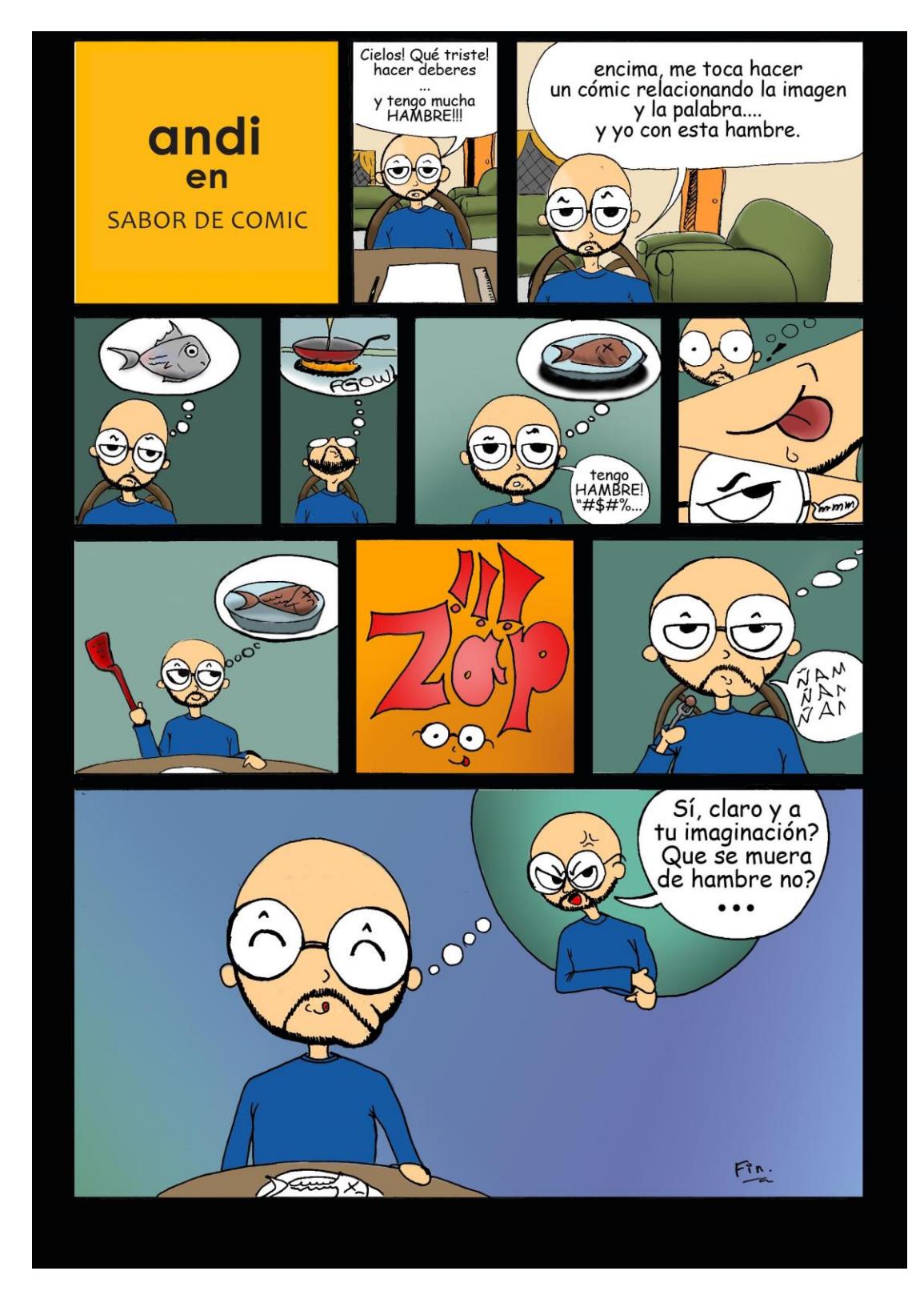

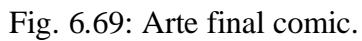

# **7. POST-PRODUCCIÓN**

# **7.1 DIAGRAMACIÓN DE LA REVISTA**

## **7.1.1 PROCESO DE DIAGRAMACIÓN**

Luego de haber concluido todas las ilustraciones, se crea un archivo en Adobe InDesign CS2 para diagramar la revista. Se configura el archivo con las páginas y tamaño que se necesitan para proceder a insertar las imágenes y el texto correspondiente.

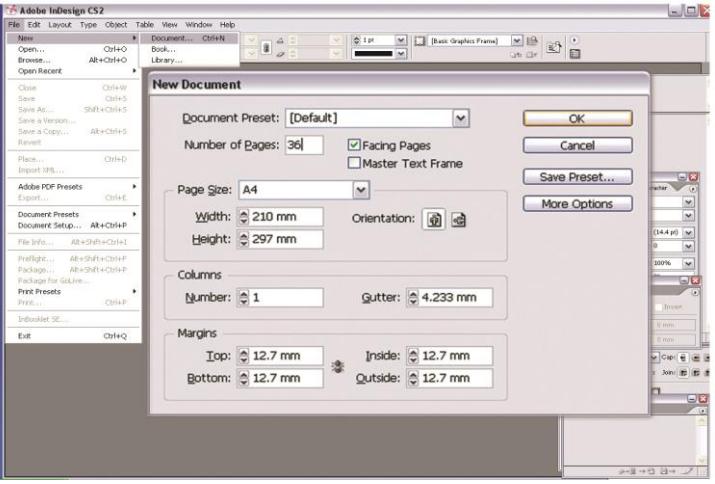

Fig. 7.1: Configuración del documento

Una vez creado el documento lo siguiente es realizar el diseño de la línea gráfica que va a tener la revista para colocar las ilustraciones y el texto.

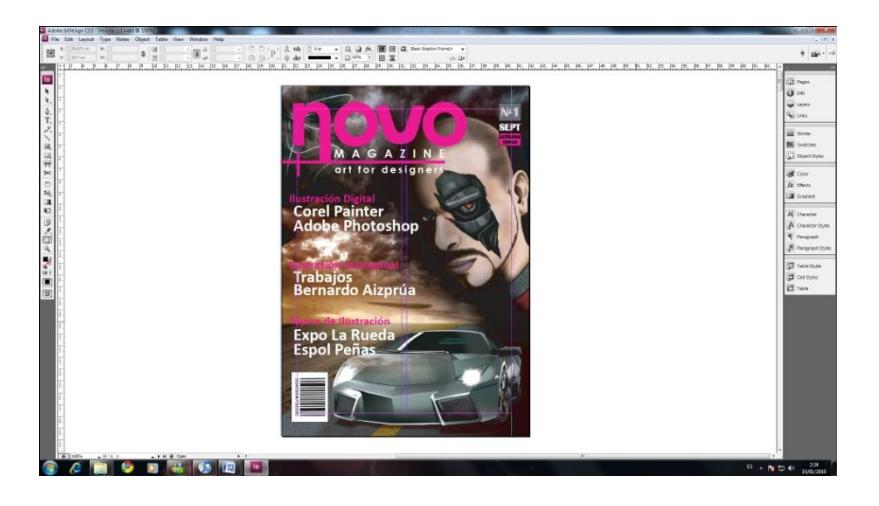

Fig. 7.2: Diagramación de revista, portada

Cuando se tiene lista la línea gráfica se procede a diagramar cada página y escoger la información que llevará en su contenido así también como el tipo de tipografía.

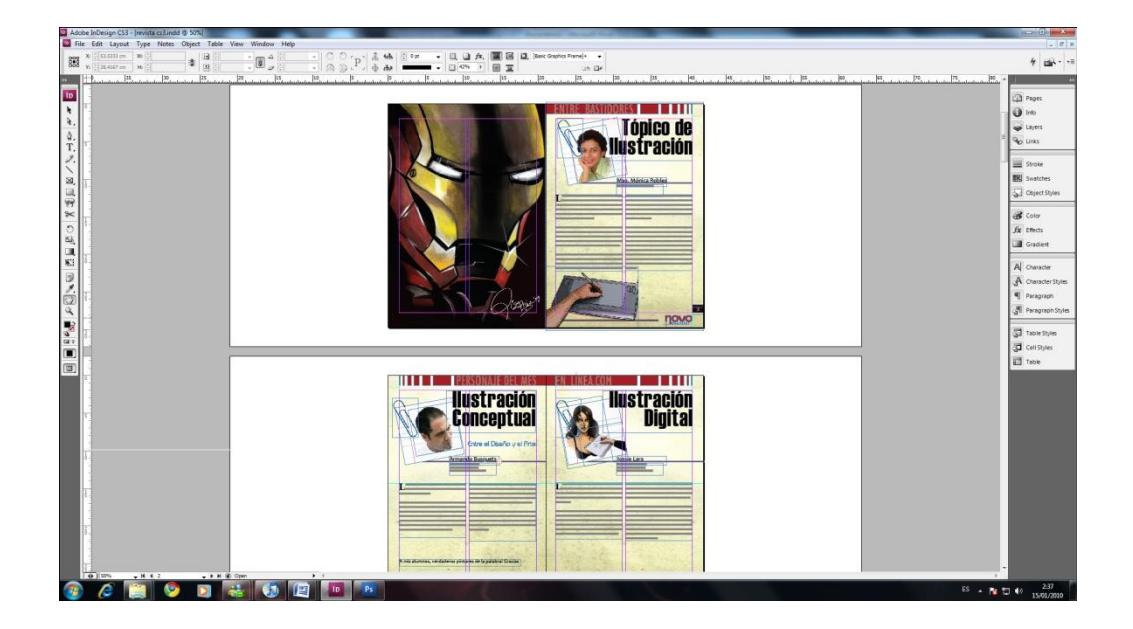

Fig. 7.3: Diagramación de páginas

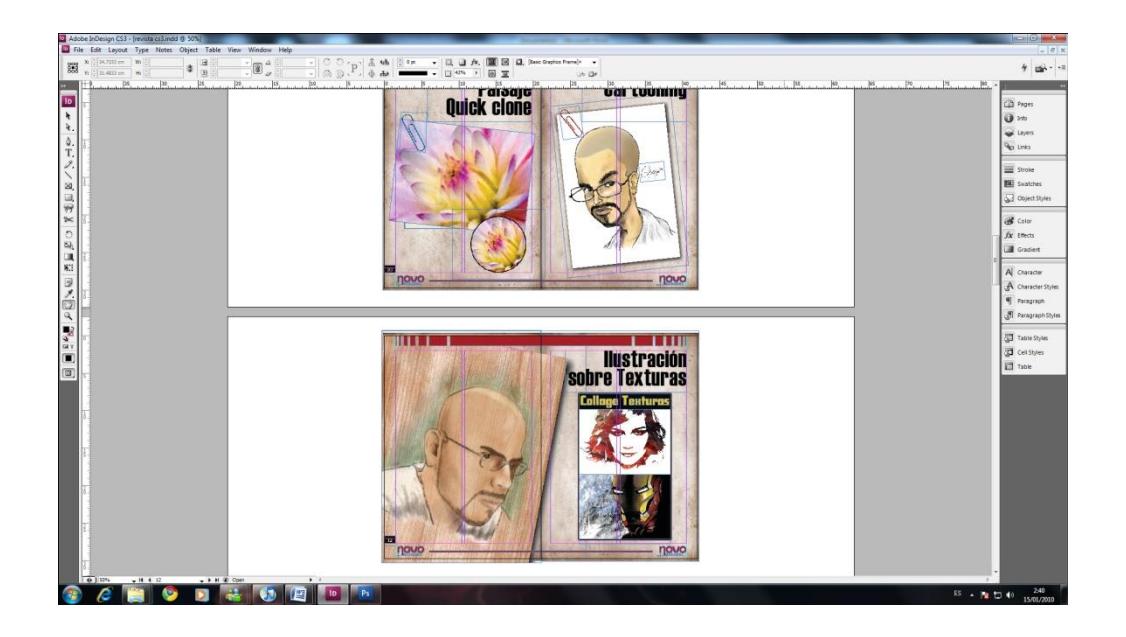

Fig. 7.4: Diagramación de páginas

## **7.1.2 ENVÍO A IMPRESIÓN**

Una vez lista la diagramación y estructura de la revista se procede a guardar este archivo y se hace una copia en la cual se va a encarar las páginas con la opción Inbooklet que se encarga de compaginar para imprimir en formato de revista y se guarda también el archivo empaquetado ya que al hacer esto se crea una carpeta con las imágenes, fuentes y el archivo del programa para tenerlo como respaldo en el momento de imprimir, **"package".**

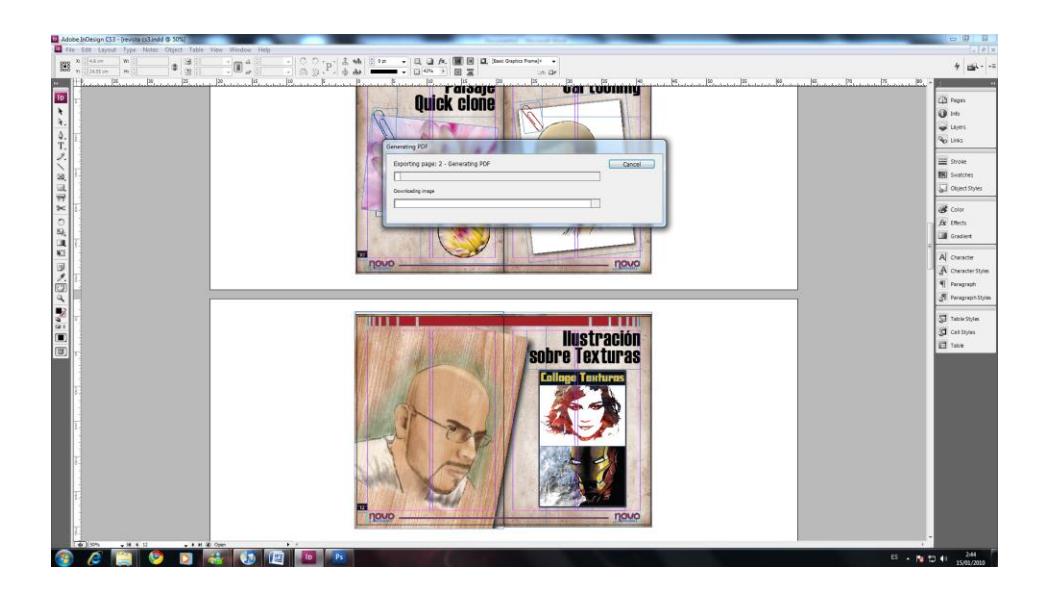

Fig. 7.5: Creación de documento con páginas encaradas

Para finalizar se crea un archivo de lectura PDF para llevarlo a la imprenta y de respaldo el documento empaquetado. Ya impresa la revista el trabajo se ha concluido con éxito.

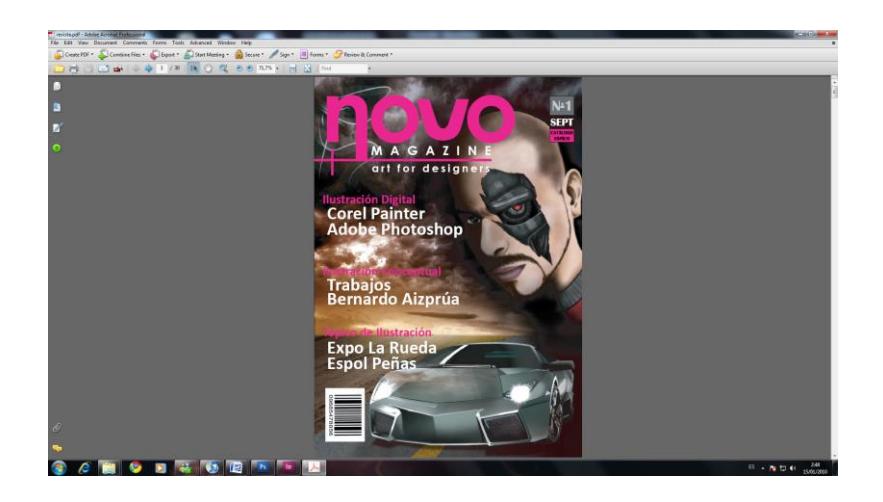

Fig. 7.6: Creación de archivo PDF

### **7.1.3 PRODUCTO FINAL**

Al finalizar, se obtendrá una revista que recopila las ilustraciones en las cuales se podrá apreciar el proceso de producción de cada una de ellas por parte de los estudiantes.

### **7.1.4 ESPECTATIVAS FUTURAS**

La llamada a mejorar en cuanto a comunicación visual, gráfica e ilustración no solo depende de las autoridades, y medios de comunicación, y personas que envuelven a la Espol, el estudiante debe ser autocritico y autosuficiente en cuanto a investigación científica y alimentación de los conocimientos que requieran las distintas disciplinas que involucran al Diseño Gráfico.

# **8. CONCLUSIONES**

# **8. 1 CONCLUSIÓN**

Como conclusión puntualizo la excelente labor docente a lo largo de este seminario de Graduación el cual refrescó muchos de los conceptos que fueron impartidos en años anteriores, y a la metodología en enseñar nuevas técnicas visuales de comunicación.

Toda experiencia que enriquezca en conocimientos y práctica al estudiante vale la pena que sea tomada en cuenta para nuevas propuestas en seminarios futuros para poder así mejorar el campo de acción en cuanto a proyectos y la calidad de los mismos se refiera.